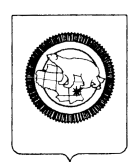

#### **ДЕПАРТАМЕНТ ОБРАЗОВАНИЯ И НАУКИ ЧУКОТСКОГО АВТОНОМНОГО ОКРУГА**

# **П Р И К А З**

#### **от 27.03.2019 г. №01-21/211 г. Анадырь**

Об утверждении инструментария для проведения процедур независимой оценки качества образования учащихся 1-х, 8-х и 10-х классов общеобразовательных организаций Чукотского автономного округа по отдельным учебным предметам и Всероссийских проверочных работ в 2019 году

В целях проведения процедур независимой оценки качества образования учащихся 1-х, 8-х и 10-х классов и Всероссийских проверочных работ обучающихся 4-х, 5-х, 6-х, 7-х, 10-х и 11-х классов общеобразовательных организаций в рамках построения региональной системы независимой оценки качества образования на территории Чукотского автономного округа в 2019 году

#### **ПРИКАЗЫВАЮ:**

1. Утвердить:

1.1. инструкцию для школьных координаторов по проведению процедур независимой оценки качества образования учащихся 1-х классов и ответственных за ведение баз данных участников независимой оценки качества образования согласно приложению 1 к настоящему приказу;

1.2. рекомендации для учителей по проведению процедур независимой оценки качества образования учащихся 1-х классов по математике, русскому языку и окружающему миру согласно приложению 2 к настоящему приказу;

1.3. инструкцию для организаторов в аудитории при проведении процедур независимой оценки качества образования учащихся 8-х и 10-х классов согласно приложению 3 к настоящему приказу;

1.4. инструкцию процедур независимой оценки качества образования для учащихся 8-х и 10-х классов согласно приложению 4 к настоящему приказу;

1.5. формы бланков участников 8-х и 10-х классов процедур независимой оценки качества образования, проводимых с использованием автоматизированной информационной системы «Оценка качества знаний обучающихся», согласно приложению 5 к настоящему приказу;

1.6. инструкцию для образовательной организации по проведению Всероссийских проверочных работ учащихся 4-х классов, согласно приложению 6 к настоящему приказу;

1.7. инструкцию для образовательной организации по проведению Всероссийских проверочных работ учащихся 5-х классов, согласно приложению 7 к настоящему приказу;

1.8. инструкцию для образовательной организации по проведению Всероссийских проверочных работ учащихся 6-х классов, согласно приложению 8 к настоящему приказу;

1.9. инструкцию для образовательной организации по проведению Всероссийских проверочных работ учащихся 7-х классов, согласно приложению 9 к настоящему приказу;

1.10. инструкцию для образовательной организации по проведению Всероссийских проверочных работ учащихся 10-х и 11-х классов, согласно приложению 10 к настоящему приказу;

2. Контроль исполнения настоящего приказа оставляю за собой.

Исполняющая обязанности начальника Департамента Т.П. Крючкова

Подготовил: В.В. Урванцев Согласовано: Н.А. Полякова Т.Д. Русина Т.П. Крючкова

Разослано: дело, Управление аналитической, кадровой, правовой работы и безопасности, Отдел оценки и контроля качества образования; Государственное автономное учреждение дополнительного профессионального образования Чукотского автономного округа «Чукотский институт развития образования и повышения квалификации»**;** Государственное автономное образовательное учреждение Чукотского автономного округа «Чукотский окружной профильный лицей»; органы местного самоуправления, осуществляющие управление в сфере образования и молодёжной политики; муниципальные образовательные организации, реализующие программы начального общего, основного общего и среднего общего образования на территории Чукотского автономного округа.

Приложение 1 к приказу Департамента образования и науки Чукотского автономного округа от 27.03.2019 г. № 01-21/211

#### **Инструкция для школьных координаторов по проведению процедур независимой оценки качества образования учащихся 1-х классов и ответственных за ведение баз данных участников независимой оценки качества образования**

Инструкция для школьных координаторов по проведению процедур независимой оценки качества образования учащихся 1-х классов и ответственных за ведение баз данных участников независимой оценки качества образования (далее – Инструкция) в 2019 году предназначена для ответственных лиц, участвующих в проведении независимой оценки качества образования учащихся и разработана на основе рекомендаций и методических материалов, представленных Федеральным институтом педагогических измерений и Отделом оценки и контроля качества образования Департамента образования и науки Чукотского автономного округа (далее - Отдел оценки и контроля качества образования).

#### **1. Обязанности школьного координатора при проведении процедуры независимой оценки качества образования**

Школьные координаторы назначаются с целью осуществления координации и контроля проведения процедур независимой оценки качества образования учащихся образовательных организаций Чукотского автономного округа (далее – процедуры независимой оценки качества образования) на различных его этапах, а также с целью обеспечения взаимодействия между Отделом оценки и контроля качества образования и пунктом первичной обработки информации (далее - ППОИ) по работе с комплектами документации в пунктах проведения процедур независимой оценки качества образования (далее - ППП).

Школьный координатор обеспечивает доставку комплектов документации из ППОИ в ППП для проведения процедур независимой оценки качества образования и обратно из ППП в ППОИ на дальнейшую обработку и сканирование, и осуществляют отправку его по закрытому каналу связи VipNet в Отдел оценки и контроля качества образования.

Школьный координатор занимается рассмотрением и урегулированием конфликтных ситуаций, связанных с комплектацией документации и нарушением предписанной процедуры проведения процедур независимой оценки качества образования.

На школьного координатора возлагается обязанность по фиксированию в служебных записках всех случаев нарушения предписанной процедуры при проведении процедур независимой оценки качества образования в ППП.

#### **2. Ответственность школьного координатора**

Школьный координатор несёт ответственность за целостность, полноту и сохранность комплектов документации для проведения процедур независимой оценки качества образования при передаче их из ППОИ в ППП и обратно, при доставке комплектов документации из ППП в ППОИ для автоматизированной обработки и проверки.

#### **3. Обеспечение ППП комплектами документации**

Материалы для проведения процедур независимой оценки качества образования ППОИ получает по закрытому каналу связи VipNet из Отдела оценки и контроля качества образования.

На школьного координатора возлагается ответственность за передачу комплектов документации в ППП из ППОИ.

Ответственный за ведение баз данных участников независимой оценки качества образования (далее - Руководитель ППОИ) передаёт школьному координатору комплекты документации для ППП, которые содержат:

• комплект документации для организатора ППП;

• комплекты документации на каждую аудиторию ППП;

 спецпакеты с контрольно-измерительными материалами (далее - КИМ) на каждую аудиторию.

Школьный координатор должен проверить соответствие фактического количества спецпакетов, полученных от руководителя ППОИ фактическому количеству аудиторий, а также соответствие количества КИМ фактическому количеству обучающихся согласно форме ВД-2, являющейся приложением 2 к настоящей Инструкции.

Руководитель ППОИ является ответственным за полноту и правильность комплектования переданных школьному координатору комплектов документации для ППП.

Школьный координатор доставляет комплекты документации для проведения процедур независимой оценки качества образования в ППП в день проведения за 1 час до его начала.

Школьный координатор передает спецпакеты с комплектами документации организаторам. Организаторы должны проверить соответствие переданных спецпакетов и списочный состав участников согласно форме ВД-2.

#### **4. Проведение процедур независимой оценки качества образования в ППП**

При вскрытии комплектов документации школьный координатор, обнаружив несоответствие комплектации, например: недостача именных бланков ответов, ведомости входа участников процедур независимой оценки качества образования в аудиторию ВД-1 (приложение 1 к настоящей Инструкции) и ведомости проведения процедур независимой оценки качества образования ВД-2, должен оперативно разобраться в ситуации совместно c сотрудниками Отдела оценки и контроля качества образования.

В данном случае необходимо обратиться на «Горячую линию», работу которой осуществляет Отдел оценки и контроля качества образования на период проведения процедур независимой оценки качества образования по телефону - 8 (42722) 6-25-98.

В случае обнаружения полиграфических дефектов варианта КИМ организатор должен составить служебную записку и получить у школьного координатора замену КИМ (вариант не меняется).

По окончании процедур независимой оценки качества образования организатор отмечает в ведомости ВД-2 явку учащихся и количество сданных бланков в графе «Сдано бланков». В поле «Бланки ответов №1» необходимо указать общее количество бланков, сданных одним участником. Остальные поля «Бланки ответов №2» и «Дополнительные бланки ответов №2» не заполняются.

#### **5. Передача комплектов документации в Отдел оценки и контроля качества образования/ППОИ на обработку**

По завершении процедур независимой оценки качества образования организатор передаёт школьному координатору:

спецпакет с комплектом документации организатора и аудитории ППП;

 спецпакет с заполненными бланками работ учащихся (в 1-х классах КИМ является одновременно и бланками работ);

спецпакет с неиспользованными комплектами КИМ.

Все спецпакеты организатор передаёт школьному координатору. Черновики остаются в ППП.

Школьный координатор доставляет комплекты документации из ППП на обработку в ППОИ.

В соответствии с организационно-технологической схемой проведения процедур независимой оценки качества образования комплекты документации сканируются, и по закрытому каналу связи из ППОИ передаются в Отдел оценки и контроля качества образования.

Школьный координатор передает руководителю ППОИ из ППП комплекты документов:

спецпакет с комплектом документации организатора и аудитории ППП;

 спецпакет с заполненными бланками работ учащихся (в 1-х классах КИМ является одновременно и бланками работ);

спецпакет с неиспользованными комплектами КИМ.

Принятые спецпакеты с заполненными бланками работ учащихся и комплектом ведомостей сканируются в ППОИ и по закрытому каналу связи VipNet в электронном виде передаются в Отдел оценки и контроля качества образования для дальнейшей обработки и проверки.

Перед отправкой руководитель ППОИ сравнивает количество и **качество**  отсканированных бланков ответов с количеством, указанным школьным координатором, и, в случае совпадения, оправляет по закрытому каналу связи VipNet на обработку в Отдел оценки и контроля качества образования.

Если при передаче файлов изображений в Отдел оценки и контроля качества образования были обнаружены пакеты с неполностью произведенным сканированием, то сотрудник Отдела оценки и контроля качества образования возвращает пакеты школьному координатору для произведения повторного сканирования в ППОИ.

В форме ВД-2 должен быть отражен факт недостачи бланков ответов с полным перечнем утерянных бланков: какие бланки, каких участников процедур независимой оценки качества образования отсутствуют, и в этом случае школьный координатор составляет служебную записку.

к Инструкции для школьных координаторов по проведению процедур независимой оценки качества образования учащихся 1-х классов и ответственных за ведение баз данных участников независимой оценки качества образования

# **Ведомость входа участников процедур независимой оценки качества образования в аудиторию (ВД-1)**

**Экзамен: ППП:** 

**Аудитория:** 

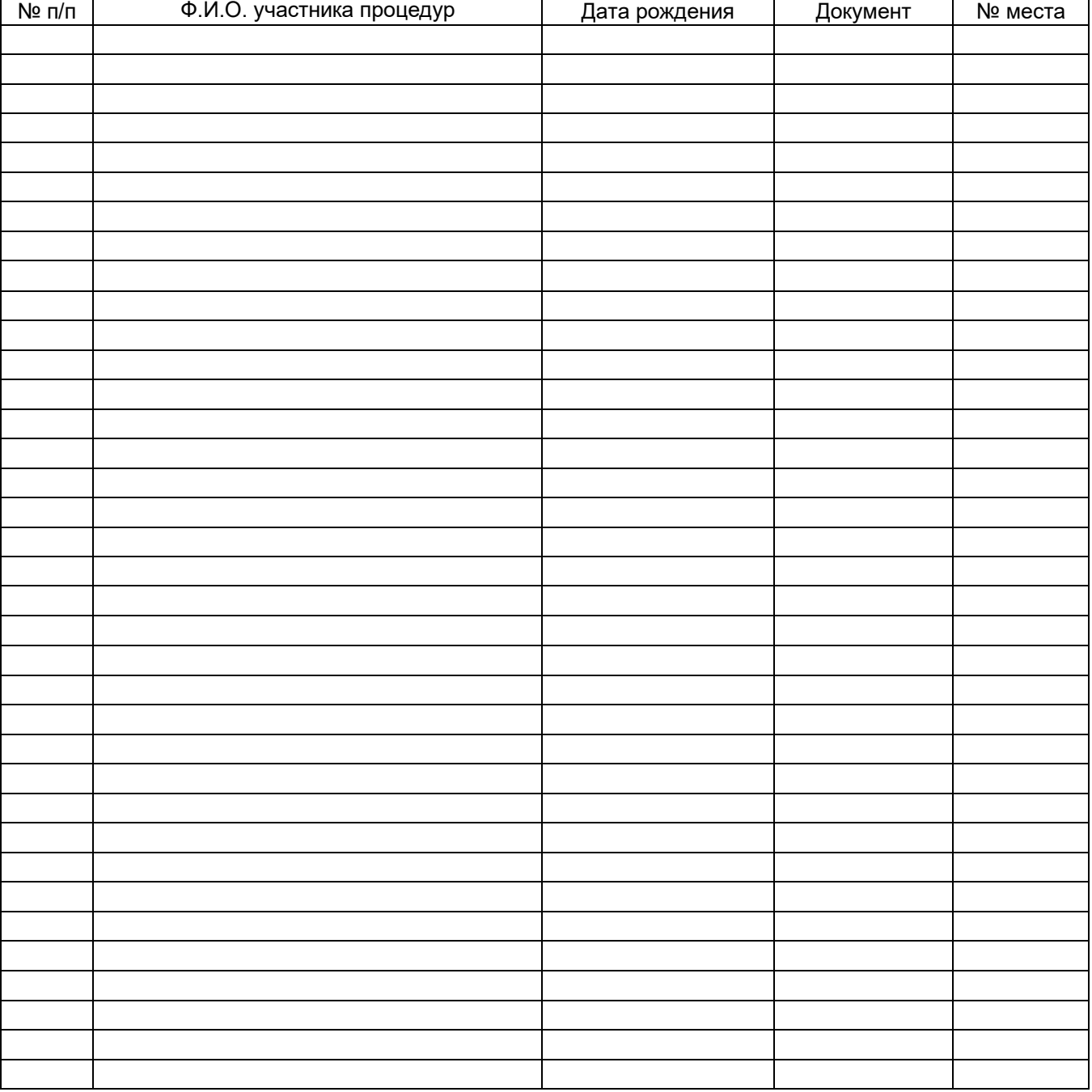

к Инструкции для школьных координаторов по проведению процедур независимой оценки качества образования учащихся 1-х классов и ответственных за ведение баз данных участников независимой оценки качества образования

#### **Ведомость проведения процедур независимой оценки качества образования (ВД-2)**

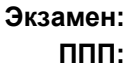

**Аудитория:** 

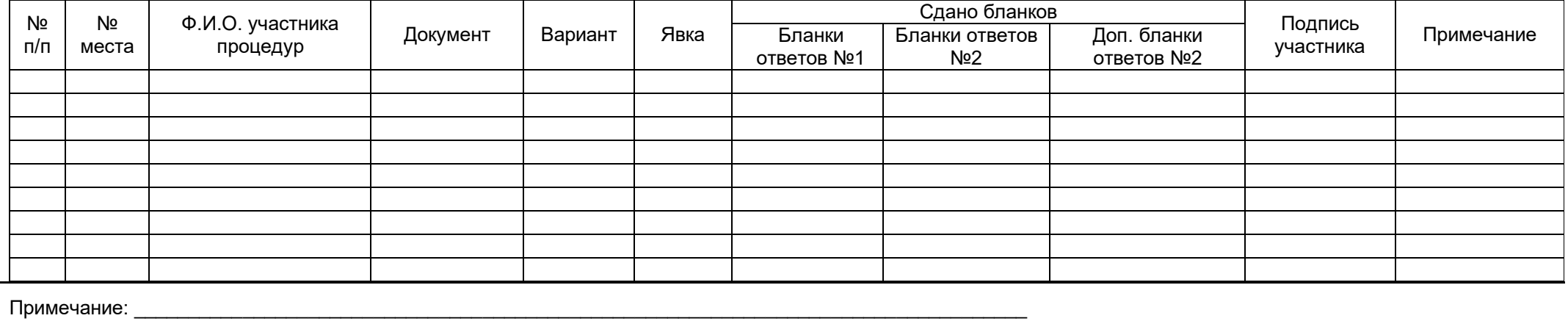

Ответственный организатор в аудитории:  $\blacksquare$ 

Организаторы в аудитории: /\_\_\_\_\_\_\_\_\_\_\_\_\_\_\_/\_\_\_\_\_\_\_\_\_\_\_\_/ ;

\_\_\_\_\_\_\_\_\_\_\_\_\_\_\_/\_\_\_\_\_\_\_\_\_\_\_\_/ ; /\_\_\_\_\_\_\_\_\_\_\_\_\_\_\_/\_\_\_\_\_\_\_\_\_\_\_\_

(\*) Если участник явился на экзамен, то напротив его фамилии в столбце «Явка» ставится символ «V», если участник не явился на экзамен, напротив его фамилии в столбце «Явка» пишется слово «нет».

к приказу Департамента образования и науки Чукотского автономного округа от 27.03.2019 г. № 01-21/211

# **Рекомендации для учителей по проведению процедур независимой оценки качества образования учащихся 1-х классов по математике, русскому языку и окружающему миру**

В 2018/2019 учебном году осуществляется проведение процедур независимой оценки качества образования учебных достижений учащихся 1-х классов образовательных организаций Чукотского автономного округа.

Основным направлением данных процедур независимой оценки качества образования является оценка учебных достижений учащихся в процессе обучения и получения знаний в начальной школе.

Целью проведения процедур независимой оценки качества образования является разработка научно-методического и технологического обеспечения обследования состояния образовательных достижений первоклассников в конце букварного периода.

В рамках проведения процедур независимой оценки качества образования осуществляется:

- разработка и апробация инструментария и процедуры проведения оценки учебных достижений первоклассников по математике, русскому языку и окружающему миру;

- разработка форм представления результатов на различных уровнях системы образования (класса, школы, региона и др.);

- разработка рекомендаций для организации целенаправленной индивидуальной работы учителя и школьного персонала с учащимися начальной школы.

Продолжительность процедуры независимой оценки качества образования учащихся 1-х классов:

- **по русскому языку – 45 минут,**

- **по математике – 45 минут,**

- **по окружающему миру – 45 минут.**

Разработанный инструментарий включает следующие материалы:

1. Рекомендации по проведению процедур независимой оценки качества образования учащихся 1-х классов.

2. Варианты итоговой работы по математике для учащихся 1-го класса.

3. Варианты итоговой работы по русскому языку для учащихся 1-го класса.

4. Варианты итоговой работы по окружающему миру для учащихся 1-го класса.

Учитель (организатор в аудитории) получает материалы, упакованные в спецпакет, от школьного координатора, распаковывает в классе и выдает учащимся именные бланки с заданиями.

Работы первоклассников оцениваются учителями-предметниками в пункте проверки заданий на базе Отдела оценки и контроля качества образования. Указания по оцениванию выполнения заданий выдаются учителям-предметникам перед началом проверки.

Для интерпретации результатов будут использоваться данные, полученные на основе протоколов проверки заданий обучающихся 1-х классов.

#### **Краткая инструкция для учителя по математике**

В работе по математике содержится 13 заданий на 3 именных бланках. В работу включены задания только базового уровня сложности.

Текст заданий учащиеся читают самостоятельно и отмечают ответы или записывают решение в своих работах.

Проверьте, пожалуйста, чтобы на парте у каждого учащегося была гелиевая ручка для записи ответов и **линейка**.

По мере того, как учащиеся будут справляться с заданиями, подходите к ним и проверяйте, все ли задания они сделали (некоторые учащиеся могут пропустить задание, забыть выполнить, отвлечься и т.п.).

По окончании отведённого времени для выполнения заданий по математике пройдите по классу и соберите работы учащихся, соблюдая нумерацию бланков.

Поблагодарите учащихся за хорошую работу.

#### **Краткая инструкция для учителя по русскому языку**

В работе по русскому языку содержится 14 заданий на 3 именных бланках. В работу включены задания базового уровня сложности (№1-№13) и повышенного уровня сложности (задание №14).

Текст заданий учащиеся читают самостоятельно и выполняют эти задания в своих работах.

Проверьте, пожалуйста, чтобы на парте у каждого учащегося была только гелиевая ручка для записи ответов.

По мере того, как учащиеся будут справляться с заданиями, подходите к ним и проверяйте, все ли задания они сделали (некоторые учащиеся могут пропустить задание, забыть выполнить, отвлечься и т.п.).

По окончании отведённого времени для выполнения заданий по русскому языку пройдите по классу и соберите работы учащихся, соблюдая нумерацию бланков.

Поблагодарите учащихся за хорошую работу.

#### **Краткая инструкция для учителя по окружающему миру**

В работе по окружающему миру 15 заданий на 3 именных бланках. 13 заданий базового уровня сложности, 2 задания среднего уровня (задания №14-№15).

Текст заданий учащиеся читают самостоятельно и отмечают ответы в своих работах.

Проверьте, пожалуйста, чтобы на парте у каждого учащегося была только гелиевая ручка для записи ответов.

По мере того, как учащиеся будут справляться с заданиями, подходите к ним и проверяйте, все ли задания они сделали (некоторые учащиеся могут пропустить задание, забыть выполнить, отвлечься и т.п.).

По окончании отведённого времени для выполнения заданий по окружающему миру пройдите по классу и соберите работы учащихся, соблюдая нумерацию бланков.

Поблагодарите учащихся за хорошую работу.

к приказу Департамента образования и науки Чукотского автономного округа от 27.03.2019 г. № 01-21/211

# **Инструкция для организаторов в аудитории при проведении процедур независимой оценки качества образования учащихся 8-х и 10-х классов**

# **1. Организационные мероприятия**

# **1.1. Назначение сотрудников**

Школьный координатор назначает двух организаторов в аудитории, одного из которых определяет ответственным (для работы в этой должности нельзя привлекать учителей, преподающих сдаваемый предмет).

**1.2.Организационные мероприятия в день проведения процедур независимой оценки качества образования**

В день проведения процедур независимой оценки качества образования за 1 час до начала школьный координатор распределяет организаторов по аудиториям.

Школьный координатор должен ознакомить всех организаторов с инструкциями, определяющими порядок их работы, и с правилами заполнения бланков ответов.

За 45 минут до начала процедур независимой оценки качества образования ответственные организаторы для каждой аудитории получают от школьного координатора *следующие документы*:

 черновики из расчета: два чистых листа бумаги формата А4 со штампом ППП на каждого участника процедур независимой оценки качества образования;

 запечатанный в спецпакет комплект документации для аудитории, который содержит:

- ведомости «Ведомость входа участников процедур независимой оценки качества образования в аудиторию» по форме ВД-1 (приложение 1 к настоящей Инструкции);
- ведомости «Проведение процедур независимой оценки качества образования» по форме ВД-2 (приложение 2 к настоящей Инструкции);
- контрольные измерительные материалы (далее КИМ), именные;
- бланки ответов  $\mathcal{N}$  1,  $\mathcal{N}$  2, именные;
- краткую инструкцию для участников процедур независимой оценки качества образования;
- правила заполнения бланков ответов;
- инструкцию для организаторов;
- сопроводительный лист спецпакета;
- сопроводительный лист для спецпакета с бланками ответов, который возвращают на обработку в ППОИ.

Не позднее, чем за 30 минут до начала процедур независимой оценки качества образования, организаторы должны пройти в свои аудитории и приступить к выполнению своих обязанностей.

#### **2. Процедура проведения независимой оценки качества образования в аудитории ППП**

# **2.1. Подготовительные мероприятия**

2.1.1. До начала допуска участников процедур независимой оценки качества образования в аудиторию ответственный организатор должен вскрыть спецпакет с комплектом документов аудитории ППП, проверить комплектацию спецпакета по сопроводительному листу спецпакета. В случае несовпадения количества документов ответственный организатор должен написать служебную записку и сообщить о данном факте руководителю ППП. Служебная записка должна быть передана в спецпакете с комплектом документации из аудитории на обработку в Отдел оценки и контроля качества образования.

2.1.2. Один экземпляр «Ведомости входа участников процедур независимой оценки качества образования в аудиторию» по форме ВД-1 вывешивается ответственным организатором на двери аудитории (или на стену в непосредственной близости от входа в аудиторию) таким образом, чтобы она была видна всем участникам на протяжении всей процедуры проведения процедур независимой оценки качества образования.

2.1.3. Ответственный организатор должен раздать каждому организатору в аудитории по одному экземпляру ведомости проведения процедур независимой оценки качества образования по форме ВД-2 в соответствии с закрепленными за каждым организатором рядами парт.

2.1.4. Ответственный организатор и организаторы должны еще раз ознакомиться с правилами заполнения бланков ответов и с правилами заполнения ведомости проведения процедур независимой оценки качества образования по форме ВД-2.

#### **2.2. Допуск участников процедур независимой оценки качества образования в аудиторию**

2.2.1. Школьный координатор должен передать спецпакет с материалами ответственному организатору.

2.2.2. Организатор в аудитории должен помочь участнику процедур независимой оценки качества образования быстро занять свое место и отметить явку участника в ведомости «Проведение процедур независимой оценки качества образования в аудитории» по форме ВД-2.

2.2.3. Организатор должен убедиться, что у всех участников процедур независимой оценки качества образования в аудитории гелиевые ручки пишут неразрывной черной линией. При необходимости организатор должен заменить неисправные ручки.

2.2.4. В случае обнаружения ошибки в регистрационных данных участника процедур независимой оценки качества образования ответственный организатор должен составить служебную записку, которая будет передана в Отдел оценки и контроля качества образования.

#### **2.3. Раздача материалов процедур независимой оценки качества образования**

2.3.1. После того как все участники вошли в аудиторию, организатор в аудитории должен раздать черновики из расчёта по два листа каждому участнику процедур независимой оценки качества образования.

2.3.2. Организаторы в аудиториях должны раздать участникам процедур независимой оценки качества образования именные бланки ответов.

2.3.3. При выдаче участникам именных бланков ответов организаторы в аудиториях должны обратить внимание участников на правильность написания фамилии, имени, отчества в бланках ответов № 1. В случае обнаружения ошибки в данных участника процедур независимой оценки качества образования организаторы должны внести изменения в бланке.

2.3.4. Организаторы в аудиториях должны сложить бланки ответов не явившихся участников процедур независимой оценки качества образования в одну стопку на стол в аудитории.

2.3.5. Ответственный организатор должен зачитать краткую инструкцию для участников процедур независимой оценки качества образования.

2.3.6. Организаторы в аудиториях должны проконтролировать, чтобы все участники процедур независимой оценки качества образования расписались в бланке ответов.

2.3.7. Организаторы должны раздать участникам процедур независимой оценки качества образования варианты именных КИМ в соответствии с ведомостью проведения процедур независимой оценки качества образования по форме ВД-2. При раздаче именной вариант КИМ кладется на край стола. Организатор обязан удостовериться, что фамилия, имя и отчество, указанные на бланках, соответствуют фамилии, имени и отчеству участника процедур независимой оценки качества образования. В противном случае после компьютерной проверки все ответы участника будут признаны неверными.

2.3.8. В случае, если участнику процедур независимой оценки качества образования был выдан вариант КИМ с полиграфическим дефектом, ответственный организатор должен обратиться к школьному координатору или к руководителю ППОИ за корректным именным вариантом КИМ.

# **2.4. Проведение процедур независимой оценки качества образования**

2.4.1. Ответственный организатор должен объявить начало проведения процедур независимой оценки качества образования, продолжительность и время окончания процедур независимой оценки качества образования должны быть зафиксированы на доске.

2.4.2. Для обучающихся VIII классов продолжительность процедуры независимой оценки качества образования составляет:

#### *обязательные:*

- по русскому языку – 2 часа (120 минут);

- по математике– 2 часа (120 мин).

#### *предметы по выбору:*

- история России 2 часа (120 минут);
- литература 1,5 часа (90 минут);
- обществознание 2 часа 20 минут (140 минут);
- английский язык письменная часть -120 минут, устная часть 15 минут;
- химия 1,5 часа (90 минут);
- география 1,5 часа (90 минут);
- физика 2 часа (120 минут);
- биология 1,5 часа (90 минут);
- информатика и ИКТ 1,5 часа (90 минут);
- чукотский язык 2 часа 30 минут (150 минут);
- эскимосский язык 2 часа 30 минут (150 минут).

2.4.1. Для обучающихся X классов продолжительность процедуры независимой оценки качества образования составляет:

#### *обязательные:*

- по русскому языку – 3 часа (180 минут);

- по математике профильного уровня – 3 часа 55 часа (235 минут);

- по математике базового уровня – 3 часа (180 мин)

#### *предметы по выбору:*

- история России 3 часа (180 минут);
- литература 3 часа (180 минут);
- обществознание 3 часа 30 минут (210 минут);
- английский язык письменная часть -120 минут, устная часть 7 минут;
- химия 2 часа (120 минут);
- география 1,5 часа (90 минут);
- физика 3 часа 55 минут (235 минут);

- биология - 2 часа 30 минут (150 минут);

- информатика и ИКТ – 90 минут.

Проведение процедур независимой оценки качества образования по предметам по выбору осуществляется самостоятельно на муниципальном уровне с независимой проверкой в срок до 27 апреля 2019 года и отправляется в Государственное автономное учреждение дополнительного профессионального образования Чукотского автономного округа «Чукотский институт развития образования и повышения квалификации» согласно предоставленной учреждением форме.

Во время проведения процедур независимой оценки качества образования организаторы должны следить за порядком в аудитории.

Во время проведения процедур независимой оценки качества образования участникам 8-х и 10-х классов запрещается:

 брать варианты КИМ с края стола до объявления начала процедуры независимой оценки качества образования;

 пользоваться мобильными телефонами, а также любыми другими техническими средствами и материалами, кроме дополнительных материалов, которые можно использовать по предмету: алгебра – Таблицы Брадиса; русский язык – орфографический словарь;

- умышленно портить бланки;
- переговариваться;
- вставать с места без разрешения организатора;
- обмениваться вариантами КИМ и бланками ответов;

 вставать с места после окончания выполнения заданий (без разрешения организатора);

 оставлять себе (не сдавать организатору) бланки ответов, черновики, варианты КИМ.

При нарушении данных требований и отказе в их выполнении ответственный организатор должен удалить участника с процедур независимой оценки качества образования. При этом ответственный организатор должен забрать у участника процедур независимой оценки качества образования бланки ответов, черновики, вариант КИМ. Ответственный организатор должен записать «Удален» в графу «Подпись участника процедур независимой оценки качества образования» в ведомости «Проведение процедур независимой оценки качества образования в аудитории» по форме ВД-2.

Во время проведения процедуры независимой оценки качества образования участник может по уважительной причине покинуть аудиторию по разрешению одного из организаторов в аудитории. В исключительном случае участник процедур независимой оценки качества образования по уважительной причине (например, проблемы со здоровьем) может покинуть аудиторию, не закончив работу. В таком случае ответственный организатор в аудитории должен сообщить об этой ситуации школьному координатору.

Школьный координатор должен составить служебную записку в свободной форме с объяснением произошедшего и по необходимости пригласить медицинского работника.

Ответственный организатор в аудитории должен собрать бланки ответов участника процедур независимой оценки качества образования, указать в ведомости по форме ВД-2 отметку о том, что участник по уважительной причине покинул аудиторию.

Во время процедур независимой оценки качества образования участник может попросить дополнительный бланк ответов № 2 (если он использовал выданный ему перед этим бланки ответов № 2 по данной части). В этом случае ответственный организатор должен взять дополнительный бланк ответов № 2, переписать с предыдущего бланка ответов № 2 код предмета и региона, название предмета, уникальный код участника процедур независимой оценки качества образования в соответствующее поле дополнительного бланка и номер варианта.

По истечении времени, отведенного на проведение процедур независимой оценки качества образования, ответственный организатор объявляет, что процедуры независимой оценки качества образования окончены, и участники кладут бланки ответов, черновики и КИМ на край стола.

# **2.5. Сбор материалов процедур независимой оценки качества образования**

2.5.1. Организаторы в аудиториях должны подойти по порядку к каждому участнику и собрать бланки в следующей последовательности:

*отдельно стопка –* **бланков ответов № 1 всех участников в аудитории;**

*отдельно стопка –* **бланков ответов № 2 и дополнительные бланки ответов участников, (бланк № 2 + дополнительный бланк участника);**

забрать варианты КИМ;

забрать черновики.

Работы участников, не явившихся на процедуры независимой оценки качества образования, упаковываются в спецпакет и передаются школьному координатору.

2.5.2. Участник процедур независимой оценки качества образования должен проверить количество сданных им бланков в ведомости проведения процедур независимой оценки качества образования по форме ВД-2, поставить свою подпись и остаться на месте.

2.5.3. При приеме бланков ответов организаторы должны проверить комплектацию бланков. В случае если к бланкам ответов оказались прикреплены посторонние документы, организатор обязан их отделить и принять только бланки ответов.

2.5.4. Организаторы обязаны также собрать все черновики, варианты КИМ и упаковать их в использованный спецпакет.

2.5.5. Организаторы обязаны подсчитать количество бланков ответов (с учетом, не явившихся и удаленных участников процедур независимой оценки качества образования), заполнить поле «Сдано бланков ответов» и заполнить значения в строке «Итого» в ведомости проведения процедур независимой оценки качества образования (форма ВД-2).

2.5.6. Организаторы должны пересчитать бланки каждого типа и проверить, что количество фактически собранных бланков ответов (с учетом, не явившихся и удаленных участников процедур независимой оценки качества образования) совпадает с количеством, указанным в строке «Итого».

2.5.7. Ответственный организатор должен записать фактическое количество участников процедур независимой оценки качества образования, присутствующих в поле «Явилось участников процедур независимой оценки качества образования в аудиторию (фактически)» сопроводительного листа комплекта документации аудитории ППП на обработку.

2.5.8. Ответственный организатор должен удостоверить правильность заполнения сопроводительного листа своей подписью.

2.5.9. Ответственный организатор должен собрать неиспользованные дополнительные бланки ответов № 2 и отдать школьному координатору.

2.5.10. Ответственный организатор должен снять с двери аудитории ведомость формы ВД-1 (вход в аудиторию) и отдать школьному координатору.

Следующие документы, которые упаковываются ответственным организатором в новый спецпакет:

– именные бланки ответов № 1, № 2 и дополнительные бланки ответов № 2 (кроме незаполненных бланков работ неявившихся или удаленных участников);

 все ведомости проведения процедур независимой оценки качества образования по форме ВД-2;

служебные записки (если они составлялись).

*Примечание. Запрещается вкладывать в спецпакет какие-либо другие документы, кроме перечисленных выше, и служебных записок.* 

2.5.11. Ответственный организатор должен положить заполненный сопроводительный лист комплекта документов аудитории ППП на обработку в карман спецпакета для сопроводительных документов и в присутствии участников процедур независимой оценки качества образования запечатать спецпакет.

2.5.12. После упаковки спецпакета участники процедур независимой оценки качества образования могут покинуть аудиторию.

#### **2.6. Передача материалов процедур независимой оценки качества образования руководителю ППП**

В течение 15 минут после окончания процедур независимой оценки качества образования каждый ответственный организатор процедур независимой оценки качества образования в аудитории должен предоставить руководителю ППП следующие документы:

a) упакованные в новый спецпакет:

– именные бланки ответов № 1, № 2 и дополнительные бланки ответов № 2, заполненные участниками процедур независимой оценки качества образования;

 ведомости проведения процедур независимой оценки качества образования (ВД-2);

служебные записки, если они составлялись;

б) упакованные в старый спецпакет:

- все черновики;
- все инструкции;
- бланки работ неявившихся или удаленных участников процедур;
- бракованные бланки работ;
- все КИМ.

#### **3. Правила заполнения ведомости ВД-2 «Ведомость проведения процедур независимой оценки качества образования»**

3.1.Все бланки ответов участников процедур независимой оценки качества образования (именные бланки ответов № 1, № 2 и дополнительные бланки ответов № 2) являются документами строгой отчетности, поэтому необходимо вести строгий контроль их комплектности при сборе в аудиториях ППП и отправке на обработку.

3.2.Именные бланки № 1 и № 2 доставляются в ППП в спецпакете для аудитории. Данные бланки раздаются, собираются и учитываются непосредственно организаторами по аудитории.

3.3.Дополнительные бланки № 2 поступают в ППП в спецпакете школьного координатора. Данные бланки перед началом процедур независимой оценки качества образования распределяются по аудиториям школьным координатором, как правило, в зависимости от количества посадочных мест.

3.4.В ходе процедур независимой оценки качества образования именные бланки № 1 и № 2 и дополнительные бланки № 2 выдаются участникам процедур независимой оценки качества образования и собираются у участников процедур независимой оценки качества образования организаторами в аудитории.

3.5.Документом контроля хода проведения процедур независимой оценки качества образования и учета бланков в аудитории является «Ведомость проведения процедур независимой оценки качества образования» по форме ВД-2.

3.6.Ведомость проведения процедур независимой оценки качества образования по форме ВД-2 организаторы в аудитории получают от ответственного организатора перед началом процедур независимой оценки качества образования.

3.7.В ведомости проведения процедур независимой оценки качества образования по форме ВД-2 поля: «Процедуры независимой оценки качества образования», «Наименование ППП», «Аудитория», «Место», «Фамилия И.О.», «Серия, номер документа», «Номер варианта» заполняются системой автоматически при распечатке.

3.8.Во время рассадки участников процедур независимой оценки качества образования по местам организаторы в аудитории обязаны отметить их явку в ведомости проведения процедур независимой оценки качества образования по форме ВД-2.

3.9.При сборе бланков заполнение ведомости ВД-2 должно осуществляться в строгом соответствии с нижеизложенными правилами.

Ответственный организатор должен заполнить ведомость по форме ВД-2 для удаленного с процедур независимой оценки качества образования участника следующим образом:

 в поле «Сдано бланков ответов» в графе «Бланки ответов № 1» записать цифру «1»;

 в поле «Сдано бланков ответов» в графе «Бланки ответов № 2» записать цифру «1»;

 в поле «Сдано бланков ответов» в графе «Доп. бланков ответов № 2» записать количество дополнительных бланков ответов № 2 данного участника процедур независимой оценки качества образования;

 в графе «Подпись участника процедур независимой оценки качества образования» записать: «Удален»;

 удостоверить своей подписью правильность предоставленных данных в графе «Подпись организатора».

За 15 минут до окончания процедур независимой оценки качества образования ответственный организатор заполняет ведомость по форме ВД-2 для всех участников, не явившихся на процедуры независимой оценки качества образования, в соответствии со следующими правилами:

 в поле «Сдано бланков ответов» в графе «Бланки ответов № 1» записать цифру «0»;

 в поле «Сдано бланков ответов» в графе «Бланки ответов № 2» записать цифру «0»;

 $-$  в поле «Сдано бланков ответов» в графе «Доп. бланков ответов. № 2» записать цифру «0»;

 в графе «Подпись участника процедур независимой оценки качества образования» записать «Нет»;

 удостоверить своей подписью правильность предоставленных данных в графе «Подпись организатора».

Для приема бланков ответов у участника организатор в аудитории должен подойти к участнику, получить от участника все его бланки ответов и внести количество принятых именных бланков ответов № 1, № 2 и дополнительных бланков ответов № 2 в ведомость проведения процедур независимой оценки качества образования по форме ВД-2 согласно следующим правилам:

 в поле «Сдано бланков ответов» в графе «Бланки ответов № 1» записать цифру «1»;

 в поле «Сдано бланков ответов» в графе «Бланки ответов № 2» записать цифру «1»;

– количество сланных дополнительных бланков ответов № 2 переносится в поле «Сдано бланков ответов» в графе «Доп. бланков ответов № 2».

 если участнику процедур независимой оценки качества образования не выдавался дополнительный бланк ответов № 2, то организатор в аудитории в поле «Сдано бланков ответов» в графе «Доп. бланков ответов № 2» должен поставить цифру «0».

3.10. После внесения количества бланков ответов, принятых у участника по форме ВД-2, участник обязан удостоверить своей подписью в поле «Подпись участника процедур независимой оценки качества образования» количество сданных им бланков ответов, а также организатор должен удостоверить своей подписью в поле «Подпись организатора» количество принятых им бланков ответов.

3.11. После заполнения ведомости проведения процедур независимой оценки качества образования по форме ВД-2 на всех участников (явившихся и не явившихся) необходимо вписать ниже последней строки надпись «Итого» и заполнить данные согласно следующим правилам:

 под графой «Явка» записать количество символов «» (т. е. количество участников, явившихся на процедуры независимой оценки качества образования);

 под полем «Сдано бланков ответов» в графе «Бланки ответов № 1» записать общее количество собранных именных бланков № 1;

 под полем «Сдано бланков ответов» в графе «Бланки ответов № 2» записать общее количество собранных именных бланков №2;

 $-$  под полем «Сдано бланков ответов» в графе «Доп. бланков ответов  $N_2 \nightharpoonup$ записать общее количество собранных дополнительных бланков № 2.

3.12. В случае недостачи какого-либо бланка ответов организатор должен написать причины недостачи в графу «Примечание» ведомости проведения процедур независимой оценки качества образования по форме ВД-2.

3.13. Заполненную ведомость проведения процедур независимой оценки качества образования по форме ВД-2 должны удостоверить своей подписью ответственный организатор и организатор в аудитории.

к Инструкции для организаторов в аудитории при проведении процедур независимой оценки качества образования учащихся 8-х и 10-х классов

# **Ведомость входа участников процедур независимой оценки качества образования в аудиторию (ВД-1)**

**Экзамен:** 

**ППП:** 

**Аудитория:** 

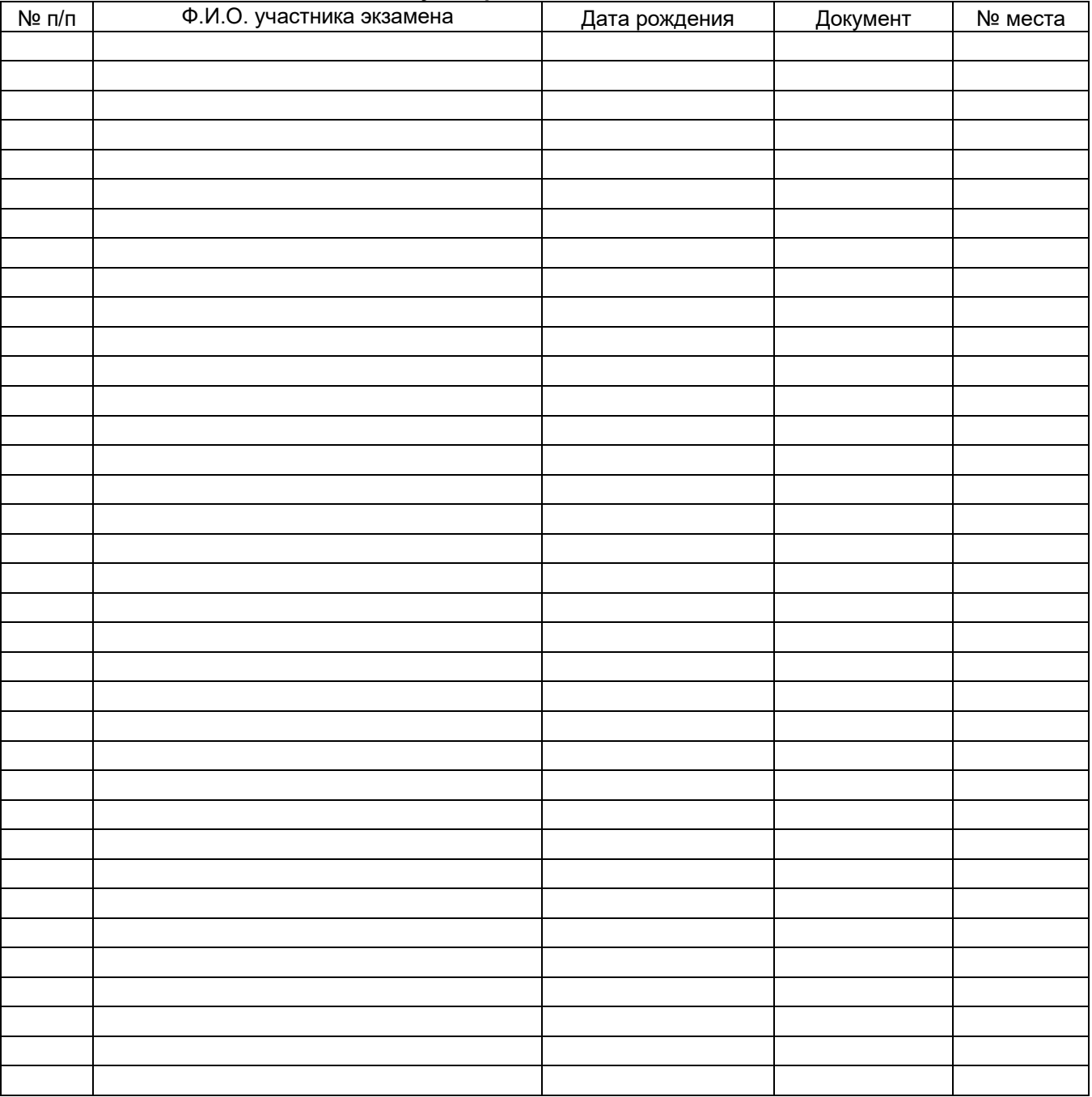

к Инструкции для организаторов в аудитории при проведении процедур независимой оценки качества образования учащихся 8-х и 10-х классов

# **Ведомость проведения процедур независимой оценки качества образования (ВД-2)**

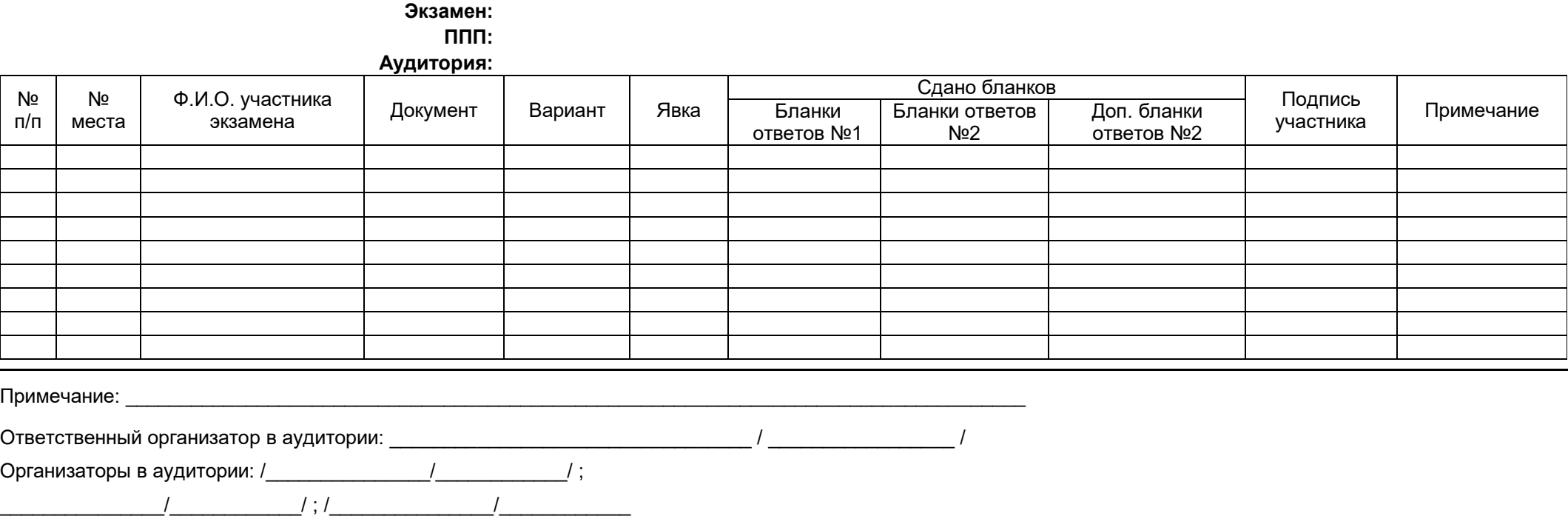

(\*) Если участник явился на экзамен, то напротив его фамилии в столбце «Явка» ставится символ «V», если участник не явился на экзамен, напротив его фамилии в столбце «Явка» пишется слово «нет».

Приложение 4 к приказу Департамента образования и науки Чукотского автономного округа от 27.03.2019 г. № 01-21/211

#### **Инструкция для участников процедур независимой оценки качества образования учащихся 8-х и 10-х классов**

1. Инструкция для участников процедур независимой оценки качества образования учащихся 8-х и 10-х классов (далее - Инструкция) зачитывается перед началом процедур независимой оценки качества образования.

2. Внимательно прослушайте основные правила поведения на процедуры независимой оценки качества образования. Что запрещено на нём, а что разрешено; запомните, пожалуйста, что при нарушении правил Вы будете удалены из аудитории.

Во время процедур независимой оценки качества образования запрещается:

 *брать варианты КИМ с края стола до объявления начала процедур независимой оценки качества образования;*

 *иметь при себе в аудитории мобильный телефон, пользоваться мобильным телефоном в пункте проведения процедур независимой оценки качества образования, а также любыми другими техническими средствами и материалами, кроме дополнительных материалов, которые можно использовать по предметам: алгебра - разрешается пользоваться настенной таблицей квадратов двузначных чисел или таблицами Брадиса, русский язык – орфографический словарь;*

- *умышленно портить бланки;*
- *переговариваться;*
- *вставать с места без разрешения организатора;*
- *меняться вариантами КИМ и бланками ответов;*

 *вставать с места после окончания выполнения заданий (без разрешения организатора);*

#### **ВНИМАНИЕ! За нарушение правил Вы будете удалены из аудитории!**

Во время проведения процедур независимой оценки качества образования Вы можете предъявить претензию по полиграфическому качеству своего КИМ, для этого необходимо обратиться к организатору.

Во время проведения процедур независимой оценки качества образования Вы можете по уважительной причине покинуть аудиторию (в сопровождении дежурного по этажу), для выхода из аудитории Вам необходимо обратиться к организатору. В этом случае Вы должны сдать ответственному организатору бланки ответов, черновики и вариант КИМ.

Организаторы раздали Вам бланк ответов № 1, бланк ответов № 2. Убедитесь, что на бланке № 1, который Вам выдали, указаны Ваши фамилия, имя, отчество. Если Вы обнаружили ошибку, обратитесь к организатору в аудитории.

Теперь внимательно послушайте правила заполнения бланков ответов.

Заполнять бланк нужно качественной черной гелиевой ручкой.

КИМ содержит задания типа «В» с ответами в краткой форме. На бланке ответов каждое задание имеет свое обозначение, в которое входит порядковый номер задания, например, «4».

Ответ должен быть вписан в клеточки, расположенные справа от номера задания. Каждый символ должен быть вписан в отдельную клеточку. Разрешается писать только печатными буквами строго согласно образцу. Образцы написания приведены в верхней части бланка.

Исправления в ответах крайне нежелательны.

При исправлении одного символа новый символ записывается поверх старого в той же клеточке, но более жирными линиями.

Если необходимо заменить целое слово, то старое слово аккуратно зачеркивается двумя чертами, а справа от него вписывается новое, при этом каждый символ вводится в отдельную клеточку. Если свободных клеточек справа недостаточно для записи нового ответа, то нужно написать новый ответ поверх старого, но более жирными линиями.

При указании ответов на вопросы типа «В» необходимо вписывать символы в **строгом** соответствии с образцом:

А Б В Г Д Е Ж З И Й К Л М Н О П Р С Т У Ф Х Ц Ч Ш Щ Ъ Ы Ь Э Ю Я

 $-$  , 0 1 2 3 4 5 6 7 8 9

Примеры написания и исправления ответов на задания типа «В», **бланк ответов №1**  *(нижняя часть):*

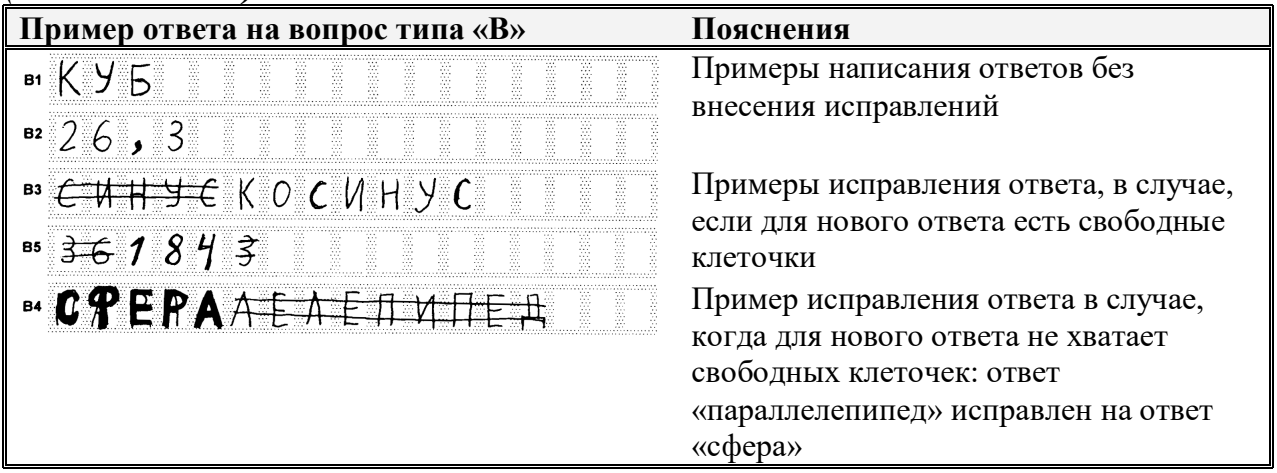

Для записи ответов на задания типа **C** (развернутый ответ) выдается пустой бланк ответов № 2. Почерк должен быть аккуратным и разборчивым. Если Вам не хватило места на одном бланке ответов № 2, то Вам необходимо обратиться к организатору в аудитории, который выдаст Вам дополнительный бланк ответов  $\mathbb{N}_2$  2.

Запрещается писать на оборотной стороне бланка ответов  $N_2$  2.

При заполнении бланка ответов № 2 нельзя выходить за прямоугольную рамку, нужно отступать от рамки 2-3 миллиметра.

Если при заполнении бланков ответов у Вас возникнет какое-либо сомнение, то поднимите руку, и к Вам подойдет организатор, который скажет, как поступить.

Организаторы не отвечают на вопросы, связанные с содержанием заданий.

Вам необходимо расписаться на бланке ответов №1 в специальном прямоугольном поле для подписи.

Организаторы раздадут Вам варианты именных КИМ для выполнения заданий. Вариант КИМ должен быть на крае Вашего стола, только после объявления начала процедур независимой оценки качества образования Вы должны взять вариант КИМ и начать работу.

Приложение 5 к приказу Департамента образования и науки Чукотского автономного округа от 27.03.2019 г. № 01-21/211

# **Формы бланков участников 8-х и 10-х классов процедур независимой оценки качества образования, проводимых с использованием автоматизированной информационной системы «Оценка качества знаний обучающихся»» БЛАНК №1**

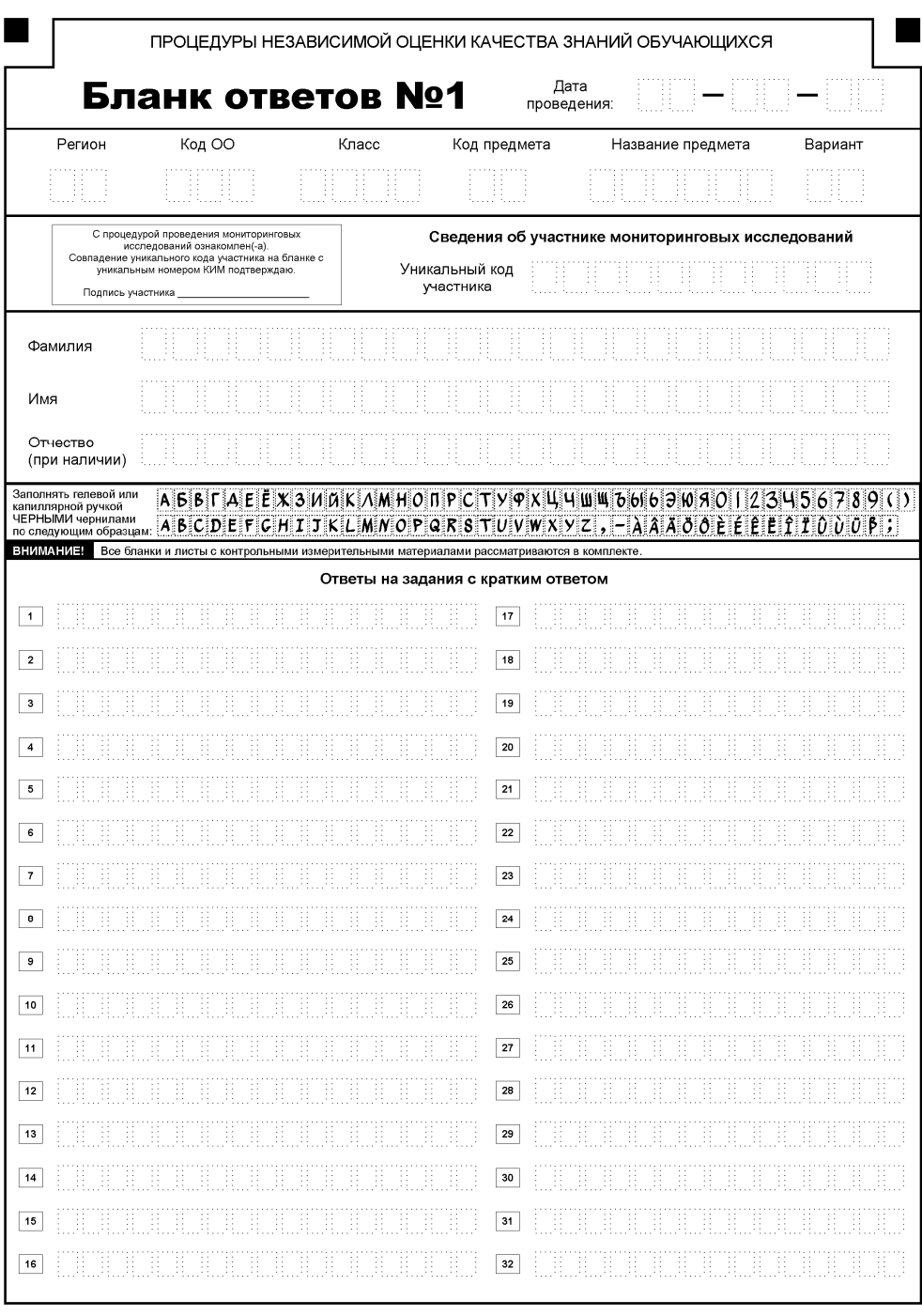

ЧУКОТСКИЙ АВТОНОМНЫЙ ОКРУГ, ОТДЕЛ ОЦЕНКИ И КОНТРОЛЯ КАЧЕСТВА ОБРАЗОВАНИЯ

# **БЛАНК №2**

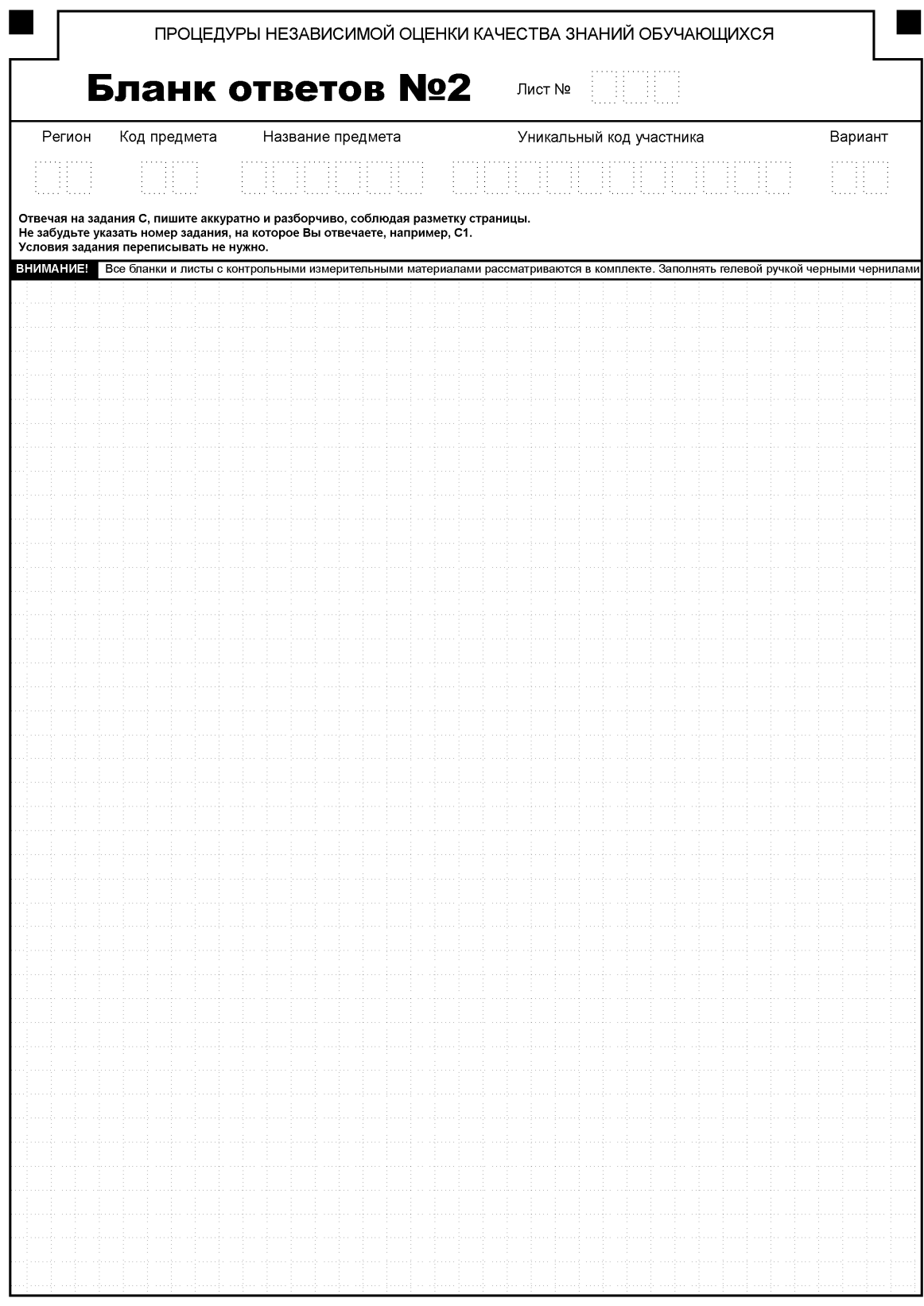

ЧУКОТСКИЙ АВТОНОМНЫЙ ОКРУГ, ОТДЕЛ ОЦЕНКИ И КОНТРОЛЯ КАЧЕСТВА ОБРАЗОВАНИЯ

# **ДОПОЛНИТЕЛЬНЫЙ БЛАНК №2**

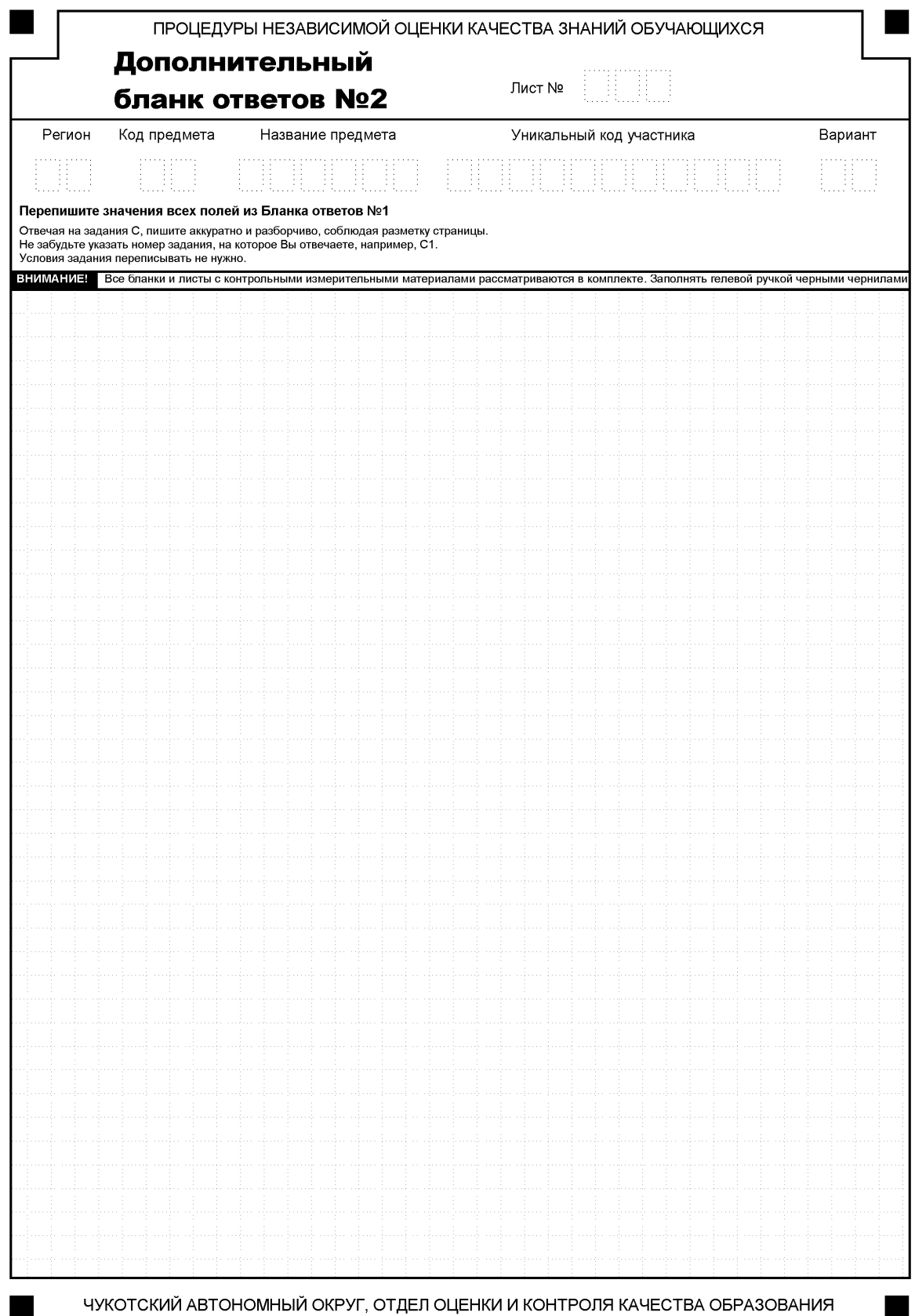

Приложение 6 к приказу Департамента образования и науки Чукотского автономного округа от 27.03.2019 г. № 01-21/211

# **Инструкция для образовательной организации по проведению Всероссийских проверочных работ учащихся 4-х классов**

#### **1. Общие положения**

1.1. Расписание всероссийских проверочных работ (ВПР), включая время публикации всех видов материалов, размещается в Федеральной информационной системе оценки качества образования (ФИС ОКО) не позднее, чем за 4 дня до даты проведения работы.

1.2. Для выполнения технических действий, связанных с проведением проверочных работ (работа в ФИС ОКО, печать материалов, заполнение формы сбора результатов и т.п.), могут быть привлечены технические специалисты.

1.3. 00 обеспечивает порядок и дисциплину в классах при проведении всероссийских проверочных работ. Рекомендуется рассадка по одному участнику за партой и проведение работы не менее чем двумя организаторами в классе. Окончательное решение по рассадке и количеству организаторов принимает ОО.

1.4. На листах с заданиями отведено достаточно места для записи ответов. Для записи решения задания или иного развернутого ответа выделено специальное поле. 00 может принять решение о выдаче дополнительных листов под черновики.

1.5. При проведении ВПР, проверке работ и обработке результатов используется код участника. Коды выдаются участникам один раз до проведения проверочных работ. Коды представляют собой четырехзначные числа, идущие подряд, начиная с **4001 (4002, 4003** и т.д.). При выдаче кодов рекомендуется воспользоваться какимлибо правилом, например, выдавать коды по классам в порядке следования номеров учеников в списке и т.п. Если обучающийся четвертого класса получил код **4001,** то во всех работах для четвертого класса этот обучающийся должен участвовать с кодом **4001.** Каждый код является уникальным и используется во всей **ОО только один раз. Каждому участнику выдается один и тот же код на все работы.**

1.6. ОО должна получить через личный кабинет в ФИС ОКО:

- коды для выдачи участникам (листы с напечатанными кодами, которые разрезаются на отдельные части и выдаются участникам перед началом каждой работы, каждому участнику - один и тот же код на все работы);

протокол с кодами для фиксации соответствия кода и ФИО (таблица, в первом столбце которой указаны коды, а во втором столбце вписываются ФИО участника).

1.7. Протокол, указанный в п. 1.6, может быть заполнен в бумажном или в электронном виде. Протокол хранится в ОО до окончания всех процедур. Данный протокол не передается федеральным и региональным организаторам ВПР.

Для обработки результатов каждой из проверочных работ 00 должна получить через личный кабинет в ФИС ОКО электронную форму сбора результатов, в которую вносятся баллы участников. Всего заполняется три электронные формы: одна для русского языка (часть 1 и часть 2), одна для математики и одна для окружающего мира. Заполненные формы должны быть загружены через личный кабинет в ФИС ОКО. Инструкция по заполнению и загрузке формы содержится внутри формы.

1.8. Даты проведения проверочных работ:

- Русский язык. Часть 1 (диктант) - 15-19 апреля 2019 года;

- Русский язык. Часть 2 - 15-19 апреля 2019 года;

- Математика - 22-26 апреля 2019 года;

- Окружающий мир - 22-26 апреля 2019 года.

В любой день недели.

Время начала работы – 10:00 по местному времени.

# **2. Проведение работы по русскому языку (часть 1, часть 2)**

2.1. На предварительном этапе присвоить коды всем участникам ВПР (см. п.п. 1.5- 1.6). **Для каждого участника должен использоваться один и тот же код на всех этапах проведения ВПР.** Приготовить напечатанные на листах коды для выдачи участникам. Коды необходимо приготовить как для работы части 1, так и для работы

части 2. Каждый код используется во всей **00 только один раз.**

2.2. Получить через личный кабинет в ФИС ОКО архив с материалами для проведения проверочной работы **(архив доступен 11.04.2019).** Рекомендуется скачать архив **заранее,** до дня проведения работы. Для каждой **00** варианты сгенерированы индивидуально на основе банка заданий ВПР с использованием ФИС ОКО. **Обратите внимание, архив с материалами не будет зашифрован.**

2.3. Скачать через личный кабинет в ФИС ОКО и распечатать критерии оценивания ответов. **(Критерии доступны 11.04.2019),**

2.4. Получить через личный кабинет в ФИС ОКО электронную форму сбора результатов ВПР по русскому языку. **Результаты выполнения частей 1 и 2 вносятся в одну и ту же форму. (Форма доступна 11.04.2019).**

2.5. Распечатать варианты ВПР на всех участников, формат печати - А4, чёрнобелая, односторонняя. **Не допускается** печать двух страниц на одну сторону листа А4.

2.6. В установленное время начала работы выдать каждому участнику его код (см. п.п. 1.5-1.6).

2.7. Провести инструктаж на основе приведённого ниже текста (5 мин). Для первой части дополнительное короткое объявление делается после написания диктанта.

2.8. Выдать участникам распечатанные варианты проверочной работы для выполнения заданий. Работа может выполняться ручками (синей или черной), которые обычно используются обучающимися на уроках.

2.9. Проследить, чтобы каждый участник переписал выданный ему код в специально отведенное поле в верхней правой части каждого листа с заданиями.

2.10. Обеспечить диктовку текста в соответствии с Методикой проведения диктанта (прилагается).

2.11. Провести работу и собрать все бумажные материалы. В процессе проведения работы обеспечивать порядок в аудитории.

2.12. Привлечь экспертов для оценивания работ. Решение о привлечении экспертов принимает ОО. Может быть привлечено несколько экспертов. Требования к эксперту: опыт преподавания по соответствующему предмету в начальной школе и/или 5-6 классах не менее 3 лет.

2.13. Оценить работы в соответствии с полученными критериями. Баллы за каждое задание вписываются в специальное квадратное поле с пунктирной границей слева от соответствующего задания.

2.14. Перенести номер варианта и баллы каждого участника в форму сбора результатов. Номер варианта и баллы каждого участника вносятся в строку с кодом данного участника (коды выставлены в форме заранее). Перед внесением данных в форму рекомендуется разложить работы в порядке возрастания кодов, чтобы при внесении данных можно было последовательно заполнять строки таблицы. Для переноса данных требуются навыки работы на компьютере, в частности - работы с электронными таблицами. К заполнению формы сбора результатов может быть привлечён любой специалист ОО, обладающий соответствующими навыками.

2.15. В столбце с номером варианта при заполнении каждой ячейки можно выбрать либо номер варианта, либо значение «Часть 1 не выполнялась» для первой части или «Часть 2 не выполнялась» для второй части. Указанные значения выбираются в том случае, если участник выполнял одну из частей и не выполнял другую.

2.16. При вводе баллов за задания необходимо в каждой ячейке выбрать значение из выпадающего списка, который включает допустимые баллы, а также «Х» (решение и ответ отсутствуют). Если «Х» вводится самостоятельно «вручную» необходимо использовать английскую раскладку клавиатуры, иначе результаты не будут обработаны.

Если обучающийся не присутствовал на работе, строку с его кодом в форме сбора результатов нужно оставить пустой.

2.17. После выполнения части 1 и проверки работ внести баллы за задания и сохранить форму, следуя инструкции внутри формы. После выполнения части 2 и проверки работ внести баллы за задания части 2. При этом баллы за часть 2 каждого участника должны быть записаны в ту же строку, что и его баллы за часть 1, поскольку участник имеет один и тот же код при выполнении всех проверочных работ.

2.18. Загрузить форму сбора результатов через личный кабинет в ФИС ОКО. Загрузка формы сбора результатов в ФИС ОКО должна быть осуществлена по графику:

- до 23.04.2019 (до 23.00 мск) - Загрузка данных (части 1 и 2) по учебному предмету «Русский язык»

2.19. В электронной форме передаются только коды участников, ФИО не указываются. Соответствие ФИО и кода остается в ОО в виде бумажного протокола.

Текст инструктажа (русский язык, часть 1: диктант)

Перед написанием диктанта

«Ребята, вам предстоит написать первую часть проверочной работы по русскому языку. Она включает три задания, первое из которых - запись текста под диктовку.

Каждому из вас выдаются листы с заданиями (организатор показывает листы).

Если вы хотите исправить ответ, зачеркните его и напишите рядом новый.

Время выполнения работы - 45 минут. При выполнении работы нельзя пользоваться учебником, рабочими тетрадями, словарями.

Приступая к работе, будьте внимательны, не торопитесь.

Перед началом работы давайте впишем полученные вами коды на листы с заданиями. Найдите в правом верхнем углу каждого листа прямоугольную рамку со словом «Код» и впишите в эту рамку код, который вам выдан.

При выполнении работы соблюдайте порядок.

Желаем успеха!»

После окончания диктанта

«Мы с вами закончили писать диктант. Проверьте, пожалуйста, написанный текст. Затем выполните следующие два задания.»

# Текст инструктажа (русский язык, часть 2)

«Ребята, вам предстоит написать вторую часть проверочной работы по русскому языку. В ней двенадцать заданий. Выполнять их можно в любом порядке, постарайтесь сделать правильно как можно больше заданий.

Каждому из вас выдаются листы с заданиями (организатор показывает лист с заданиями).

При выполнении заданий можно использовать черновик. Записи в черновике проверяться и оцениваться не будут.

Ответы к заданиям запишите в отведенное для них поле со словом «Ответ».

Если вы хотите исправить ответ, зачеркните его и напишите рядом новый.

Время выполнения работы - 45 минут. При выполнении работы нельзя пользоваться учебником, рабочими тетрадями.

Приступая к работе, будьте внимательны, не торопитесь.

Перед началом работы давайте впишем полученные вами коды на листы с заданиями. Найдите в правом верхнем углу каждого листа прямоугольную рамку со словом «Код» и впишите в эту рамку код, который вам выдан.

При выполнении работы соблюдайте порядок.

Желаем успеха!»

#### **Методика проведения диктанта**

#### **Текст диктанта читается три раза.**

# **I. Целевая установка на аудирование**

- Учитель медленно и выразительно читает весь текст диктанта в соответствии с произносительными нормами русского языка. Чтение не должно быть орфографическим, «подсказывающим».

- Обучающиеся слушают.

На данном этапе возможно выявление и объяснение лексического значения незнакомых обучающимся слов (целесообразно спросить у обучающихся, все ли слова им понятны).

#### **II. Целевая установка на письмо под диктовку**

Текст диктанта читается по отдельным предложениям. Учитель читает предложение. Обучающиеся слушают. Обучающиеся приступают к записи предложения только после того, как оно прочитано учителем до конца. Учитель диктует предложение для записи, при необходимости разделяя его на небольшие смысловые отрезки.

- Обучающиеся записывают.

- Диктуя предложение, учитель выдерживает равномерный темп, спокойный тон, предупреждая тем самым отставание в письме. При этом важно читать громко и внятно, четко произнося слова.

#### **III. Целевая установка на самопроверку**

По окончании записи всего текста учитель читает его снова целиком от начала до конца, делая паузы между отдельными предложениями.

Обучающиеся проверяют написанное.

# **3. Проведение работы по математике**

3.1. На предварительном этапе присвоить коды всем участникам ВПР (см. п.п. 1.5—1.6). Для каждого участника должен использоваться один и тот же код на всех этапах проведения ВПР. Приготовить напечатанные на листах коды для выдачи участникам. Каждый код используется во всей ОО только один раз.

3.2. Получить через личный кабинет в ФИС ОКО архив с материалами для проведения проверочной работы (архив доступен 18.04.2019). Рекомендуется скачать архив заранее, до дня проведения работы. Для каждой ОО варианты сгенерированы индивидуально на основе банка заданий ВПР с использованием ФИС ОКО. Обратите внимание, архив с материалами не будет зашифрован.

3.3. Распечатать варианты ВПР на всех участников, формат печати - А4, чёрнобелая, допускается печать на обеих сторонах листа. Не допускается печать двух страниц на одну сторону листа А4.

3.4. В установленное время начала работы выдать каждому участнику его код (см. п.п. 1.5-1.6).

3.5. Провести инструктаж на основе приведённого ниже текста (5 мин).

3.6. Выдать участникам распечатанные варианты проверочной работы для выполнения заданий. Работа может выполняться ручками (синей или черной), которые обычно используются обучающимися на уроках

3.7. Проследить, чтобы каждый участник переписал выданный ему код в специально отведенное поле в верхней правой части каждого листа с заданиями.

3.8. Провести работу и собрать все бумажные материалы. В процессе проведения работы обеспечивать порядок в аудитории.

3.9. Получить через личный кабинет в ФИС ОКО электронную форму сбора результатов ВПР по математике. (Форма доступна 18.04.2019).

3.10. Скачать через личный кабинет в ФИС ОКО и распечатать критерии оценивания ответов. (Критерии доступны 18.04.2019).

3.11. Привлечь экспертов для оценивания работ. Решение о привлечении экспертов принимает ОО. Может быть привлечено несколько экспертов. Требования к эксперту: опыт преподавания математики в начальной школе и/или 5-6 классах не менее 3 лет.

3.12. Оценить работы в соответствии с полученными критериями. Баллы за каждое задание вписываются в специальное квадратное поле с пунктирной границей слева от соответствующего задания.

3.13. Перенести номер варианта и баллы каждого участника в форму сбора результатов. Номер варианта и баллы каждого участника вносятся в строку с кодом данного участника (коды выставлены в форме заранее). Перед внесением данных в форму рекомендуется разложить работы в порядке возрастания кодов, чтобы при внесении данных можно было последовательно заполнять строки таблицы. Для переноса данных требуются навыки работы на компьютере, в частности - работы с электронными таблицами. К заполнению формы сбора результатов может быть привлечён любой специалист ОО, обладающий соответствующими навыками.

3.14. При вводе баллов за задания необходимо в каждой ячейке выбрать значение из выпадающего списка, который включает допустимые баллы, а также «X» (решение и ответ отсутствуют). Если «Х» вводится самостоятельно «вручную» необходимо использовать английскую раскладку клавиатуры, иначе результаты не будут обработаны.

Если обучающийся не присутствовал на работе, строку с его кодом в форме сбора результатов нужно оставить пустой.

3.15. Загрузить форму сбора результатов через личный кабинет в ФИС ОКО. Загрузка формы сбора результатов в ФИС ОКО должна быть осуществлена по графику:

- до 30.04.2019 (до 23.00 мск) - Загрузка данных по учебному предмету «Математика».

3.16. В электронной форме передаются только коды участников, ФИО не указываются. Соответствие ФИО и кода остается в ОО в виде бумажного протокола.

#### Текст инструктажа (математика)

«Ребята, вам предстоит написать проверочную работу по математике. В ней 12 заданий. Выполнять их можно в любом порядке, постарайтесь сделать правильно как можно больше заданий.

Каждому из вас выдаются листы с заданиями (организатор показывает лист с заданиями).

При выполнении заданий можно использовать черновик. Записи в черновике проверяться и оцениваться не будут.

Ответы к заданиям запишите в отведенное для них поле со словом «Ответ». В некоторых заданиях требуется записать решение. В этом случае для него отведено специальное поле со словом «Решение».

Если вы хотите исправить ответ, зачеркните его и напишите рядом новый.

Время выполнения работы - 45 минут. При выполнении работы нельзя пользоваться учебником, рабочими тетрадями, калькулятором.

Приступая к работе, будьте внимательны, не торопитесь.

Перед началом работы давайте впишем полученные вами коды на листы с заданиями. Найдите в правом верхнем углу каждого листа прямоугольную рамку со словом «Код» и впишите в эту рамку код, который вам выдан.

При выполнении работы соблюдайте порядок.

Желаем успеха!»

# **4. Проведение работы по окружающему миру**

4.1. На предварительном этапе присвоить коды всем участникам ВПР (см. п.п. 1.5—1.6). Для каждого участника должен использоваться один и тот же код на всех этапах проведения ВПР. Приготовить напечатанные на листах коды для выдачи участникам. Каждый код используется во всей ОО только один раз

4.2. Получить через личный кабинет в ФИС ОКО архив с материалами для проведения проверочной работы (архив доступен 18.04.2019). Рекомендуется скачать архив заранее, до дня проведения работы. Для каждой ОО варианты сгенерированы индивидуально на основе банка заданий ВПР с использованием ФИС ОКО. Обратите внимание, архив с материалами не будет зашифрован.

4.3. Распечатать варианты ВПР на всех участников, формат печати - А4, чёрнобелая, допускается печать на обеих сторонах листа. Не допускается печать двух страниц на одну сторону листа А4.

4.4. В установленное время начала работы выдать каждому участнику его код (см. п.п. 1.5-1.6).

4.5. Провести инструктаж на основе приведённого ниже текста (5 мин).

4.6. Выдать участникам распечатанные варианты проверочной работы для выполнения заданий. Работа может выполняться ручками (синей или черной), которые обычно используются обучающимися на уроках.

4.7. Проследить, чтобы каждый участник переписал выданный ему код в специально отведенное поле в верхней правой части каждого листа с заданиями.

4.8. Провести работу и собрать все бумажные материалы. В процессе проведения работы обеспечивать порядок в аудитории.

4.9. Получить через личный кабинет в ФИС ОКО электронную форму сбора результатов ВПР по окружающему миру. (Форма доступна 18.04.2019).

4.10. Скачать через личный кабинет в ФИС ОКО и распечатать критерии оценивания ответов. (Критерии доступны 18.04.2019).

4.11. Привлечь экспертов для оценивания работ. Решение о привлечении экспертов принимает ОО. Может быть привлечено несколько экспертов. Требования к эксперту: опыт преподавания окружающего мира в начальной школе и/или биологии, естествознания

5-6 классах не менее 3 лет.

4.12. Оценить работы в соответствии с полученными критериями. Баллы за каждое задание вписываются в специальное квадратное поле с пунктирной границей слева от соответствующего задания.

4.13. Перенести номер варианта и баллы каждого участника в форму сбора результатов. Номер варианта и баллы каждого участника вносятся в строку с кодом данного участника (коды выставлены в форме заранее). Перед внесением данных в форму рекомендуется разложить работы в порядке возрастания кодов, чтобы при внесении данных можно было последовательно заполнять строки таблицы. Для переноса данных требуются навыки работы на компьютере, в частности - работы сэлектронными таблицами. К заполнению формы сбора результатов может быть привлечён любой специалист ОО, обладающий соответствующими навыками.

4.14. При вводе баллов за задания необходимо в каждой ячейке выбрать значение из выпадающего списка, который включает допустимые баллы, а также «Х» (решение и ответ отсутствуют). Если «Х» вводится самостоятельно «вручную» необходимо использовать английскую раскладку клавиатуры, иначе результаты не будут обработаны.

Если обучающийся не присутствовал на работе, строку с его кодом в форме сбора результатов нужно оставить пустой.

4.15. Загрузить форму сбора результатов через личный кабинет в ФИС ОКО. Загрузка формы сбора результатов в ФИС ОКО должна быть осуществлена по графику:

- до 30.04.2019 (до 23.00 мск) - Загрузка данных по учебному предмету «Окружающий мир».

4.16. В электронной форме сбора результатов передаются только коды участников, ФИО не указываются. Соответствие ФИО и кода остается в ОО в виде бумажного протокола.

Текст инструктажа (окружающий мир)

«Ребята, вам предстоит написать проверочную работу по окружающему миру. В ней 10 заданий. Выполнять их можно в любом порядке, постарайтесь сделать правильно как можно больше заданий.

Каждому из вас выдаются листы с заданиями (организатор показывает лист с заданиями).

При выполнении заданий можно использовать черновик. Записи в черновике проверяться и оцениваться не будут.

Ответы к заданиям запишите в отведенное для них поле со словом «Ответ».

Если вы хотите исправить ответ, зачеркните его и напишите рядом новый.

Время выполнения работы - 45 минут. При выполнении работы нельзя пользоваться учебником, рабочими тетрадями.

Приступая к работе, будьте внимательны, не торопитесь.

Перед началом работы давайте впишем полученные вами коды на листы с заданиями. Найдите в правом верхнем углу каждого листа прямоугольную рамку со словом «Код» и впишите в эту рамку код, который вам выдан.

При выполнении работы соблюдайте порядок.

Желаем успеха!»

Приложение 7 к приказу Департамента образования и науки Чукотского автономного округа от 27.03.2019 г. № 01-21/211

# **Инструкция для образовательной организации по проведению Всероссийских проверочных работ учащихся 5-х классов**

#### **1. Общие положения**

1.1. Расписание всероссийских проверочных работ (ВПР), включая время публикации всех видов материалов, размещается в Федеральной информационной системе оценки качества образования (ФИС ОКО) не позднее, чем за 3 дня до даты проведения работы.

1.2. Для выполнения технических действий, связанных с проведением проверочных работ (работа в ФИС ОКО, печать материалов, заполнение формы сбора результатов и т.п.), могут быть привлечены технические специалисты.

1.3. ОО обеспечивает порядок и дисциплину в классах при проведении всероссийских проверочных работ. Рекомендуется рассадка по одному участнику за партой и проведение работы не менее чем двумя организаторами в классе. Окончательное решение по рассадке и количеству организаторов принимает ОО.

1.4. На листах с заданиями отведено достаточно места для записи ответов. Для записи решения задания или иного развернутого ответа выделено специальное поле. ОО может принять решение о выдаче дополнительных листов под черновики.

1.5. При проведении ВПР, проверке работ и обработке результатов используется код участника. Коды выдаются участникам один раз до проведения проверочных работ. Коды представляют собой четырехзначные числа, идущие подряд, начиная с 5001 (5002, 5003 и т.д.). При выдаче кодов рекомендуется воспользоваться какимлибо правилом, например, выдавать коды по классам в порядке следования номеров учеников в списке и т.п. Если обучающийся пятого класса получил код 5001, то во всех работах для пятого класса этот обучающийся должен участвовать с кодом 5001. Каждый код является уникальным и используется во всей ОО только один раз. Каждому участнику выдается один и тот же код на все работы.

1.6. ОО должна получить через личный кабинет в ФИС ОКО:

- коды для выдачи участникам (листы с напечатанными кодами, которые разрезаются на отдельные части и выдаются участникам перед началом каждой работы, каждому участнику - один и тот же код на все работы);

протокол с кодами для фиксации соответствия кода и ФИО (таблица, в первом столбце которой указаны коды, а во втором столбце вписываются ФИО участника).

1.7. Протокол, указанный в п.1.6, может быть заполнен в бумажном или в электронном виде. Протокол хранится в ОО до окончания всех процедур. Данный протокол не передается федеральным и региональным организаторам ВПР.

1.8. Для обработки результатов каждой из проверочных работ ОО должна получить через личный кабинет в ФИС ОКО электронную форму сбора результатов, в которую вносятся баллы участников. Всего заполняется четыре электронные формы: одна для русского языка, одна для математики, одна для истории и одна для биологии. Заполненные формы должны быть загружены через личный кабинет в ФИС ОКО. Инструкция по заполнению и загрузке формы содержится внутри формы.

- 1.9. Даты проведения проверочных работ:
- История 16 апреля 2019 года;
- Биология -18 апреля 2019 года;
- Математика 23 апреля 2019 года;
- Русский язык 25 апреля 2019 года.

1.10. Время начала работы – **10:00** по местному времени.

# **2. Проведение работы по русскому языку**

2.1. На предварительном этапе присвоить коды всем участникам ВПР (см. п.п. 1.5- 1.6). Для каждого участника должен использоваться один и тот же код на всех этапах проведения ВПР. Приготовить напечатанные на листах коды для выдачи участникам. Каждый код используется во всей ОО только один раз.

2.2. Получить через личный кабинет в ФИС ОКО архив с материалами для проведения проверочной работы (архив доступен 22.04.2019). Рекомендуется скачать архив заранее, до дня проведения работы. Все варианты сгенерированы на основе банка заданий ВПР с использованием ФИС ОКО. Обратите внимание, архив с материалами не будет зашифрован.

2.3. Распечатать варианты ВПР на всех участников, формат печати - А4, чёрнобелая, допускается печать на обеих сторонах листа. Не допускается печать двух страниц на одну сторону листа А4.

2.4. В установленное время начала работы выдать каждому участнику его код (см. п.п. 1.5-1.6).

2.5. Выдать участникам распечатанные варианты проверочной работы для выполнения заданий. Работа может выполняться ручками (синей или черной), которые обычно используются обучающимися на уроках.

2.6. Провести инструктаж на основе приведённого ниже текста (5 мин).

2.7. Проследить, чтобы каждый участник переписал выданный ему код в специально отведенное поле в верхней правой части каждого листа с заданиями.

2.8. Провести работу и собрать все бумажные материалы. В процессе проведения работы обеспечивать порядок в аудитории.

2.9. Получить через личный кабинет в ФИС ОКО электронную форму сбора результатов ВПР по русскому языку. (Форма доступна 22.04.2019).

2.10. Скачать через личный кабинет в ФИС ОКО и распечатать критерии оценивания ответов. (Критерии доступны 22.04.2019).

2.11. Привлечь экспертов для оценивания работ. Решение о привлечении экспертов принимает ОО. Может быть привлечено несколько экспертов. Требования к эксперту: опыт преподавания по соответствующему предмету в 5-9 классах не менее 3 лет.

2.12. Оценить работы в соответствии с полученными критериями. Баллы за каждое задание вписываются в специальное квадратное поле с пунктирной границей слева от соответствующего задания.

2.13. Перенести номер варианта и баллы каждого участника в форму сбора результатов. Номер варианта и баллы каждого участника вносятся в строку с кодом данного участника (коды выставлены в форме заранее). Перед внесением данных в форму рекомендуется разложить работы в порядке возрастания кодов, чтобы при внесении данных можно было последовательно заполнять строки таблицы. Для переноса данных требуются навыки работы на компьютере, в частности - работы с
электронными таблицами. К заполнению формы сбора результатов может быть привлечён любой специалист ОО, обладающий соответствующими навыками.

2.14. В столбце с номером варианта при заполнении каждой ячейки нужно выбрать номер варианта, который выполнял участник

2.15. При вводе баллов за задания необходимо в каждой ячейке выбрать значение из выпадающего списка, который включает допустимые баллы, а также «Х» (решение и ответ отсутствуют). Если «Х» вводится самостоятельно «вручную» необходимо использовать английскую раскладку клавиатуры, иначе результаты не будут обработаны.

Если обучающийся не присутствовал на работе, строку с его кодом в форме сбора результатов нужно оставить пустой.

2.16. Загрузить форму сбора результатов через личный кабинет в ФИС ОКО. Загрузка формы сбора результатов в ФИС ОКО должна быть осуществлена по графику:

- до 30.04.2019 (до 23:00 мск) - Загрузка данных по учебному предмету «Русский язык».

2.17. В электронной форме передаются только коды участников, ФИО не указываются. Соответствие ФИО и кода остается в ОО в виде бумажного протокола.

#### Текст инструктажа (русский язык)

«Ребята, вам предстоит написать проверочную работу по русскому языку. В ней 12 заданий. Выполнять их можно в любом порядке, постарайтесь сделать правильно как можно больше заданий.

Каждому из вас выдаются листы с заданиями (организатор показывает лист с заданиями).

При выполнении заданий можно использовать черновик. Записи в черновике проверяться и оцениваться не будут.

Ответы к заданиям запишите в отведенное для них поле со словом «Ответ».

Если вы хотите исправить ответ, зачеркните его и напишите рядом новый.

Время выполнения работы - 60 минут. При выполнении работы нельзя пользоваться учебником, рабочими тетрадями, справочниками по грамматике, орфографическими словарями, иными справочными материалами.

Приступая к работе, будьте внимательны, не торопитесь.

Перед началом работы давайте впишем полученные вами коды на листы с заданиями. Найдите в правом верхнем углу каждого листа прямоугольную рамку со словом «Код» и впишите в эту рамку код, который вам выдан.

При выполнении работы соблюдайте порядок.

Желаем успеха!»

#### **3. Проведение работы по математике**

3.1. На предварительном этапе присвоить коды всем участникам ВПР (см. п.п. 1.5- 1.6). Для каждого участника должен использоваться один и тот же код на всех этапах проведения ВПР. Приготовить напечатанные на листах коды для выдачи участникам. Каждый код используется во всей ОО только один раз.

3.2. Получить через личный кабинет в ФИС ОКО архив с материалами для проведения проверочной работы (архив доступен 18.04.2019). Рекомендуется скачать архив заранее, до дня проведения работы. Все варианты сгенерированы на основе банка заданий ВПР с использованием ФИС ОКО. Обратите внимание, архив с материалами не будет зашифрован.

3.3. Распечатать варианты ВПР на всех участников, формат печати - А4, чёрнобелая, допускается печать на обеих сторонах листа. Не допускается печать двух страниц на одну сторону листа А4.

3.4. В установленное время начала работы выдать каждому участнику его код (см. п.п. 1.5-1.6).

3.5. Выдать участникам распечатанные варианты проверочной работы для выполнения заданий. Работа может выполняться ручками (синей или черной), которые обычно используются обучающимися на уроках

3.6. Провести инструктаж на основе приведённого ниже текста (5 мин).

3.7. Проследить, чтобы каждый участник переписал выданный ему код в специально отведенное поле в верхней правой части каждого листа с заданиями.

3.8. Провести работу и собрать все бумажные материалы. В процессе проведения работы обеспечивать порядок в аудитории.

3.9. Получить через личный кабинет в ФИС ОКО электронную форму сбора результатов ВПР по математике. (Форма доступна 18.04.2019).

3.10. Скачать через личный кабинет в ФИС ОКО и распечатать критерии оценивания ответов. (Критерии доступны 18.04.2019).

3.11. Привлечь экспертов для оценивания работ. Решение о привлечении экспертов принимает ОО. Может быть привлечено несколько экспертов. Требования к эксперту: опыт преподавания математики в 5-6 классах не менее 3 лет.

3.12. Оценить работы в соответствии с полученными критериями. Баллы за каждое задание вписываются в специальное квадратное поле с пунктирной границей слева от соответствующего задания.

3.13. Перенести номер варианта и баллы каждого участника в форму сбора результатов. Номер варианта и баллы каждого участника вносятся в строку с кодом данного участника (коды выставлены в форме заранее). Перед внесением данных в форму рекомендуется разложить работы в порядке возрастания кодов, чтобы при внесении данных можно было последовательно заполнять строки таблицы. Для переноса данных требуются навыки работы на компьютере, в частности - работы с электронными таблицами. К заполнению формы сбора результатов может быть привлечён любой специалист ОО, обладающий соответствующими навыками.

3.14. При вводе баллов за задания необходимо в каждой ячейке выбрать значение из выпадающего списка, который включает допустимые баллы, а также «Х» (решение и ответ отсутствуют) и «Не пройдено» (тема, к которой относится данное задание, не пройдена). Количество заданий, с пометкой «Не пройдено» учитывается при формировании итоговой статистики. Если «Х» вводится самостоятельно «вручную» - необходимо использовать английскую раскладку клавиатуры, иначе результаты не будут обработаны.

Если обучающийся не присутствовал на работе, строку с его кодом в форме сбора результатов нужно оставить пустой.

3.15. Загрузить форму сбора результатов через личный кабинет в ФИС ОКО. Загрузка формы сбора результатов в ФИС ОКО должна быть осуществлена по графику:

- до 27.04.2019 (до 23:00 мск) - Загрузка данных по учебному предмету «Математика».

3.16. В электронной форме передаются только коды участников, ФИО не указываются. Соответствие ФИО и кода остается в ОО в виде бумажного протокола.

### Текст инструктажа (математика)

«Ребята, вам предстоит написать проверочную работу по математике. В ней 14 заданий. Выполнять их можно в любом порядке, постарайтесь сделать правильно как можно больше заданий.

Каждому из вас выдаются листы с заданиями (организатор показывает лист с заданиями).

При выполнении заданий можно использовать черновик. Записи в черновике проверяться и оцениваться не будут.

Ответы к заданиям запишите в отведенное для них поле со словом «Ответ». В некоторых заданиях требуется записать решение. В этом случае для него отведено специальное поле со словом «Решение».

Если вы хотите исправить ответ, зачеркните его и напишите рядом новый.

Время выполнения работы - 60 минут. При выполнении работы нельзя пользоваться учебниками, рабочими тетрадями, справочниками, калькулятором.

Приступая к работе, будьте внимательны, не торопитесь.

Перед началом работы давайте впишем полученные вами коды на листы с заданиями. Найдите в правом верхнем углу каждого листа прямоугольную рамку со словом «Код» и впишите в эту рамку код, который вам выдан.

При выполнении работы соблюдайте порядок.

Желаем успеха!»

### **4. Проведение работы по истории**

4.1. На предварительном этапе присвоить коды всем участникам ВПР (см. п.п. 1.5—1.6). Для каждого участника должен использоваться один и тот же код на всех этапах проведения ВПР. Приготовить напечатанные на листах коды для выдачи участникам. Каждый код используется во всей ОО только один раз.

4.2. Получить через личный кабинет в ФИС ОКО зашифрованный архив с материалами для проведения проверочной работы (архив доступен 11.04.2019). Рекомендуется скачать архив заранее, до дня проведения работы.

4.3. Получить через личный кабинет в ФИС ОКО шифр к архиву (доступен 16.04.2019 в 7:30 по местному времени в день проведения работы) и разархивировать его. Получение шифров к архиву также будет возможно в установленное время (16.04.2019 в 7:30 по местному времени в день проведения работы) по ссылке: https://vpr.obrnadzor.gov.ru

4.4. Распечатать варианты ВПР на всех участников, формат печати - А4, чёрнобелая, допускается печать на обеих сторонах листа. Не допускается печать двух страниц на одну сторону листа А4.

4.5. В установленное время начала работы выдать каждому участнику его код (см. п.п. 1.5-1.6).

4.6. Провести инструктаж на основе приведённого ниже текста (5 мин).

4.7. Выдать участникам распечатанные варианты проверочной работы для выполнения заданий. Работа может выполняться ручками (синей или черной), которые обычно используются обучающимися на уроках.

4.8. Проследить, чтобы каждый участник переписал выданный ему код в специально отведенное поле в верхней правой части каждого листа с заданиями.

4.9. Провести работу и собрать все бумажные материалы. В процессе проведения работы обеспечивать порядок в аудитории.

4.10. Получить через личный кабинет в ФИС ОКО электронную форму сбора результатов ВПР по истории. (Форма доступна 11.04.2019).

4.11. Скачать через личный кабинет в ФИС ОКО и распечатать критерии оценивания ответов. (Критерии доступны 16.04.2019 в 14:00 мск в день проведения работы).

Получение критериев оценивания работ также будет возможно в установленное время (16.04.2019 в 14:00 по московскому времени в день проведения работы) по ссылке: https://vpr.obrnadzor.gov.ru

4.12. Привлечь экспертов для оценивания работ. Решение о привлечении экспертов принимает ОО. Может быть привлечено несколько экспертов. Требования к эксперту: опыт преподавания истории в 5-6 классах не менее 3 лет.

4.13. Оценить работы в соответствии с полученными критериями. Баллы за каждое задание вписываются в специальное квадратное поле с пунктирной границей слева от соответствующего задания.

4.14. Перенести номер варианта и баллы каждого участника в форму сбора результатов. Номер варианта и баллы каждого участника вносятся в строку с кодом данного участника (коды выставлены в форме заранее). Перед внесением данных в формурекомендуется разложить работы в порядке возрастания кодов, чтобы при внесении данных можно было последовательно заполнять строки таблицы. Для переноса данных требуются навыки работы на компьютере, в частности - работы с электронными таблицами. К заполнению формы сбора результатов может быть привлечён любой специалист ОО, обладающий соответствующими навыками.

4.15. При вводе баллов за задания необходимо в каждой ячейке выбрать значение из выпадающего списка, который включает допустимые баллы, а также «Х» (решение и ответ отсутствуют). Если «Х» вводится самостоятельно «вручную» необходимо использовать английскую раскладку клавиатуры, иначе результаты не будут обработаны.

Если обучающийся не присутствовал на работе, строку с его кодом в форме сбора результатов нужно оставить пустой.

4.16. Загрузить форму сбора результатов через личный кабинет в ФИС ОКО. Загрузка формы сбора результатов в ФИС ОКО должна быть осуществлена по графику:

- до 20.04.2019 (до 23:00 мск) - Загрузка данных по учебному предмету «История».

4.17. В электронной форме передаются только коды участников, ФИО не указываются. Соответствие ФИО и кода остается в ОО в виде бумажного протокола.

#### Текст инструктажа (история)

«Ребята, вам предстоит написать проверочную работу по истории. В ней 8 заданий. Выполнять их можно в любом порядке, постарайтесь сделать правильно как можно больше заданий.

Каждому из вас выдаются листы с заданиями (организатор показывает лист с заданиями).

При выполнении заданий можно использовать черновик. Записи в черновике проверяться и оцениваться не будут.

Ответы к заданиям запишите в отведенное для них поле со словом «Ответ».

Если вы хотите исправить ответ, зачеркните его и напишите рядом новый.

Время выполнения работы - 45 минут. При выполнении работы нельзя пользоваться учебником, рабочими тетрадями.

Приступая к работе, будьте внимательны, не торопитесь.

Перед началом работы давайте впишем полученные вами коды на листы с заданиями. Найдите в правом верхнем углу каждого листа прямоугольную рамку со словом «Код» и впишите в эту рамку код, который вам выдан.

При выполнении работы соблюдайте порядок.

Желаем успеха!»

### **5. Проведение работы по биологии**

5.1. На предварительном этапе присвоить коды всем участникам ВПР (см. п.п. 1.5—1.6). Для каждого участника должен использоваться один и тот же код на всех этапах проведения ВПР. Приготовить напечатанные на листах коды для выдачи участникам. Каждый код используется во всей ОО только один раз

5.2. Получить через личный кабинет в ФИС ОКО зашифрованный архив с материалами для проведения проверочной работы (архив доступен 15.04.2019). Рекомендуется скачать архив заранее, до дня проведения работы.

5.3. Получить через личный кабинет в ФИС ОКО шифр к архиву (доступен 18.04.2019 в 7:30 по местному времени в день проведения работы) и разархивировать его. Получение шифров к архиву также будет возможно в установленное время (18.04.2019 в 7:30 по местному времени в день проведения работы) по ссылке: https://vpr.obrnadzor.gov.ru

5.4. Распечатать варианты ВПР на всех участников, формат печати - А4, чёрнобелая, допускается печать на обеих сторонах листа. Не допускается печать двух страниц на одну сторону листа А4.

5.5. В установленное время начала работы выдать каждому участнику его код (см. п.п. 1.5-1.6).

5.6. Выдать участникам распечатанные варианты проверочной работы для выполнения заданий. Работа может выполняться ручками (синей или черной), которые обычно используются обучающимися на уроках.

5.7. Провести инструктаж на основе приведённого ниже текста (5 мин).

5.8. Проследить, чтобы каждый участник переписал выданный ему код в специально отведенное поле в верхней правой части каждого листа с заданиями.

5.9. Провести работу и собрать все бумажные материалы. В процессе проведения работы обеспечивать порядок в аудитории.

5.10. Получить через личный кабинет в ФИС ОКО электронную форму сбора результатов ВПР по биологии. (Форма доступна 15.04.2019).

5.11. Скачать через личный кабинет в ФИС ОКО и распечатать критерии оценивания ответов. (Доступны 18.04.2019 в 14:00 по московскому времени в день проведения работы). Получение критериев оценивания работ также будет возможно в установленное время (18.04.2019 в 14:00 по московскому времени в день проведения работы) по ссылке: https://vpr.obrnadzor.gov.ru

5.12. Привлечь экспертов для оценивания работ. Решение о привлечении экспертов принимает ОО. Может быть привлечено несколько экспертов. Требования к эксперту: опыт преподавания биологии в 5-6 классах не менее 3 лет.

5.13. Оценить работы в соответствии с полученными критериями. Баллы за каждое задание вписываются в специальное квадратное поле с пунктирной границей слева от соответствующего задания.

5.14. Перенести номер варианта и баллы каждого участника в форму сбора результатов. Номер варианта и баллы каждого участника вносятся в строку с кодом данного участника (коды выставлены в форме заранее). Перед внесением данных в

формурекомендуется разложить работы в порядке возрастания кодов, чтобы при внесении данных можно было последовательно заполнять строки таблицы. Для переноса данных требуются навыки работы на компьютере, в частности - работы с электронными таблицами. К заполнению формы сбора результатов может быть привлечён любой специалист ОО, обладающий соответствующими навыками.

5.15. При вводе баллов за задания необходимо в каждой ячейке выбрать значение из выпадающего списка, который включает допустимые баллы, а также «Х» (решение и ответ отсутствуют) и «Не пройдено» (тема, к которой относится данное задание, не пройдена). Количество заданий, с пометкой «Не пройдено» учитывается при формировании итоговой статистики. Если «Х» вводится самостоятельно «вручную» - необходимо использовать английскую раскладку клавиатуры, иначе результаты не будут обработаны.

5.16. Если обучающийся не присутствовал на работе, строку с его кодом в форме сбора результатов нужно оставить пустой.

Загрузить форму сбора результатов через личный кабинет в ФИС ОКО. Загрузка формы сбора результатов в ФИС ОКО должна быть осуществлена по графику:

• до 23.04.2019 (до 23:00 мск) - Загрузка данных по учебному предмету «Биология». 5.17. В электронной форме передаются только коды участников, ФИО не указываются. Соответствие ФИО и кода остается в ОО в виде бумажного протокола.

### Текст инструктажа (биология)

«Ребята, вам предстоит написать проверочную работу по биологии. В ней 10 заданий. Выполнять их можно в любом порядке, постарайтесь сделать правильно как можно больше заданий.

Каждому из вас выдаются листы с заданиями (организатор показывает лист с заданиями).

При выполнении заданий можно использовать черновик. Записи в черновике проверяться и оцениваться не будут.

Ответы к заданиям запишите в отведенное для них поле со словом «Ответ».

Если вы хотите исправить ответ, зачеркните его и напишите рядом новый.

Время выполнения работы - 45 минут. При выполнении работы нельзя пользоваться учебником, рабочими тетрадями.

Приступая к работе, будьте внимательны, не торопитесь.

Перед началом работы давайте впишем полученные вами коды на листы с заданиями. Найдите в правом верхнем углу каждого листа прямоугольную рамку со словом «Код» и впишите в эту рамку код, который вам выдан.

При выполнении работы соблюдайте порядок.

Желаем успеха!»

Приложение 8 к приказу Департамента образования и науки Чукотского автономного округа от 27.03.2019 г. № 01-21/211

## **Инструкция для образовательной организации по проведению Всероссийских проверочных работ учащихся 6-х классов**

#### **1. Общие положения**

1.1. Расписание всероссийских проверочных работ (ВПР), включая время публикации всех видов материалов, размещается в Федеральной информационной системе оценки качества образования (ФИС ОКО) не позднее, чем за 3 дня до даты проведения работы.

1.2. Для выполнения технических действий, связанных с проведением проверочных работ (работа в ФИС ОКО, печать материалов, заполнение формы сбора результатов и т.п.), могут быть привлечены технические специалисты.

1.3. ОО обеспечивает порядок и дисциплину в классах при проведении всероссийских проверочных работ. Рекомендуется рассадка по одному участнику за партой и проведение работы не менее чем двумя организаторами в классе. Окончательное решение по рассадке и количеству организаторов принимает ОО.

1.4. На листах с заданиями отведено достаточно места для записи ответов. Для записи решения задания или иного развернутого ответа выделено специальное поле. ОО может принять решение о выдаче дополнительных листов под черновики.

1.5. При проведении ВПР, проверке работ и обработке результатов используется код участника. Коды выдаются участникам один раз до проведения проверочных работ. Коды представляют собой четырехзначные числа, идущие подряд, начиная с 6001 (6002, 6003 и т.д.). При выдаче кодов рекомендуется воспользоваться какимлибо правилом, например, выдавать коды по классам в порядке следования номеров учеников в списке и т.п. Если обучающийся шестого класса получил код 6001, то во всех работах для седьмого класса этот обучающийся должен участвовать с кодом 6001. Каждый код является уникальным и используется во всей ОО только один раз. Каждому участнику выдается один и тот же код на все работы.

1.6. ОО должна получить через личный кабинет в ФИС ОКО:

- коды для выдачи участникам (листы с напечатанными кодами, которые разрезаются на отдельные части и выдаются участникам перед началом каждой работы, каждому участнику - один и тот же код на все работы);

протокол с кодами для фиксации соответствия кода и ФИО (таблица, в первом столбце которой указаны коды, а во втором столбце вписываются ФИО участника).

1.7. Протокол, указанный в п.1.6, может быть заполнен в бумажном или в электронном виде. Протокол хранится в ОО до окончания всех процедур. Данный протокол не передается федеральным и региональным организаторам ВПР.

1.8. Для обработки результатов каждой из проверочных работ ОО должна получить через личный кабинет в ФИС ОКО электронную форму сбора результатов, в которую вносятся баллы участников. Всего заполняется шесть электронных форм: одна для русского языка, одна для математики, одна для истории, одна для географии, одна для обществознания, одна для биологии и одна для физической культуры. Заполненные формы должны быть загружены через личный кабинет в ФИС ОКО. Инструкция по заполнению и загрузке формы содержится внутри формы.

- 1.9. Даты проведения проверочных работ:
- География 9 апреля 2019 года
- История 11 апреля 2019 года
- Биология 16 апреля 2019 года
- Обществознание 18 апреля 2019 года
- Русский язык 23 апреля 2019 года
- Математика 25 апреля 2019 года

1.10. Время начала работы – 10:00 по местному времени.

# **2. Проведение работы по русскому языку**

2.1. На предварительном этапе присвоить коды всем участникам ВПР (см. п.п. 1.5- 1.6). Для каждого участника должен использоваться один и тот же код на всех этапах проведения ВПР. Приготовить напечатанные на листах коды для выдачи участникам. Каждый код используется во всей ОО только один раз.

2.2. Получить через личный кабинет в ФИС ОКО зашифрованный архив с материалами для проведения проверочной работы (архив доступен 18.04.2019). Рекомендуется скачать архив заранее, до дня проведения работы.

2.3. Получить через личный кабинет в ФИС ОКО шифр к архиву (доступен 23.04.2019 в 7:30 по местному времени в день проведения работы) и разархивировать зашифрованный архив с вариантами для проведения проверочной работы (см. п.2.2). Получение шифров к архиву также будет возможно в установленное время (23.04.2019 в 7:30 по местному времени в день проведения работы) по ссылке: https://vpr.obrnadzor.gov.ru

2.4. Распечатать варианты ВПР на всех участников, формат печати - А4, чёрнобелая, допускается печать на обеих сторонах листа. Не допускается печать двух страниц на одну сторону листа А4.

2.5. В установленное время начала работы выдать каждому участнику его код (см. п.п. 1.5-1.6).

2.6. Выдать участникам распечатанные варианты проверочной работы для выполнения заданий. Работа может выполняться ручками (синей или черной), которые обычно используются обучающимися на уроках.

2.7. Провести инструктаж на основе приведённого ниже текста (5 мин).

2.8. Проследить, чтобы каждый участник переписал выданный ему код в специально отведенное поле в верхней правой части каждого листа с заданиями.

2.9. Провести работу и собрать все бумажные материалы. В процессе проведения работы обеспечивать порядок в аудитории.

2.10. Получить через личный кабинет в ФИС ОКО электронную форму сбора результатов ВПР по русскому языку. (Форма доступна 18.04.2019).

2.11. Скачать через личный кабинет в ФИС ОКО и распечатать критерии оценивания ответов. (Критерии доступны 23.04.2019 в 14:00 по московскому времени в день проведения работы). Получение критериев оценивания работ также будет возможно в установленное время (23.04.2019 в 14:00 по московскому времени в день проведения работы) по ссылке: https://vpr.obrnadzor.gov.ru

2.12. Привлечь экспертов для оценивания работ. Решение о привлечении экспертов принимает ОО. Может быть привлечено несколько экспертов. Требования к эксперту: опыт преподавания русского языка в 5-9 классах не менее 3 лет.

2.13. Оценить работы в соответствии с полученными критериями. Баллы за каждое задание вписываются в специальное квадратное поле с пунктирной границей слева от соответствующего задания.

2.14. Перенести номер варианта и баллы каждого участника в форму сбора результатов. Номер варианта и баллы каждого участника вносятся в строку с кодом данного участника (коды выставлены в форме заранее). Перед внесением данных в форму рекомендуется разложить работы в порядке возрастания кодов, чтобы при внесении данных можно было последовательно заполнять строки таблицы. Для переноса данных требуются навыки работы на компьютере, в частности - работы с электронными таблицами. К заполнению формы сбора результатов может быть привлечён любой специалист ОО, обладающий соответствующими навыками.

2.15. В столбце с номером варианта при заполнении каждой ячейки нужно выбрать номер варианта, который выполнял участник

2.16. При вводе баллов за задания необходимо в каждой ячейке выбрать значение из выпадающего списка, который включает допустимые баллы, а также «Х» (решение и ответ отсутствуют). Если «Х» вводится самостоятельно «вручную» необходимо использовать английскую раскладку клавиатуры, иначе результаты не будут обработаны.

Если обучающийся не присутствовал на работе, строку с его кодом в форме сбора результатов нужно оставить пустой.

2.17. Загрузить форму сбора результатов через личный кабинет в ФИС ОКО. Загрузка формы сбора результатов в ФИС ОКО должна быть осуществлена по графику:

- до 27.04.2019 (до 23:00 мск) - Загрузка данных по учебному предмету «Русский язык».

2.18. В электронной форме передаются только коды участников, ФИО не указываются. Соответствие ФИО и кода остается в ОО в виде бумажного протокола.

## Текст инструктажа (русский язык)

«Ребята, вам предстоит написать проверочную работу по русскому языку. В ней 14 заданий. Выполнять их можно в любом порядке, постарайтесь сделать правильно как можно больше заданий.

Каждому из вас выдаются листы с заданиями (организатор показывает лист с заданиями).

При выполнении заданий можно использовать черновик. Записи в черновике проверяться и оцениваться не будут.

Ответы к заданиям запишите в отведенное для них поле со словом «Ответ».

Если вы хотите исправить ответ, зачеркните его и напишите рядом новый.

Время выполнения работы - 90 минут. При выполнении работы нельзя пользоваться учебником, рабочими тетрадями, справочниками по грамматике, орфографическими словарями, иными справочными материалами.

Приступая к работе, будьте внимательны, не торопитесь.

Перед началом работы давайте впишем полученные вами коды на листы с заданиями. Найдите в правом верхнем углу каждого листа прямоугольную рамку со словом «Код» и впишите в эту рамку код, который вам выдан.

При выполнении работы соблюдайте порядок.

Желаем успеха!»

## **3. Проведение работы по математике**

3.1. На предварительном этапе присвоить коды всем участникам ВПР (см. п.п. 1.5- 1.6). Для каждого участника должен использоваться один и тот же код на всех этапах проведения ВПР. Приготовить напечатанные на листах коды для выдачи участникам. Каждый код используется во всей ОО только один раз.

3.2. Получить через личный кабинет в ФИС ОКО зашифрованный архив с материалами для проведения проверочной работы (архив доступен 22.04.2019). Рекомендуется скачать архив заранее, до дня проведения работы.

3.3. Получить через личный кабинет в ФИС ОКО шифр к архиву (доступен 25.04.2019 в 7:30 по местному времени в день проведения работы) и

разархивировать его. Получение шифров к архиву также будет возможно в установленное время (25.04.2019 в 7:30 по местному времени в день проведения работы) по ссылке: https://vpr.obrnadzor.gov.ru

3.4. Распечатать варианты ВПР на всех участников, формат печати - А4, чёрнобелая, допускается печать на обеих сторонах листа. Не допускается печать двух страниц на одну сторону листа А4.

3.5. В установленное время начала работы выдать каждому участнику его код (см. п.п. 1.5-1.6).

3.6. Выдать участникам распечатанные варианты проверочной работы для выполнения заданий. Работа может выполняться ручками (синей или черной), которые обычно используются обучающимися на уроках

3.7. Провести инструктаж на основе приведённого ниже текста (5 мин).

3.8. Проследить, чтобы каждый участник переписал выданный ему код в специально отведенное поле в верхней правой части каждого листа с заданиями.

3.9. Провести работу и собрать все бумажные материалы. В процессе проведения работы обеспечивать порядок в аудитории.

3.10. Получить через личный кабинет в ФИС ОКО электронную форму сбора результатов ВПР по математике. (Форма доступна 22.04.2019).

3.11. Скачать через личный кабинет в ФИС ОКО и распечатать критерии оценивания ответов. (Доступны 25.04.2019 в 14:00 по московскому времени в день проведения работы). Получение критериев оценивания работ также будет возможно в установленное время (25.04.2019 в 14:00 по московскому времени в день проведения работы) по ссылке: https://vpr.obrnadzor.gov.ru

3.12. Привлечь экспертов для оценивания работ. Решение о привлечении экспертов принимает ОО. Может быть привлечено несколько экспертов. Требования к эксперту: опыт преподавания математики в 5-6 классах не менее 3 лет.

3.13. Оценить работы в соответствии с полученными критериями. Баллы за каждое задание вписываются в специальное квадратное поле с пунктирной границей слева от соответствующего задания.

3.14. Перенести номер варианта и баллы каждого участника в форму сбора результатов. Номер варианта и баллы каждого участника вносятся в строку с кодом данного участника (коды выставлены в форме заранее). Перед внесением данных вформу рекомендуется разложить работы в порядке возрастания кодов, чтобы при внесении данных можно было последовательно заполнять строки таблицы. Для переноса данных требуются навыки работы на компьютере, в частности - работы с электронными таблицами. К заполнению формы сбора результатов может быть привлечён любой специалист ОО, обладающий соответствующими навыками.

3.15. При вводе баллов за задания необходимо в каждой ячейке выбрать значение из выпадающего списка, который включает допустимые баллы, а также «Х» (решение и ответ отсутствуют). Если «Х» вводится самостоятельно «вручную» - необходимо использовать английскую раскладку клавиатуры, иначе результаты не будут обработаны.

Если обучающийся не присутствовал на работе, строку с его кодом в форме сбора результатов нужно оставить пустой.

3.16. Загрузить форму сбора результатов через личный кабинет в ФИС ОКО. Загрузка формы сбора результатов в ФИС ОКО должна быть осуществлена по графику:

- до 30.04.2019 (до 23:00 мск) - Загрузка данных по учебному предмету «Математика».

3.17. В электронной форме передаются только коды участников, ФИО не указываются. Соответствие ФИО и кода остается в ОО в виде бумажного протокола.

#### Текст инструктажа (математика)

«Ребята, вам предстоит написать проверочную работу по математике. В ней 13 заданий. Выполнять их можно в любом порядке, постарайтесь сделать правильно как можно больше заданий.

Каждому из вас выдаются листы с заданиями (организатор показывает лист с заданиями).

При выполнении заданий можно использовать черновик. Записи в черновике проверяться и оцениваться не будут.

Ответы к заданиям запишите в отведенное для них поле со словом «Ответ». В некоторых заданиях требуется записать решение. В этом случае для него отведено специальное поле со словом «Решение».

Если вы хотите исправить ответ, зачеркните его и напишите рядом новый.

Время выполнения работы - 60 минут. При выполнении работы нельзя пользоваться учебниками, рабочими тетрадями, справочниками, калькулятором.

Приступая к работе, будьте внимательны, не торопитесь.

Перед началом работы давайте впишем полученные вами коды на листы с заданиями. Найдите в правом верхнем углу каждого листа прямоугольную рамку со словом «Код» и впишите в эту рамку код, который вам выдан.

При выполнении работы соблюдайте порядок.

Желаем успеха!»

#### **4. Проведение работы по истории**

4.1. На предварительном этапе присвоить коды всем участникам ВПР (см. п.п. 1.5—1.6). Для каждого участника должен использоваться один и тот же код на всех этапах проведения ВПР. Приготовить напечатанные на листах коды для выдачи участникам. Каждый код используется во всей ОО только один раз.

4.2. Получить через личный кабинет в ФИС ОКО зашифрованный архив с материалами для проведения проверочной работы (архив доступен 08.04.2019). Рекомендуется скачать архив заранее, до дня проведения работы.

4.3. Получить через личный кабинет в ФИС ОКО шифр к архиву (доступен 11.04.2019 в 7:30 по местному времени в день проведения работы) и разархивировать его. Получение шифров к архиву также будет возможно в установленное время (11.04.2019 в 7:30 по местному времени в день проведения работы) по ссылке: https://vpr.obrnadzor.gov.ru

4.4. Распечатать варианты ВПР на всех участников, формат печати - А4, чёрнобелая, допускается печать на обеих сторонах листа. Не допускается печать двух страниц на одну сторону листа А4.

4.5. В установленное время начала работы выдать каждому участнику его код (см. п.п. 1.5-1.6).

4.6. Провести инструктаж на основе приведённого ниже текста (5 мин).

4.7. Выдать участникам распечатанные варианты проверочной работы для выполнения заданий. Работа может выполняться ручками (синей или черной), которые обычно используются обучающимися на уроках.

4.8. Проследить, чтобы каждый участник переписал выданный ему код в специально отведенное поле в верхней правой части каждого листа с заданиями.

4.9. Провести работу и собрать все бумажные материалы. В процессе проведения работы обеспечивать порядок в аудитории.

4.10. Получить через личный кабинет в ФИС ОКО электронную форму сбора результатов ВПР по истории. (Форма доступна 08.04.2019).

4.11. Скачать через личный кабинет в ФИС ОКО и распечатать критерии оценивания ответов. (Доступны 11.04.2019 в 14:00 по московскому времени в день проведения работы). Получение критериев оценивания работ также будет возможно в установленное время (11.04.2019 в 14:00 по московскому времени в день проведения работы) по ссылке: https://vpr.obrnadzor.gov.ru

4.12. Привлечь экспертов для оценивания работ. Решение о привлечении экспертов принимает ОО. Может быть привлечено несколько экспертов. Требования к эксперту: опыт преподавания истории в 5-6 классах не менее 3 лет.

4.13. Оценить работы в соответствии с полученными критериями. Баллы за каждое задание вписываются в специальное квадратное поле с пунктирной границей слева от соответствующего задания.

4.14. Перенести номер варианта и баллы каждого участника в форму сбора результатов. Номер варианта и баллы каждого участника вносятся в строку с кодом данного участника (коды выставлены в форме заранее). Перед внесением данных в форму рекомендуется разложить работы в порядке возрастания кодов, чтобы при внесении данных можно было последовательно заполнять строки таблицы. Для переноса данных требуются навыки работы на компьютере, в частности - работы с электронными таблицами. К заполнению формы сбора результатов может быть привлечён любой специалист ОО, обладающий соответствующими навыками.

4.15. При вводе баллов за задания необходимо в каждой ячейке выбрать значение из выпадающего списка, который включает допустимые баллы, а также «Х» (решение и ответ отсутствуют). Если «Х» вводится самостоятельно «вручную» необходимо использовать английскую раскладку клавиатуры, иначе результаты не будут обработаны.

Если обучающийся не присутствовал на работе, строку с его кодом в форме сбора результатов нужно оставить пустой.

4.16. Загрузить форму сбора результатов через личный кабинет в ФИС ОКО. Загрузка формы сбора результатов в ФИС ОКО должна быть осуществлена по графику:

- до 16.04.2019 (до 23:00 мск) - Загрузка данных по учебному предмету «История».

4.17. В электронной форме передаются только коды участников, ФИО не указываются. Соответствие ФИО и кода остается в ОО в виде бумажного протокола.

## Текст инструктажа (история)

«Ребята, вам предстоит написать проверочную работу по истории. В ней 10 заданий. Выполнять их можно в любом порядке, постарайтесь сделать правильно как можно больше заданий.

Каждому из вас выдаются листы с заданиями (организатор показывает лист с заданиями).

При выполнении заданий можно использовать черновик. Записи в черновике проверяться и оцениваться не будут.

Ответы к заданиям запишите в отведенное для них поле со словом «Ответ».

Если вы хотите исправить ответ, зачеркните его и напишите рядом новый.

Время выполнения работы - 60 минут. При выполнении работы нельзя пользоваться учебником, рабочими тетрадями.

Приступая к работе, будьте внимательны, не торопитесь.

Перед началом работы давайте впишем полученные вами коды на листы с заданиями. Найдите в правом верхнем углу каждого листа прямоугольную рамку со словом «Код» и впишите в эту рамку код, который вам выдан.

При выполнении работы соблюдайте порядок.

Желаем успеха!»

## **5. Проведение работы по биологии**

5.1. На предварительном этапе присвоить коды всем участникам ВПР (см. п.п. 1.5—1.6). Для каждого участника должен использоваться один и тот же код на всех этапах проведения ВПР. Приготовить напечатанные на листах коды для выдачи участникам. Каждый код используется во всей ОО только один раз.

5.2. Получить через личный кабинет в ФИС ОКО зашифрованный архив с материалами для проведения проверочной работы (архив доступен 11.04.2019). Рекомендуется скачать архив заранее, до дня проведения работы.

5.3. Получить через личный кабинет в ФИС ОКО шифр к архиву (доступен 16.04.2019 в 7:30 по местному времени в день проведения работы) и разархивировать его. Получение шифров к архиву также будет возможно в установленное время (16.04.2019 в 7:30 по местному времени в день проведения работы) по ссылке: https://vpr.obrnadzor.gov.ru

5.4. Распечатать варианты ВПР на всех участников, формат печати - А4, чёрнобелая, допускается печать на обеих сторонах листа. Не допускается печать двух страниц на одну сторону листа А4.

5.5. В установленное время начала работы выдать каждому участнику его код (см. п.п. 1.5-1.6).

5.6. Выдать участникам распечатанные варианты проверочной работы для выполнения заданий. Работа может выполняться ручками (синей или черной), которые обычно используются обучающимися на уроках.

5.7. Провести инструктаж на основе приведённого ниже текста (5 мин).

5.8. Проследить, чтобы каждый участник переписал выданный ему код в специально отведенное поле в верхней правой части каждого листа с заданиями.

5.9. Провести работу и собрать все бумажные материалы. В процессе проведения работы обеспечивать порядок в аудитории.

5.10. Получить через личный кабинет в ФИС ОКО электронную форму сбора результатов ВПР по биологии. (Форма доступна 11.04.2019).

5.11. Скачать через личный кабинет в ФИС ОКО и распечатать критерии оценивания ответов. (Доступны 16.04.2019 в 14:00 по московскому времени в день проведения работы). Получение критериев оценивания работ также будет возможно в установленное время (16.04.2019 в 14:00 по московскому времени в день проведения работы) по ссылке: https://vpr.obrnadzor.gov.ru

5.12. Привлечь экспертов для оценивания работ. Решение о привлечении экспертов принимает ОО. Может быть привлечено несколько экспертов. Требования к эксперту: опыт преподавания биологии в 5-6 классах не менее 3 лет.

5.13. Оценить работы в соответствии с полученными критериями. Баллы за каждое задание вписываются в специальное квадратное поле с пунктирной границей слева от соответствующего задания.

5.14. Перенести номер варианта и баллы каждого участника в форму сбора результатов. Номер варианта и баллы каждого участника вносятся в строку с кодом данного участника (коды выставлены в форме заранее). Перед внесением данных в форму рекомендуется разложить работы в порядке возрастания кодов, чтобы при внесении данных можно было последовательно заполнять строки таблицы. Для переноса данных требуются навыки работы на компьютере, в частности - работы с электронными таблицами. К заполнению формы сбора результатов может быть привлечён любой специалист ОО, обладающий соответствующими навыками.

5.15. При вводе баллов за задания необходимо в каждой ячейке выбрать значение из выпадающего списка, который включает допустимые баллы, а также «Х» (решение и ответ отсутствуют) и «Не пройдено» (тема, к которой относится данное задание, не пройдена). Количество заданий, с пометкой «Не пройдено» учитывается при формировании итоговой статистики. Если «Х» вводится самостоятельно «вручную» - необходимо использовать английскую раскладку клавиатуры, иначе результаты не будут обработаны.

Если обучающийся не присутствовал на работе, строку с его кодом в форме сбора результатов нужно оставить пустой.

5.16. Загрузить форму сбора результатов через личный кабинет в ФИС ОКО. Загрузка формы сбора результатов в ФИС ОКО должна быть осуществлена по графику:

- 20.04.2019 (до 23:00 мск) - Загрузка данных по учебному предмету «Биология».

5.17. В электронной форме передаются только коды участников, ФИО не указываются. Соответствие ФИО и кода остается в ОО в виде бумажного протокола.

#### Текст инструктажа (биология)

«Ребята, вам предстоит написать проверочную работу по биологии. В ней 10 заданий. Выполнять их можно в любом порядке, постарайтесь сделать правильно как можно больше заданий.

Каждому из вас выдаются листы с заданиями (организатор показывает лист с заданиями).

При выполнении заданий можно использовать черновик. Записи в черновике проверяться и оцениваться не будут.

Ответы к заданиям запишите в отведенное для них поле со словом «Ответ».

Если вы хотите исправить ответ, зачеркните его и напишите рядом

новый.

Время выполнения работы - 45 минут. При выполнении работы нельзя пользоваться учебником, рабочими тетрадями.

Приступая к работе, будьте внимательны, не торопитесь.

Перед началом работы давайте впишем полученные вами коды на листы с заданиями. Найдите в правом верхнем углу каждого листа прямоугольную рамку со словом «Код» и впишите в эту рамку код, который вам выдан.

При выполнении работы соблюдайте порядок.

Желаем успеха!»

### **6. Проведение работы по географии**

6.1. На предварительном этапе присвоить коды всем участникам ВПР (см. п.п. 1.5—1.6). Для каждого участника должен использоваться один и тот же код на всех этапах проведения ВПР. Приготовить напечатанные на листах коды для выдачи участникам. Каждый код используется во всей ОО только один раз.

6.2. Получить через личный кабинет в ФИС ОКО зашифрованный архив с материалами для проведения проверочной работы (архив доступен 04.04.2019). Рекомендуется скачать архив заранее, до дня проведения работы.

6.3. Получить через личный кабинет в ФИС ОКО шифр к архиву (доступен 09.04.2019 в 7:30 по местному времени в день проведения работы) и разархивировать его. Получение шифров к архиву также будет возможно в установленное время (09.04.2019 в 7:30 по местному времени в день проведения работы) по ссылке: https://vpr.obrnadzor.gov.ru

6.4. Распечатать варианты ВПР на всех участников, формат печати - А4, чёрнобелая, допускается печать на обеих сторонах листа. Не допускается печать двух страниц на одну сторону листа А4.

6.5. В установленное время начала работы выдать каждому участнику его код (см. п.п. 1.5-1.6).

6.6. Выдать участникам распечатанные варианты проверочной работы для выполнения заданий. Работа может выполняться ручками (синей или черной), которые обычно используются обучающимися на уроках.

6.7. Провести инструктаж на основе приведённого ниже текста (5 мин).

6.8. Проследить, чтобы каждый участник переписал выданный ему код в специально отведенное поле в верхней правой части каждого листа с заданиями.

6.9. Провести работу и собрать все бумажные материалы. В процессе проведения работы обеспечивать порядок в аудитории.

6.10. Получить через личный кабинет в ФИС ОКО электронную форму сбора результатов ВПР по географии. (Форма доступна 04.04.2019).

6.11. Скачать через личный кабинет в ФИС ОКО и распечатать критерии оценивания ответов. (Доступны 09.04.2019 в 14:00 по московскому времени в день проведения работы). Получение критериев оценивания работ также будет возможно в установленное время (09.04.2019 в 14:00 по московскому времени в день проведения работы) по ссылке: https://vpr.obrnadzor.gov.ru

6.12. Привлечь экспертов для оценивания работ. Решение о привлечении экспертов принимает ОО. Может быть привлечено несколько экспертов. Требования к эксперту: опыт преподавания географии в 5-6 классах не менее 3 лет.

6.13. Оценить работы в соответствии с полученными критериями. Баллы за каждое задание вписываются в специальное квадратное поле с пунктирной границей слева от соответствующего задания.

6.14. Перенести номер варианта и баллы каждого участника в форму сбора результатов. Номер варианта и баллы каждого участника вносятся в строку с кодом данного участника (коды выставлены в форме заранее). Перед внесением данных в форму рекомендуется разложить работы в порядке возрастания кодов, чтобы при внесении данных можно было последовательно заполнять строки таблицы. Для переноса данных требуются навыки работы на компьютере, в частности - работы с электронными таблицами. К заполнению формы сбора результатов может быть привлечён любой специалист ОО, обладающий соответствующими навыками.

6.15. При вводе баллов за задания необходимо в каждой ячейке выбрать значение из выпадающего списка, который включает допустимые баллы, а также «Х» (решение и ответ отсутствуют) и «Не пройдено» (тема, к которой относится данное задание, не пройдена). Количество заданий, с пометкой «Не пройдено» учитывается при формировании итоговой статистики. Если «Х» вводится самостоятельно «вручную» - необходимо использовать английскую раскладку клавиатуры, иначе результаты не будут обработаны.

Если обучающийся не присутствовал на работе, строку с его кодом в форме сбора результатов нужно оставить пустой.

6.16. Загрузить форму сбора результатов через личный кабинет в ФИС ОКО. Загрузка формы сбора результатов в ФИС ОКО должна быть осуществлена по графику:

- до 13.04.2019 (до 23:00 мск) - Загрузка данных по учебному предмету «Г еография».

6.17. В электронной форме передаются только коды участников, ФИО не указываются. Соответствие ФИО и кода остается в ОО в виде бумажного протокола.

## Текст инструктажа (география)

«Ребята, вам предстоит написать проверочную работу по географии. В ней 10 заданий. Выполнять их можно в любом порядке, постарайтесь сделать правильно как можно больше заданий.

Каждому из вас выдаются листы с заданиями (организатор показывает лист с заданиями).

При выполнении заданий можно использовать черновик. Записи в черновике проверяться и оцениваться не будут.

Ответы к заданиям запишите в отведенное для них поле со словом «Ответ».

Если вы хотите исправить ответ, зачеркните его и напишите рядом новый.

Время выполнения работы - 60 минут. При выполнении работы нельзя пользоваться учебником, рабочими тетрадями.

Приступая к работе, будьте внимательны, не торопитесь.

Перед началом работы давайте впишем полученные вами коды на листы с заданиями. Найдите в правом верхнем углу каждого листа прямоугольную рамку со словом «Код» и впишите в эту рамку код, который вам выдан.

При выполнении работы соблюдайте порядок.

Желаем успеха!»

## **7. Проведение работы по обществознанию**

7.1. На предварительном этапе присвоить коды всем участникам ВПР (см. п.п. 1.5—1.6). Для каждого участника должен использоваться один и тот же код на всех этапах проведения ВПР. Приготовить напечатанные на листах коды для выдачи участникам. Каждый код используется во всей ОО только один раз.

7.2. Получить через личный кабинет в ФИС ОКО зашифрованный архив с материалами для проведения проверочной работы (архив доступен 15.04.2019). Рекомендуется скачать архив заранее, до дня проведения работы.

7.3. Получить через личный кабинет в ФИС ОКО шифр к архиву (доступен 18.04.2019 в 7:30 по местному времени в день проведения работы) и разархивировать его. Получение шифров к архиву также будет возможно в установленное время (18.04.2019 в 7:30 по местному времени в день проведения работы) по ссылке: https://vpr.obrnadzor.gov.ru

7.4. Распечатать варианты ВПР на всех участников, формат печати - А4, чёрнобелая, допускается печать на обеих сторонах листа. Не допускается печать двух страниц на одну сторону листа А4.

7.5. В установленное время начала работы выдать каждому участнику его код (см. п.п. 1.5-1.6).

7.6. Выдать участникам распечатанные варианты проверочной работы для выполнения заданий. Работа может выполняться ручками (синей или черной), которые обычно используются обучающимися на уроках.

7.7. Провести инструктаж на основе приведённого ниже текста (5 мин).

7.8. Проследить, чтобы каждый участник переписал выданный ему код в специально отведенное поле в верхней правой части каждого листа с заданиями.

7.9. Провести работу и собрать все бумажные материалы. В процессе проведения работы обеспечивать порядок в аудитории.

7.10. Получить через личный кабинет в ФИС ОКО электронную форму сбора результатов ВПР по обществознанию. (Форма доступна 1.04.2019).

7.11. Скачать через личный кабинет в ФИС ОКО и распечатать критерии оценивания ответов. (Доступны 18.04.2019 в 14:00 по московскому времени в день проведения работы). Получение критериев оценивания работ также будет возможно в установленное время (18.04.2019 в 14:00 по московскому времени в день проведения работы) по ссылке: https://vpr.obrnadzor.gov.ru

7.12. Привлечь экспертов для оценивания работ. Решение о привлечении экспертов принимает ОО. Может быть привлечено несколько экспертов. Требования к эксперту: опыт преподавания обществознания в 5-6 классах не менее 3 лет.

7.13. Оценить работы в соответствии с полученными критериями. Баллы за каждое задание вписываются в специальное квадратное поле с пунктирной границей слева от соответствующего задания.

7.14. Перенести номер варианта и баллы каждого участника в форму сбора результатов. Номер варианта и баллы каждого участника вносятся в строку с кодом данного участника (коды выставлены в форме заранее). Перед внесением данных в форму рекомендуется разложить работы в порядке возрастания кодов, чтобы при внесении данных можно было последовательно заполнять строки таблицы. Для переноса данных требуются навыки работы на компьютере, в частности - работы с электронными таблицами. К заполнению формы сбора результатов может быть привлечён любой специалист ОО, обладающий соответствующими навыками.

7.15. При вводе баллов за задания необходимо в каждой ячейке выбрать значение из выпадающего списка, который включает допустимые баллы, а также «Х» (решение и ответ отсутствуют) и «Не пройдено» (тема, к которой относится данное

задание, не пройдена). Количество заданий, с пометкой «Не пройдено» учитывается при формировании итоговой статистики. Если «Х» вводится самостоятельно «вручную» - необходимо использовать английскую раскладку клавиатуры, иначе результаты не будут обработаны.

Если обучающийся не присутствовал на работе, строку с его кодом в форме сбора результатов нужно оставить пустой.

7.16. Загрузить форму сбора результатов через личный кабинет в ФИС ОКО. Загрузка формы сбора результатов в ФИС ОКО должна быть осуществлена по графику:

- до 23.04.2019 (до 23:00 мск) - Загрузка данных по учебному предмету «Обществознание».

7.17. В электронной форме передаются только коды участников, ФИО не указываются. Соответствие ФИО и кода остается в ОО в виде бумажного протокола.

Текст инструктажа (обществознание)

«Ребята, вам предстоит написать проверочную работу по обществознанию. В ней 8 заданий. Выполнять их можно в любом порядке, постарайтесь сделать правильно как можно больше заданий.

Каждому из вас выдаются листы с заданиями (организатор показывает лист с заданиями).

При выполнении заданий можно использовать черновик. Записи в черновике проверяться и оцениваться не будут.

Ответы к заданиям запишите в отведенное для них поле со словом «Ответ».

Если вы хотите исправить ответ, зачеркните его и напишите рядом новый.

Время выполнения работы - 45 минут. При выполнении работы нельзя пользоваться учебником, рабочими тетрадями.

Приступая к работе, будьте внимательны, не торопитесь.

Перед началом работы давайте впишем полученные вами коды на листы с заданиями. Найдите в правом верхнем углу каждого листа прямоугольную рамку со словом «Код» и впишите в эту рамку код, который вам выдан.

При выполнении работы соблюдайте порядок.

Желаем успеха!»

Приложение 9 к приказу Департамента образования и науки Чукотского автономного округа от 27.03.2019 г. № 01-21/211

## **Инструкция для образовательной организации по проведению всероссийских проверочных работ учащихся 7-х классов**

### **1. Общие положения**

1.1. Расписание всероссийских проверочных работ (ВПР), включая время публикации всех видов материалов, размещается в Федеральной информационной системе оценки качества образования (ФИС ОКО) не позднее, чем за 3 дня до даты проведения работы.

1.2. Для выполнения технических действий, связанных с проведением проверочных работ (работа в ФИС ОКО, печать материалов, заполнение формы сбора результатов и т.п.), могут быть привлечены технические специалисты.

1.3. ОО обеспечивает порядок и дисциплину в классах при проведении всероссийских проверочных работ. Рекомендуется рассадка по одному участнику за партой и проведение работы не менее чем двумя организаторами в классе. Окончательное решение по рассадке и количеству организаторов принимает ОО.

1.4. На листах с заданиями отведено достаточно места для записи ответов. Для записи решения задания или иного развернутого ответа выделено специальное поле. ОО может принять решение о выдаче дополнительных листов под черновики.

1.5. При проведении ВПР, проверке работ и обработке результатов используется код участника. Коды выдаются участникам один раз до проведения проверочных работ. Коды представляют собой четырехзначные числа, идущие подряд, начиная с 7001 (7002, 7003 и т.д.). При выдаче кодов рекомендуется воспользоваться какимлибо правилом, например, выдавать коды по классам в порядке следования номеров учеников в списке и т.п. Если обучающийся седьмого класса получил код 7001, то во всех работах для седьмого класса этот обучающийся должен участвовать с кодом 7001. Каждый код является уникальным и используется во всей ОО только один раз. Каждому участнику выдается один и тот же код на все работы.

1.6. ОО должна получить через личный кабинет в ФИС ОКО:

- коды для выдачи участникам (листы с напечатанными кодами, которые разрезаются на отдельные части и выдаются участникам перед началом каждой работы, каждому участнику - один и тот же код на все работы);

протокол с кодами для фиксации соответствия кода и ФИО (таблица, в первом столбце которой указаны коды, а во втором столбце вписываются ФИО участника).

1.7. Протокол, указанный в п.1.6, может быть заполнен в бумажном или в электронном виде. Протокол хранится в ОО до окончания всех процедур. Данный протокол не передается федеральным и региональным организаторам ВПР.

1.8. Для обработки результатов каждой из проверочных работ ОО должна получить через личный кабинет в ФИС ОКО электронную форму сбора результатов, в которую вносятся баллы участников. Заполняются следующие электронные формы: одна для русского языка, одна для математики, одна для истории, одна для географии, одна для

обществознания, одна для биологии, одна для физики и одна для иностранного языка.

Заполненные формы должны быть загружены через личный кабинет в ФИС ОКО. Инструкция по заполнению и загрузке формы содержится внутри формы.

1.9. Даты проведения проверочных работ:

- Иностранный язык - 2 апреля 2019 года.

Ознакомление с программным обеспечением и проведение тренировки по иностранному языку с 20.03.2019 года.

- Обществознание - 4 апреля 2019 года4

- Русский язык - 9 апреля 2019 года;

- Биология - 11 апреля 2019 года;

- Г еография - 16 апреля 2019 года;

- Математика - 18 апреля 2019 года;

- Физика - 23 апреля 2019 года;

- История - 25 апреля 2019 года.

1.10. Время начала работы – 10:00 по местному времени.

### **2. Проведение работы по русскому языку**

2.1. На предварительном этапе присвоить коды всем участникам ВПР (см. п.п. 1.5- 1.6). Для каждого участника должен использоваться один и тот же код на всех этапах проведения ВПР. Приготовить напечатанные на листах коды для выдачи участникам. Каждый код используется во всей ОО только один раз.

2.2. Получить через личный кабинет в ФИС ОКО зашифрованный архив с материалами для проведения проверочной работы (архив доступен 04.04.2019). Рекомендуется скачать архив заранее, до дня проведения работы.

2.3. Получить через личный кабинет в ФИС ОКО шифр к архиву (доступен 09.04.2019 в 7:30 по местному времени в день проведения работы) и разархивировать зашифрованный архив с вариантами для проведения проверочной работы (см. п.2.2). Получение шифров к архиву также будет возможно в установленное время (09.04.2019 в 7:30 по местному времени в день проведения работы) по ссылке: https://vpr.obrnadzor.gov.ru

2.4. Распечатать варианты ВПР на всех участников, формат печати - А4, чёрнобелая, допускается печать на обеих сторонах листа. Не допускается печать двух страниц на одну сторону листа А4.

2.5. В установленное время начала работы выдать каждому участнику его код (см. п.п. 1.5-1.6).

2.6. Выдать участникам распечатанные варианты проверочной работы для выполнения заданий. Работа может выполняться ручками (синей или черной), которые обычно используются обучающимися на уроках.

2.7. Провести инструктаж на основе приведённого ниже текста (5 мин).

2.8. Проследить, чтобы каждый участник переписал выданный ему код в специально отведенное поле в верхней правой части каждого листа с заданиями.

2.9. Провести работу и собрать все бумажные материалы. В процессе проведения работы обеспечивать порядок в аудитории.

2.10. Получить через личный кабинет в ФИС ОКО электронную форму сбора результатов ВПР по русскому языку. (Форма доступна 04.04.2019).

2.11. Скачать через личный кабинет в ФИС ОКО и распечатать критерии оценивания ответов. (Критерии доступны 09.04.2019 в 14:00 по московскому времени в день проведения работы). Получение критериев оценивания работ также будет возможно в установленное время (09.04.2019 в 14:00 по московскому времени в день проведения работы) по ссылке: https://vpr.obrnadzor.gov.ru

2.12. Привлечь экспертов для оценивания работ. Решение о привлечении экспертов принимает ОО. Может быть привлечено несколько экспертов. Требования к эксперту: опыт преподавания русского языка в 5-9 классах не менее 3 лет.

2.13. Оценить работы в соответствии с полученными критериями. Баллы за каждое задание вписываются в специальное квадратное поле с пунктирной границей слева от соответствующего задания.

2.14. Перенести номер варианта и баллы каждого участника в форму сбора результатов. Номер варианта и баллы каждого участника вносятся в строку с кодом данного участника (коды выставлены в форме заранее). Перед внесением данных в форму рекомендуется разложить работы в порядке возрастания кодов, чтобы при внесении данных можно было последовательно заполнять строки таблицы. Для переноса данных требуются навыки работы на компьютере, в частности - работы с электронными таблицами. К заполнению формы сбора результатов может быть привлечён любой специалист ОО, обладающий соответствующими навыками.

2.15. В столбце с номером варианта при заполнении каждой ячейки нужно выбрать номер варианта, который выполнял участник

2.16. При вводе баллов за задания необходимо в каждой ячейке выбрать значение из выпадающего списка, который включает допустимые баллы, а также «Х» (решение и ответ отсутствуют). Если «Х» вводится самостоятельно «вручную» необходимо использовать английскую раскладку клавиатуры, иначе результаты не будут обработаны.

Если обучающийся не присутствовал на работе, строку с его кодом в форме сбора результатов нужно оставить пустой.

2.17. Загрузить форму сбора результатов через личный кабинет в ФИС ОКО. Загрузка формы сбора результатов в ФИС ОКО должна быть осуществлена по графику:

- до 13.04.2019 (до 23:00 мск) - Загрузка данных по учебному предмету «Русский язык».

2.18. В электронной форме передаются только коды участников, ФИО не указываются. Соответствие ФИО и кода остается в ОО в виде бумажного протокола.

Текст инструктажа (русский язык)

«Ребята, вам предстоит написать проверочную работу по русскому языку. В ней 14 заданий. Выполнять их можно в любом порядке, постарайтесь сделать правильно как можно больше заданий.

Каждому из вас выдаются листы с заданиями (организатор показывает лист с заданиями).

При выполнении заданий можно использовать черновик. Записи в черновике проверяться и оцениваться не будут.

Ответы к заданиям запишите в отведенное для них поле со словом «Ответ».

Если вы хотите исправить ответ, зачеркните его и напишите рядом новый.

Время выполнения работы - 90 минут. При выполнении работы нельзя пользоваться учебником, рабочими тетрадями, справочниками по грамматике, орфографическими словарями, иными справочными материалами.

Приступая к работе, будьте внимательны, не торопитесь.

Перед началом работы давайте впишем полученные вами коды на листы с заданиями. Найдите в правом верхнем углу каждого листа прямоугольную рамку со словом «Код» и впишите в эту рамку код, который вам выдан.

При выполнении работы соблюдайте порядок.

Желаем успеха!»

### **3. Проведение работы по математике**

3.1. На предварительном этапе присвоить коды всем участникам ВПР (см. п.п. 1.5- 1.6). Для каждого участника должен использоваться один и тот же код на всех этапах проведения ВПР. Приготовить напечатанные на листах коды для выдачи участникам. Каждый код используется во всей ОО только один раз.

3.2. Получить через личный кабинет в ФИС ОКО зашифрованный архив с материалами для проведения проверочной работы (архив доступен 15.04.2019). Рекомендуется скачать архив заранее, до дня проведения работы.

3.3. Получить через личный кабинет в ФИС ОКО шифр к архиву (доступен 18.04.2019 в 7:30 по местному времени в день проведения работы) и

разархивировать его. Получение шифров к архиву также будет возможно в установленное время (18.04.2019 в 7:30 по местному времени в день проведения работы) по ссылке: https://vpr.obrnadzor.gov.ru

3.4. Распечатать варианты ВПР на всех участников, формат печати - А4, чёрнобелая, допускается печать на обеих сторонах листа. Не допускается печать двух страниц на одну сторону листа А4.

3.5. В установленное время начала работы выдать каждому участнику его код (см. п.п. 1.5-1.6).

3.6. Выдать участникам распечатанные варианты проверочной работы для выполнения заданий. Работа может выполняться ручками (синей или черной), которые обычно используются обучающимися на уроках

3.7. Провести инструктаж на основе приведённого ниже текста (5 мин).

3.8. Проследить, чтобы каждый участник переписал выданный ему код в специально отведенное поле в верхней правой части каждого листа с заданиями.

3.9. Провести работу и собрать все бумажные материалы. В процессе проведения работы обеспечивать порядок в аудитории.

3.10. Получить через личный кабинет в ФИС ОКО электронную форму сбора результатов ВПР по математике. (Форма доступна 15.04.2019).

3.11. Скачать через личный кабинет в ФИС ОКО и распечатать критерии оценивания ответов. (Доступны 18.04.2019 в 14:00 по московскому времени в день проведения работы). Получение критериев оценивания работ также будет возможно в установленное время (18.04.2019 в 14:00 по московскому времени в день проведения работы) по ссылке: https://vpr.obrnadzor.gov.ru

3.12. Привлечь экспертов для оценивания работ. Решение о привлечении экспертов принимает ОО. Может быть привлечено несколько экспертов. Требования к эксперту: опыт преподавания математики в 5-9 классах не менее 3 лет.

3.13. Оценить работы в соответствии с полученными критериями. Баллы за каждое задание вписываются в специальное квадратное поле с пунктирной границей слева от соответствующего задания.

3.14. Перенести номер варианта и баллы каждого участника в форму сбора результатов. Номер варианта и баллы каждого участника вносятся в строку с кодом данного участника (коды выставлены в форме заранее). Перед внесением данных в

форму рекомендуется разложить работы в порядке возрастания кодов, чтобы при внесении данных можно было последовательно заполнять строки таблицы. Для переноса данных требуются навыки работы на компьютере, в частности - работы с электронными таблицами. К заполнению формы сбора результатов может быть привлечён любой специалист ОО, обладающий соответствующими навыками.

3.15. При вводе баллов за задания необходимо в каждой ячейке выбрать значение из выпадающего списка, который включает допустимые баллы, а также «Х» (решение и ответ отсутствуют). Если «Х» вводится самостоятельно «вручную» необходимо использовать английскую раскладку клавиатуры, иначе результаты не будут обработаны.

Если обучающийся не присутствовал на работе, строку с его кодом в форме сбора результатов нужно оставить пустой.

3.16. Загрузить форму сбора результатов через личный кабинет в ФИС ОКО. Загрузка формы сбора результатов в ФИС ОКО должна быть осуществлена по графику:

- до 23.04.2019 (до 23:00 мск) - Загрузка данных по учебному предмету «Математика».

3.17. 3.17.В электронной форме передаются только коды участников, ФИО не указываются. Соответствие ФИО и кода остается в ОО в виде бумажного протокола.

Текст инструктажа (математика)

«Ребята, вам предстоит написать проверочную работу по математике. В ней 16 заданий. Выполнять их можно в любом порядке, постарайтесь сделать правильно как можно больше заданий.

Каждому из вас выдаются листы с заданиями (организатор показывает лист с заданиями).

При выполнении заданий можно использовать черновик. Записи в черновике проверяться и оцениваться не будут.

Ответы к заданиям запишите в отведенное для них поле со словом «Ответ». В некоторых заданиях требуется записать решение. В этом случае для него отведено специальное поле со словом «Решение».

Если вы хотите исправить ответ, зачеркните его и напишите рядом новый.

Время выполнения работы - 90 минут. При выполнении работы нельзя пользоваться учебниками, рабочими тетрадями, справочниками, калькулятором.

Приступая к работе, будьте внимательны, не торопитесь.

Перед началом работы давайте впишем полученные вами коды на листы с заданиями. Найдите в правом верхнем углу каждого листа прямоугольную рамку со словом «Код» и впишите в эту рамку код, который вам выдан.

При выполнении работы соблюдайте порядок.

Желаем успеха!»

## **4. Проведение работы по истории**

4.1. На предварительном этапе присвоить коды всем участникам ВПР (см. п.п. 1.5—1.6). Для каждого участника должен использоваться один и тот же код на всех этапах проведения ВПР. Приготовить напечатанные на листах коды для выдачи участникам. Каждый код используется во всей ОО только один раз.

4.2. Получить через личный кабинет в ФИС ОКО зашифрованный архив с материалами для проведения проверочной работы (архив доступен 22.04.2019). Рекомендуется скачать архив заранее, до дня проведения работы.

4.3. Получить через личный кабинет в ФИС ОКО шифр к архиву (доступен 25.04.2019 в 7:30 по местному времени в день проведения работы) и разархивировать его. Получение шифров к архиву также будет возможно в установленное время (25.04.2019 в 7:30 по местному времени в день проведения работы) по ссылке: https://vpr.obrnadzor.gov.ru

4.4. Распечатать варианты ВПР на всех участников, формат печати - А4, чёрнобелая, допускается печать на обеих сторонах листа. Не допускается печать двух страниц на одну сторону листа А4.

4.5. В установленное время начала работы выдать каждому участнику его код (см. п.п. 1.5-1.6).

4.6. Провести инструктаж на основе приведённого ниже текста (5 мин).

4.7. Выдать участникам распечатанные варианты проверочной работы для выполнения заданий. Работа может выполняться ручками (синей или черной), которые обычно используются обучающимися на уроках.

4.8. Проследить, чтобы каждый участник переписал выданный ему код в специально отведенное поле в верхней правой части каждого листа с заданиями.

4.9. Провести работу и собрать все бумажные материалы. В процессе проведения работы обеспечивать порядок в аудитории.

4.10. Получить через личный кабинет в ФИС ОКО электронную форму сбора результатов ВПР по истории. (Форма доступна 22.04.2019).

4.11. Скачать через личный кабинет в ФИС ОКО и распечатать критерии оценивания ответов. (Доступны 25.04.2019 в 14:00 по московскому времени в день проведения работы). Получение критериев оценивания работ также будет возможно в установленное время (25.04.2019 в 14:00 по московскому времени в день проведения работы) по ссылке: https://vpr.obrnadzor.gov.ru

4.12. Привлечь экспертов для оценивания работ. Решение о привлечении экспертов принимает ОО. Может быть привлечено несколько экспертов. Требования к эксперту: опыт преподавания истории в 5-9 классах не менее 3 лет.

4.13. Оценить работы в соответствии с полученными критериями. Баллы за каждое задание вписываются в специальное квадратное поле с пунктирной границей слева от соответствующего задания.

4.14. Перенести номер варианта и баллы каждого участника в форму сбора результатов. Номер варианта и баллы каждого участника вносятся в строку с кодом данного участника (коды выставлены в форме заранее). Перед внесением данных в форму рекомендуется разложить работы в порядке возрастания кодов, чтобы при внесении данных можно было последовательно заполнять строки таблицы. Для переноса данных требуются навыки работы на компьютере, в частности - работы с электронными таблицами. К заполнению формы сбора результатов может быть привлечён любой специалист ОО, обладающий соответствующими навыками.

4.15. При вводе баллов за задания необходимо в каждой ячейке выбрать значение из выпадающего списка, который включает допустимые баллы, а также «Х» (решение и ответ отсутствуют) и «Не пройдено» (тема, к которой относится данное задание, не пройдена). Количество заданий, с пометкой «Не пройдено» учитывается при формировании итоговой статистики. Если «Х» вводится самостоятельно «вручную» - необходимо использовать английскую раскладку клавиатуры, иначе результаты не будут обработаны.

Если обучающийся не присутствовал на работе, строку с его кодом в форме сбора результатов нужно оставить пустой.

4.16. Загрузить форму сбора результатов через личный кабинет в ФИС ОКО. Загрузка формы сбора результатов в ФИС ОКО должна быть осуществлена по графику:

• до 30.04.2019 (до 23:00 мск) - Загрузка данных по учебному предмету «История».

4.17. В электронной форме передаются только коды участников, ФИО не указываются. Соответствие ФИО и кода остается в ОО в виде бумажного протокола.

### Текст инструктажа (история)

«Ребята, вам предстоит написать проверочную работу по истории. В ней 12 заданий. Выполнять их можно в любом порядке, постарайтесь сделать правильно как можно больше заданий.

Каждому из вас выдаются листы с заданиями (организатор показывает лист с заданиями).

При выполнении заданий можно использовать черновик. Записи в черновике проверяться и оцениваться не будут.

Ответы к заданиям запишите в отведенное для них поле со словом «Ответ».

Если вы хотите исправить ответ, зачеркните его и напишите рядом новый.

Время выполнения работы - 60 минут. При выполнении работы нельзя пользоваться учебником, рабочими тетрадями.

Приступая к работе, будьте внимательны, не торопитесь.

Перед началом работы давайте впишем полученные вами коды на листы с заданиями. Найдите в правом верхнем углу каждого листа прямоугольную рамку со словом «Код» и впишите в эту рамку код, который вам выдан.

При выполнении работы соблюдайте порядок.

Желаем успеха!»

## **5. Проведение работы по биологии**

5.1. На предварительном этапе присвоить коды всем участникам ВПР (см. п.п. 1.5—1.6). Для каждого участника должен использоваться один и тот же код на всех этапах проведения ВПР. Приготовить напечатанные на листах коды для выдачи участникам. Каждый код используется во всей ОО только один раз.

5.2. Получить через личный кабинет в ФИС ОКО зашифрованный архив с материалами для проведения проверочной работы (архив доступен 08.04.2019). Рекомендуется скачать архив заранее, до дня проведения работы.

5.3. Получить через личный кабинет в ФИС ОКО шифр к архиву (доступен 11.04.2019 в 7:30 по местному времени в день проведения работы) и разархивировать его. Получение шифров к архиву также будет возможно в установленное время (11.04.2019 в 7:30 по местному времени в день проведения работы) по ссылке: https://vpr.obrnadzor.gov.ru

5.4. Распечатать варианты ВПР на всех участников, формат печати - А4, чёрнобелая, допускается печать на обеих сторонах листа. Не допускается печать двух страниц на одну сторону листа А4.

5.5. В установленное время начала работы выдать каждому участнику его код (см. п.п. 1.5-1.6).

5.6. Выдать участникам распечатанные варианты проверочной работы для выполнения заданий. Работа может выполняться ручками (синей или черной), которые обычно используются обучающимися на уроках.

5.7. Провести инструктаж на основе приведённого ниже текста (5 мин).

5.8. Проследить, чтобы каждый участник переписал выданный ему код в специально отведенное поле в верхней правой части каждого листа с заданиями.

5.9. Провести работу и собрать все бумажные материалы. В процессе проведения работы обеспечивать порядок в аудитории.

5.10. Получить через личный кабинет в ФИС ОКО электронную форму сбора результатов ВПР по биологии. (Форма доступна 08.04.2019).

5.11. Скачать через личный кабинет в ФИС ОКО и распечатать критерии оценивания ответов. (Доступны 11.04.2019 в 14:00 по московскому времени в день проведения работы). Получение критериев оценивания работ также будет возможно в установленное время (11.04.2019 в 14:00 по московскому времени в день проведения работы) по ссылке: https://vpr.obrnadzor.gov.ru

5.12. Привлечь экспертов для оценивания работ. Решение о привлечении экспертов принимает ОО. Может быть привлечено несколько экспертов. Требования к эксперту: опыт преподавания биологии в 5-9 классах не менее 3 лет.

5.13. Оценить работы в соответствии с полученными критериями. Баллы за каждое задание вписываются в специальное квадратное поле с пунктирной границей слева от соответствующего задания.

5.14. Перенести номер варианта и баллы каждого участника в форму сбора результатов. Номер варианта и баллы каждого участника вносятся в строку с кодом данного участника (коды выставлены в форме заранее). Перед внесением данных в форму рекомендуется разложить работы в порядке возрастания кодов, чтобы при внесении данных можно было последовательно заполнять строки таблицы. Для переноса данных требуются навыки работы на компьютере, в частности - работы с электронными таблицами. К заполнению формы сбора результатов может быть привлечён любой специалист ОО, обладающий соответствующими навыками.

5.15. При вводе баллов за задания необходимо в каждой ячейке выбрать значение из выпадающего списка, который включает допустимые баллы, а также «Х» (решение и ответ отсутствуют) и «Не пройдено» (тема, к которой относится данное задание, не пройдена). Количество заданий, с пометкой «Не пройдено» учитывается при формировании итоговой статистики. Если «Х» вводится самостоятельно «вручную» - необходимо использовать английскую раскладку клавиатуры, иначе результаты не будут обработаны.

Если обучающийся не присутствовал на работе, строку с его кодом в форме сбора результатов нужно оставить пустой.

5.16. Загрузить форму сбора результатов через личный кабинет в ФИС ОКО. Загрузка формы сбора результатов в ФИС ОКО должна быть осуществлена по графику:

- до 16.04.2019 (до 23:00 мск) - Загрузка данных по учебному предмету «Биология».

5.17. В электронной форме передаются только коды участников, ФИО не указываются. Соответствие ФИО и кода остается в ОО в виде бумажного протокола.

## Текст инструктажа (биология)

«Ребята, вам предстоит написать проверочную работу по биологии. В ней 13 заданий. Выполнять их можно в любом порядке, постарайтесь сделать правильно как можно больше заданий.

Каждому из вас выдаются листы с заданиями (организатор показывает лист с заданиями).

При выполнении заданий можно использовать черновик. Записи в черновике проверяться и оцениваться не будут.

Ответы к заданиям запишите в отведенное для них поле со словом «Ответ».

Если вы хотите исправить ответ, зачеркните его и напишите рядом

новый.

Время выполнения работы - 60 минут. При выполнении работы нельзя пользоваться учебником, рабочими тетрадями.

Приступая к работе, будьте внимательны, не торопитесь.

Перед началом работы давайте впишем полученные вами коды на листы с заданиями. Найдите в правом верхнем углу каждого листа прямоугольную рамку со словом «Код» и впишите в эту рамку код, который вам выдан.

При выполнении работы соблюдайте порядок.

Желаем успеха!»

## **6. Проведение работы по географии**

6.1. На предварительном этапе присвоить коды всем участникам ВПР (см. п.п. 1.5—1.6). Для каждого участника должен использоваться один и тот же код на всех этапах проведения ВПР. Приготовить напечатанные на листах коды для выдачи участникам. Каждый код используется во всей ОО только один раз.

6.2. Получить через личный кабинет в ФИС ОКО зашифрованный архив с материалами для проведения проверочной работы (архив доступен 11.04.2019). Рекомендуется скачать архив заранее, до дня проведения работы.

6.3. Получить через личный кабинет в ФИС ОКО шифр к архиву (доступен 16.04.2019 в 7:30 по местному времени в день проведения работы) и разархивировать его. Получение шифров к архиву также будет возможно в установленное время (16.04.2019 в 7:30 по местному времени в день проведения работы) по ссылке: https://vpr.obrnadzor.gov.ru

6.4. Распечатать варианты ВПР на всех участников, формат печати - А4, чёрнобелая, допускается печать на обеих сторонах листа. Не допускается печать двух страниц на одну сторону листа А4.

6.5. В установленное время начала работы выдать каждому участнику его код (см. п.п. 1.5-1.6).

6.6. Выдать участникам распечатанные варианты проверочной работы для выполнения заданий. Работа может выполняться ручками (синей или черной), которые обычно используются обучающимися на уроках.

6.7. Провести инструктаж на основе приведённого ниже текста (5 мин).

6.8. Проследить, чтобы каждый участник переписал выданный ему код в специально отведенное поле в верхней правой части каждого листа с заданиями.

6.9. Провести работу и собрать все бумажные материалы. В процессе проведения работы обеспечивать порядок в аудитории.

6.10. Получить через личный кабинет в ФИС ОКО электронную форму сбора результатов ВПР по географии. (Форма доступна 11.04.2019).

6.11. Скачать через личный кабинет в ФИС ОКО и распечатать критерии оценивания ответов. (Доступны 16.04.2019 в 14:00 по московскому времени в день проведения работы). Получение критериев оценивания работ также будет возможно в установленное время (16.04.2019 в 14:00 по московскому времени в день проведения работы) по ссылке: https://vpr.obrnadzor.gov.ru

6.12. Привлечь экспертов для оценивания работ. Решение о привлечении экспертов принимает ОО. Может быть привлечено несколько экспертов. Требования к эксперту: опыт преподавания географии в 5-9 классах не менее 3 лет.

6.13. Оценить работы в соответствии с полученными критериями. Баллы за каждое задание вписываются в специальное квадратное поле с пунктирной границей слева от соответствующего задания.

6.14. Перенести номер варианта и баллы каждого участника в форму сбора результатов. Номер варианта и баллы каждого участника вносятся в строку с кодом данного участника (коды выставлены в форме заранее). Перед внесением данных в форму рекомендуется разложить работы в порядке возрастания кодов, чтобы при внесении данных можно было последовательно заполнять строки таблицы. Для переноса данных требуются навыки работы на компьютере, в частности - работы с электронными таблицами. К заполнению формы сбора результатов может быть привлечён любой специалист ОО, обладающий соответствующими навыками.

6.15. При вводе баллов за задания необходимо в каждой ячейке выбрать значение из выпадающего списка, который включает допустимые баллы, а также «Х» (решение и ответ отсутствуют). Если «Х» вводится самостоятельно «вручную» необходимо использовать английскую раскладку клавиатуры, иначе результаты не будут обработаны.

Если обучающийся не присутствовал на работе, строку с его кодом в форме сбора результатов нужно оставить пустой.

6.16. Загрузить форму сбора результатов через личный кабинет в ФИС ОКО. Загрузка формы сбора результатов в ФИС ОКО должна быть осуществлена по графику:

- до 20.04.2019 (до 23:00 мск) - Загрузка данных по учебному предмету «Г еография».

6.17. В электронной форме передаются только коды участников, ФИО не указываются. Соответствие ФИО и кода остается в ОО в виде бумажного протокола.

#### Текст инструктажа (география)

«Ребята, вам предстоит написать проверочную работу по географии. В ней 8 заданий. Выполнять их можно в любом порядке, постарайтесь сделать правильно как можно больше заданий.

Каждому из вас выдаются листы с заданиями (организатор показывает лист с заданиями).

При выполнении заданий можно использовать черновик. Записи в черновике проверяться и оцениваться не будут.

Ответы к заданиям запишите в отведенное для них поле со словом «Ответ».

Если вы хотите исправить ответ, зачеркните его и напишите рядом новый.

Время выполнения работы - 90 минут. При выполнении работы нельзя пользоваться учебником, рабочими тетрадями.

Приступая к работе, будьте внимательны, не торопитесь.

Перед началом работы давайте впишем полученные вами коды на листы с заданиями. Найдите в правом верхнем углу каждого листа прямоугольную рамку со словом «Код» и впишите в эту рамку код, который вам выдан.

При выполнении работы соблюдайте порядок.

Желаем успеха!»

## **7. Проведение работы по обществознанию**

7.1. На предварительном этапе присвоить коды всем участникам ВПР (см. п.п. 1.5—1.6). Для каждого участника должен использоваться один и тот же код на всех этапах проведения ВПР. Приготовить напечатанные на листах коды для выдачи участникам. Каждый код используется во всей ОО только один раз.

7.2. Получить через личный кабинет в ФИС ОКО зашифрованный архив с материалами для проведения проверочной работы (архив доступен 01.04.2019). Рекомендуется скачать архив заранее, до дня проведения работы.

7.3. Получить через личный кабинет в ФИС ОКО шифр к архиву (доступен 04.04.2019 в 7:30 по местному времени в день проведения работы) и разархивировать его. Получение шифров к архиву также будет возможно в установленное время (04.04.2019 в 7:30 по местному времени в день проведения работы) по ссылке: https://vpr.obrnadzor.gov.ru

7.4. Распечатать варианты ВПР на всех участников, формат печати - А4, чёрнобелая, допускается печать на обеих сторонах листа. Не допускается печать двух страниц на одну сторону листа А4.

7.5. В установленное время начала работы выдать каждому участнику его код (см. п.п. 1.5-1.6).

7.6. Выдать участникам распечатанные варианты проверочной работы для выполнения заданий. Работа может выполняться ручками (синей или черной), которые обычно используются обучающимися на уроках.

7.7. Провести инструктаж на основе приведённого ниже текста (5 мин).

7.8. Проследить, чтобы каждый участник переписал выданный ему код в специально отведенное поле в верхней правой части каждого листа с заданиями.

7.9. Провести работу и собрать все бумажные материалы. В процессе проведения работы обеспечивать порядок в аудитории.

7.10. Получить через личный кабинет в ФИС ОКО электронную форму сбора результатов ВПР по обществознанию. (Форма доступна 01.04.2019).

7.11. Скачать через личный кабинет в ФИС ОКО и распечатать критерии оценивания ответов. (Доступны 04.04.2019 в 14:00 по московскому времени в день проведения работы). Получение критериев оценивания работ также будет возможно в установленное время (04.04.2019 в 14:00 по московскому времени в день проведения работы) по ссылке: https://vpr.obrnadzor.gov.ru

7.12. Привлечь экспертов для оценивания работ. Решение о привлечении экспертов принимает ОО. Может быть привлечено несколько экспертов. Требования к эксперту: опыт преподавания обществознания в 5-9 классах не менее 3 лет.

7.13. Оценить работы в соответствии с полученными критериями. Баллы за каждое задание вписываются в специальное квадратное поле с пунктирной границей слева от соответствующего задания.

7.14. Перенести номер варианта и баллы каждого участника в форму сбора результатов. Номер варианта и баллы каждого участника вносятся в строку с кодом данного участника (коды выставлены в форме заранее). Перед внесением данных в форму рекомендуется разложить работы в порядке возрастания кодов, чтобы при внесении данных можно было последовательно заполнять строки таблицы. Для переноса данных требуются навыки работы на компьютере, в частности - работы с электронными таблицами. К заполнению формы сбора результатов может быть привлечён любой специалист ОО, обладающий соответствующими навыками.

7.15. При вводе баллов за задания необходимо в каждой ячейке выбрать значение из выпадающего списка, который включает допустимые баллы, а также «Х» (решение и ответ отсутствуют). Если «Х» вводится самостоятельно «вручную» необходимо использовать английскую раскладку клавиатуры, иначе результаты не будут обработаны.

Если обучающийся не присутствовал на работе, строку с его кодом в форме сбора результатов нужно оставить пустой.

7.16. Загрузить форму сбора результатов через личный кабинет в ФИС ОКО. Загрузка формы сбора результатов в ФИС ОКО должна быть осуществлена по графику:

- до 09.04.2019 (до 23:00 мск) - Загрузка данных по учебному предмету «Обществознание».

7.17. В электронной форме передаются только коды участников, ФИО не указываются. Соответствие ФИО и кода остается в ОО в виде бумажного протокола.

Текст инструктажа (обществознание)

«Ребята, вам предстоит написать проверочную работу по обществознанию. В ней 9 заданий. Выполнять их можно в любом порядке, постарайтесь сделать правильно как можно больше заданий.

Каждому из вас выдаются листы с заданиями (организатор показывает лист с заданиями).

При выполнении заданий можно использовать черновик. Записи в черновике проверяться и оцениваться не будут.

Ответы к заданиям запишите в отведенное для них поле со словом «Ответ».

Если вы хотите исправить ответ, зачеркните его и напишите рядом новый.

Время выполнения работы - 45 минут. При выполнении работы нельзя пользоваться учебником, рабочими тетрадями.

Приступая к работе, будьте внимательны, не торопитесь.

Перед началом работы давайте впишем полученные вами коды на листы с заданиями. Найдите в правом верхнем углу каждого листа прямоугольную рамку со словом «Код» и впишите в эту рамку код, который вам выдан.

При выполнении работы соблюдайте порядок.

Желаем успеха!»

## **8. Проведение работы по физике**

8.1. На предварительном этапе присвоить коды всем участникам ВПР (см. п.п. 1.5—1.6). Для каждого участника должен использоваться один и тот же код на всех этапах проведения ВПР. Приготовить напечатанные на листах коды для выдачи участникам. Каждый код используется во всей ОО только один раз.

8.2. Получить через личный кабинет в ФИС ОКО зашифрованный архив с материалами для проведения проверочной работы (архив доступен 18.04.2019). Рекомендуется скачать архив заранее, до дня проведения работы.

8.3. Получить через личный кабинет в ФИС ОКО шифр к архиву (доступен 23.04.2019 в 7:30 по местному времени в день проведения работы) и разархивировать его. Получение шифров к архиву также будет возможно в установленное время (23.04.2019 в 7:30 по местному времени в день проведения работы) по ссылке: https://vpr.obrnadzor.gov.ru

8.4. Распечатать варианты ВПР на всех участников, формат печати - А4, чёрнобелая, допускается печать на обеих сторонах листа. Не допускается печать двух страниц на одну сторону листа А4.

8.5. В установленное время начала работы выдать каждому участнику его код (см. п.п. 1.5-1.6).

8.6. Выдать участникам распечатанные варианты проверочной работы для выполнения заданий. Работа может выполняться ручками (синей или черной), которые обычно используются обучающимися на уроках.

8.7. Провести инструктаж на основе приведённого ниже текста (5 мин).

8.8. Проследить, чтобы каждый участник переписал выданный ему код в специально отведенное поле в верхней правой части каждого листа с заданиями.

8.9. Провести работу и собрать все бумажные материалы. В процессе проведения работы обеспечивать порядок в аудитории.

8.10. Получить через личный кабинет в ФИС ОКО электронную форму сбора результатов ВПР по физике. (Форма доступна 18.04.2019).

8.11. Скачать через личный кабинет в ФИС ОКО и распечатать критерии оценивания ответов. (Доступны 23.04.2019 в 14:00 по московскому времени в день проведения работы). Получение критериев оценивания работ также будет возможно в установленное время (23.04.2019 в 14:00 по московскому времени в день проведения работы) по ссылке: https://vpr.obrnadzor.gov.ru

8.12. Привлечь экспертов для оценивания работ. Решение о привлечении экспертов принимает ОО. Может быть привлечено несколько экспертов. Требования к эксперту: опыт преподавания физики в 5-9 классах не менее 3 лет.

8.13. Оценить работы в соответствии с полученными критериями. Баллы за каждое задание вписываются в специальное квадратное поле с пунктирной границей слева от соответствующего задания.

8.14. Перенести номер варианта и баллы каждого участника в форму сбора результатов. Номер варианта и баллы каждого участника вносятся в строку с кодом данного участника (коды выставлены в форме заранее). Перед внесением данных в форму рекомендуется разложить работы в порядке возрастания кодов, чтобы при внесении данных можно было последовательно заполнять строки таблицы. Для переноса данных требуются навыки работы на компьютере, в частности - работы с электронными таблицами. К заполнению формы сбора результатов может быть привлечён любой специалист ОО, обладающий соответствующими навыками.

8.15. При вводе баллов за задания необходимо в каждой ячейке выбрать значение из выпадающего списка, который включает допустимые баллы, а также «Х» (решение и ответ отсутствуют) и «Не пройдено» (тема, к которой относится данное задание, не пройдена). Количество заданий, с пометкой «Не пройдено» учитывается при формировании итоговой статистики. Если «Х» вводится самостоятельно «вручную» - необходимо использовать английскую раскладку клавиатуры, иначе результаты не будут обработаны.

Если обучающийся не присутствовал на работе, строку с его кодом в форме сбора результатов нужно оставить пустой.

8.16. Загрузить форму сбора результатов через личный кабинет в ФИС ОКО. Загрузка формы сбора результатов в ФИС ОКО должна быть осуществлена по графику:

- до 27.04.2019 (до 23:00 мск) - Загрузка данных по учебному предмету «Физика».

8.17. В электронной форме передаются только коды участников, ФИО не указываются. Соответствие ФИО и кода остается в ОО в виде бумажного протокола.

## Текст инструктажа (физика)

«Ребята, вам предстоит написать проверочную работу по физике. В ней 11 заданий. Выполнять их можно в любом порядке, постарайтесь сделать правильно как можно больше заданий.

Каждому из вас выдаются листы с заданиями (организатор показывает лист с заданиями).

При выполнении заданий можно использовать черновик. Записи в черновике проверяться и оцениваться не будут.

Ответы к заданиям запишите в отведенное для них поле со словом «Ответ».

Если вы хотите исправить ответ, зачеркните его и напишите рядом новый.

Время выполнения работы - 45 минут. При выполнении работы нельзя пользоваться учебником, рабочими тетрадями.

Приступая к работе, будьте внимательны, не торопитесь.

Перед началом работы давайте впишем полученные вами коды на листы с заданиями. Найдите в правом верхнем углу каждого листа прямоугольную рамку со словом «Код» и впишите в эту рамку код, который вам выдан.

При выполнении работы соблюдайте порядок.

Желаем успеха!»

### **9. Проведение работы по иностранному языку**

9.1. На предварительном этапе присвоить коды всем участникам ВПР (см. п.п. 1.5—1.6). Для каждого участника должен использоваться один и тот же код на всех этапах проведения ВПР. Приготовить напечатанные на листах коды для выдачи участникам. Каждый код используется во всей ОО только один раз.

9.2. Получить через личный кабинет в ФИС ОКО зашифрованный архив с материалами для проведения проверочной работы (архив доступен 28.03.2019). Рекомендуется скачать архив заранее, до дня проведения работы.

9.3. Получить через личный кабинет в ФИС ОКО шифр к архиву (доступен 02.04.2019 в 7:30 по местному времени в день проведения работы) и разархивировать его. Получение шифров к архиву также будет возможно в установленное время (02.04.2019 в 7:30 по местному времени в день проведения работы) по ссылке: https://vpr.obrnadzor.gov.ru

9.4. Всероссийская проверочная работа по иностранному языку (английский, немецкий, французский) в 7 классе включает в себя письменную и устную части. Обе части работы выполняются в компьютерной форме в специально оборудованной для этого аудитории. Для выполнения работы на сайте будет размещено специальное ПО (программное обеспечение).

Ознакомление с программным обеспечением и проведение тренировки по иностранному языку будет размещено в личном кабинете в ФИС ОКО 20.03.2019.

9.5. В установленное время начала работы выдать каждому участнику его код (см. п.п. 1.5-1.6).

9.6. Провести инструктаж на основе приведённого ниже текста (5 мин).

9.7. Провести работу и собрать все черновики. В процессе проведения работы обеспечивать порядок в аудитории.

9.8. Получить через личный кабинет в ФИС ОКО электронную форму сбора результатов ВПР по иностранному языку. (Форма доступна 28.04.2019).

9.9. Скачать через личный кабинет в ФИС ОКО и распечатать критерии оценивания ответов. (Доступны 02.04.2019 в 14:00 по московскому времени в день проведения работы). Получение критериев оценивания работ также будет возможно в установленное время (02.04.2019 в 14:00 по московскому времени в день проведения работы) по ссылке: https://vpr.obrnadzor.gov.ru

9.10. Привлечь экспертов для оценивания работ. Решение о привлечении экспертов принимает ОО. Может быть привлечено несколько экспертов. Требования к эксперту: опыт преподавания иностранного языка (английский язык, французский язык и немецкий язык) в 5-9 классах не менее 3 лет.

9.11. Оценить работы в соответствии с полученными критериями. Баллы за каждое задание вписываются в специальное квадратное поле с пунктирной границей слева от соответствующего задания.

9.12. Перенести номер варианта и баллы каждого участника в форму сбора результатов. Номер варианта и баллы каждого участника вносятся в строку с кодом данного участника (коды выставлены в форме заранее). Для переноса данных требуются навыки работы на компьютере, в частности - работы с электронными таблицами. К заполнению формы сбора результатов может быть привлечён любой специалист ОО, обладающий соответствующими навыками.

9.13. При вводе баллов за задания необходимо в каждой ячейке выбрать значение из выпадающего списка, который включает допустимые баллы, а также «Х» (решение и ответ отсутствуют). Если «Х» вводится самостоятельно «вручную» необходимо использовать английскую раскладку клавиатуры, иначе результаты не будут обработаны.

Если обучающийся не присутствовал на работе, строку с его кодом в форме сбора результатов нужно оставить пустой.

9.14. Загрузить форму сбора результатов через личный кабинет в ФИС ОКО. Загрузка формы сбора результатов в ФИС ОКО должна быть осуществлена по графику:

- до 10.04.2019 (до 23:00 мск) - Загрузка данных по учебному предмету «Иностранный язык».

9.15. В электронной форме передаются только коды участников, ФИО не указываются. Соответствие ФИО и кода остается в ОО в виде бумажного протокола.

#### Текст инструктажа (иностранный язык)

«Ребята, вам предстоит выполнить проверочную работу по иностранному языку. В ней 6 заданий. Из них 4 письменных и 2 устных задания. Для выполнения работы необходимы наушники и микрофоны (необходимо показать участникам, где находятся наушники и микрофоны, предназначенные для прохождения проверочной работы). Каждому участнику необходимо ввести индивидуальный код участника, который был выдан ранее, в активное окошко.

При выполнении заданий можно использовать черновик. Записи в черновике проверяться и оцениваться не будут.

Время выполнения работы - 45 минут.

Приступая к работе, будьте внимательны, не торопитесь.

При выполнении заданий следуйте инструкции на экране.

Желаем успеха!»

**Инструкция для образовательной организации по проведению проверочных работ по иностранному языку 7 класс (устная часть)**

# **Техническая подготовка ОО к проведению проверочной работы по иностранным языкам в рамках ПР**

Технический специалист совместно с руководителем ОО определяет:

аудитории для проведения ПР по иностранным языкам;

состав технического оборудования для проведения ПР по иностранным языкам.

Для проведения ПР по иностранным языкам в ОО должно быть подготовлено следующее оборудование в достаточном количестве. Рекомендуется предоставить не более четырех полностью укомплектованных станции записи ответов на аудиторию и одну запасную:

- компьютеры и аудиогарнитуры в аудиториях проведения (станции записи ответов) - технические характеристики должны соответствовать описанию, приведенному в Руководстве пользователя станции записи ответов, направляемому вместе с настоящей Инструкцией;
- компьютер с выходом в сеть Интернет в ОО для получения архива с инструкциями и ПО для настройки и проведения работы;
- flash-накопитель объемом не менее 4 ГБ для выгрузки аудиозаписей ответов с рабочих станций после завершения работы учеником.

Технический специалист обеспечивает:

расстановку рабочих мест в выбранных аудиториях, согласно требованиям для рабочих станций (достаточно места для рабочей станции и удобства ученика, бесперебойный доступ к электросети, по возможности, звукоизоляция от соседних станций и т.д.).

подготовку и первичную проверку работоспособности всех компьютеров и аудиогарнитур, которые будут использоваться как станции записи ответов в аудиториях.

# **Контроль технической готовности ОО для проведения проверочной работы**

В рамках технической подготовки аудиторий ОО, технический специалист должен выполнить следующие процедуры:

- Подготовить рабочие станции для проведения ПР. Рабочие станции следует пронумеровать по порядку (1, 2, 3 и т.п., номера не должны повторяться в рамках одной аудитории). Уникальный номер станции, «Номер аудитории, где она будет использоваться, а также «Логин школы (без букв sch)» (см.Рисунок) рекомендуется наклеить на системный блок компьютера или монитор, т.к. эти значения будут использоваться для внесения в соответствующие поля программы в начале выполнения работы каждым участником. Значение всех указанных полей должны состоять только из цифр.
- Провести на рабочих станциях настройку аудио-оборудования средствами ОС Windows.
- Создать на локальном диске рабочей станции папку для установки ПО. Например, «СШР 2019 АЯ» или другую. Не рекомендуется использовать пробелы в имени папки. У пользователя должны быть права на запись в указанную папку.
- Распаковать zip-архив с ПО, полученный в ФИС ОКО, в созданную папку

**Шифр к архиву** доступен через личный **кабинет ФИС ОКО 02.04.2019 в 7:30 по местному времени в день проведения ПР.** Получение шифров к архиву также будет возможно в установленное время (02.04.2019 в 7:30 по местному времени в день проведения работы) по ссылке: https://vpr.obrnadzor.gov.ru

- При запуске станции записи необходимо настроить программу: ввести логин школы (вводится логин ФИС ОКО без букв sch, например, 123456), номер аудитории, в которой будет использоваться компьютер (например, 0001), уникальный номер станции (номер рабочей станции от 1 до 9). Номер служит для идентификации компьютера в случае необходимости восстановления ответов.
- Нажав соответствующие кнопки в программе записи ответов, проверить качество записи и отображение текста заданий.

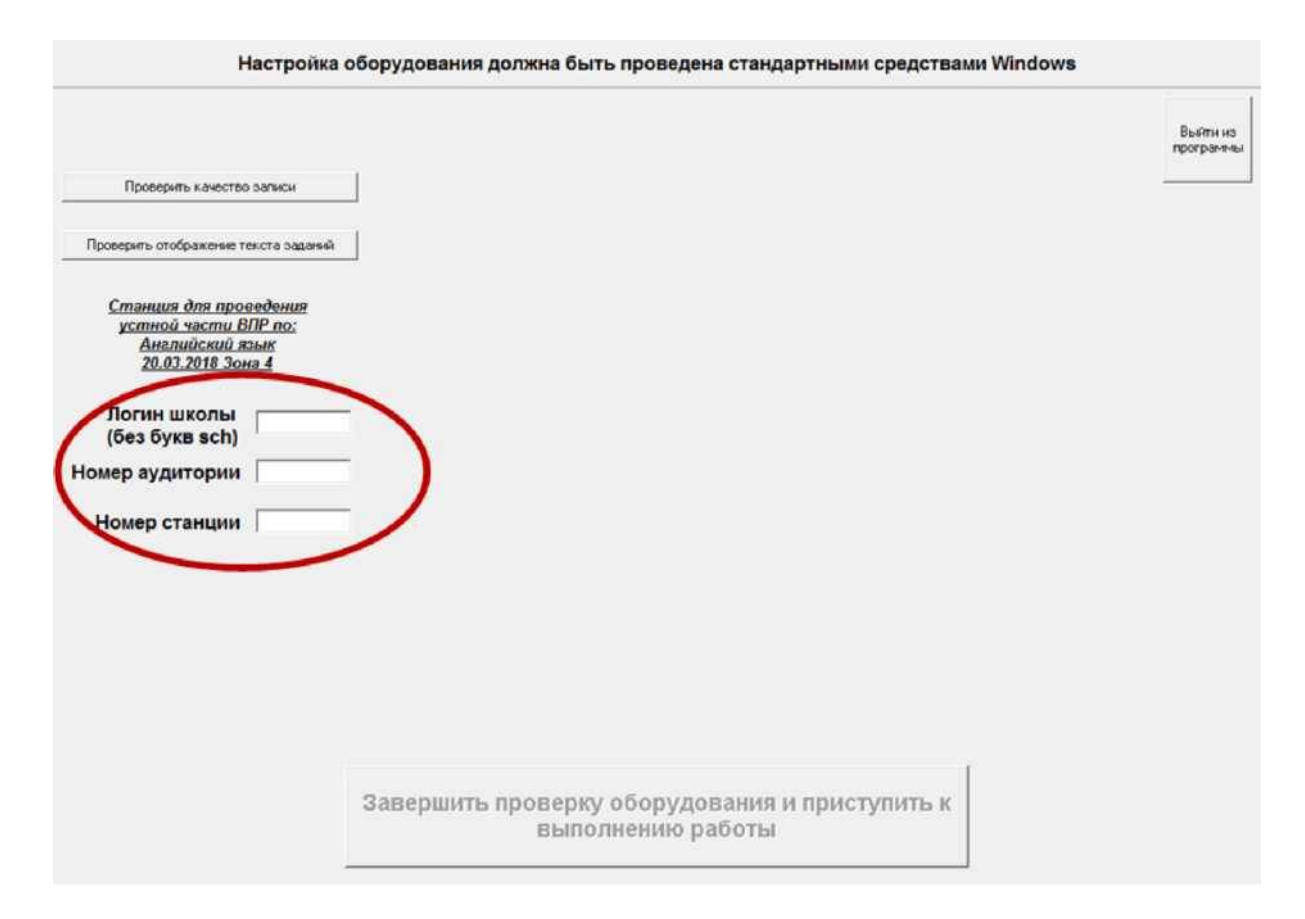

## **Без прохождения технической подготовки выполнение проверочной работы на станциях записи будет невозможно.**

В случае возникновения ошибок и нештатных ситуаций, которые не удалось решить техническому специалисту, нужно написать письмо на электронный адрес need@vprhelp.ru

В письме необходимо указать логин ОО, подробно описать возникшую ситуацию, технические характеристики рабочей станции и аудиогарнитуры, при необходимости, приложить скриншот, описывающий возникшую ошибку.

Если все действия выполнены без нештатных ситуаций, рабочая станция считается подготовленной к проведению ПР.

# **Проведение процедуры ПР**

Во время проведения работы в аудитории должны находиться технический специалист и организатор в аудитории. Допускается назначение одного технического специалиста на несколько аудиторий. Процедуру проведения ПР необходимо организовать таким образом, чтобы учащиеся, прошедшие процедуру, не общались с теми, кому ещё предстоит её пройти.

При подготовке к процедуре проведения работы по иностранному языку в рамках ПР технический специалист ОО должен выполнить следующие шаги:

1. Техническому специалисту нужно запустить станцию записи ответов и ввести необходимые данные:

- логин ОО (соответствует логину ФИС ОКО без букв sch, вида 123456)
- номер аудитории (вида 0001, 0002 и т.д.)
- номер станции (от 1 до 9)

2. Произвести техническую подготовку, выполнив настройку аудиоустройства (обязательно наличие аудиогарнитуры), произвести тестовую запись и проверить отображение проверочной работы с помощью кнопок: "Проверить качество записи" и "Проверить отображение заданий".

При подготовке к процедуре проведения работы по иностранному языку в рамках ПР организатор в аудитории должен:

1. Проверить пронумерованные рабочие станции (максимальное количество станций, используемых в одной аудитории, не должно превышать 4),обеспечение наушниками и микрофоном. Для проведения тестовой проверки работы программы можно использовать коды участников 0000-0009 (в этом случае программа покажет демонстрационный вариант проверочной работы).

2. Раздать участникам индивидуальные коды. Файл с кодами будет доступен для скачивания заранее в соответствующей публикации в личном кабинете в ФИС ОКО

### **Для каждого участника должен использоваться один и тот же код на всех этапах проведения ПР.**

3. Рассадить участников за рабочие станции, подготовленные и проверенные техническим специалистом (участники рассаживаются по одному за рабочие станции согласно списку). Показать участникам, где находятся наушники и микрофоны, предназначенные для прохождения проверочной работы

4. Предложить участникам ознакомиться с инструкцией, которая появится на экране. Обратить внимание участников на необходимость произвести запись кода участника и прослушать ее, нажав соответствующие кнопки в окне «Запись кода участника». В случае успешной записи кода, нажать кнопку в нижней части окна программы «Завершить запись кода участника и приступить к выполнению заданий». Если запись слышна тихо или некорректно, необходимо повторить запись. В случае повторения ошибки, вызвать технического специалиста для решения возникшей нештатной ситуации. Обратить внимание участников, что перед каждым проверочным заданием дается время на подготовку к этому заданию.

5. После завершения работы одним участником появляется окно с выбором «Начать на станции выполнение ПР для следующего участника» и «Завершить работу станции». Следующий участник начинает выполнение работы, нажав на кнопку «Начать на станции выполнение ПР для следующего участника».
6. Заполнить протокол проведения ПР с кодами для фиксации соответствия кода и ФИО (таблица, в первом столбце которой указаны коды, а во втором столбце вписываются ФИО участника). Протокол может быть заполнен в бумажном или в электронном виде. Протокол хранится в ОО до окончания всех процедур. Данный протокол не передается федеральным и региональным организаторам ПР.

## **Выполнение работы участником**

Участнику необходимо:

1. Прочитать инструкцию, которая появится на экране.

2. Ввести код участника.

3. Нажать кнопку «Начать выполнение работы».

4. Произвести запись кода участника и прослушать ее, нажав соответствующие кнопки в окне «Запись кода участника».

5. В случае успешной записи кода, нажать кнопку в нижней части окна программы «Завершить запись кода участника и приступить к выполнению заданий». Если запись слышна тихо или некорректно, необходимо повторить запись немного повысив тембр голоса (старайтесь не кричать, чтобы не мешать окружающим). В случае повторения ошибки, вызвать технического специалиста для решения возникшей нештатной ситуации.

6. Приступить к выполнению заданий проверочной работы. Перед каждым проверочным заданием дается время на подготовку к этому заданию.

7. При выполнении задания раньше отведенного времени можно нажать кнопку «Завершить ответ».

8. Выполнив все задания, участник может посмотреть внесенные варианты ответов на письменные задания и прослушать свои ответы на задания устной части.

9. Нажать кнопку «Завершить выполнение работы участником».

10. По завершении работы появляется окно с выбором «Начать на станции выполнение работы для следующего участника» и «Завершить работу станции». На этом этапе учащийся покидает аудиторию.

11. В случае необходимости работу на станции начинает следующий участник, нажав на кнопку «Начать на станции выполнение работы для следующего участника».

В случае возникновения ошибок и нештатных ситуаций, которые не удалось решить техническому специалисту, нужно написать письмо на электронный адрес need@vprhelp.ru

В письме необходимо указать логин ОО, подробно описать возникшую ситуацию, технические характеристики рабочей станции и аудиогарнитуры, при необходимости, приложить скриншот, описывающий возникшую ошибку.

# **Выгрузка ответов всех участников с рабочих станций на flash- накопитель**

После выполнения работы всеми участниками технический специалист должен обойти все станции записи и нажать в программе на кнопку «Завершить работу станции». Технический специалист осуществляет копирование файлов с ответами со всех станций записи на flash-накопитель. Папка с записями ответов создается автоматически в корневой папке с программой («^ЩР 2019 АЯ», если ПО было

установлено по рекомендуемому пути), имеет вид «Answer 18.03.19 9 123456 0001 1». Папка содержит все ответы участников на данной рабочей станции.

Собранные из аудиторий папки с ответами необходимо передать на компьютер(ы), где будет проводиться проверка и оценивание ответов участников ПР.

Для записи полных ответов одного участника необходимо примерно 7 Мб дискового пространства.

#### **Проверка ответов участников**

Эксперты проверяют и оценивают ответы в соответствии с критериями к заданиям работы (критерии будут доступны 02.04.2019 в 14:00 по московскому времени в день проведения работы в ФИС ОКО). Получение критериев оценивания работ также будет возможно в установленное время (в 14:00 по московскому времени в день проведения работы) по ссылке: https://vpr.obrnadzor.gov.ru Эксперты вносят баллы каждого участника в форму сбора результатов.

Приложение 10 к приказу Департамента образования, культуры и спорта Чукотского автономного округа от 27.03.2019 г. № 01-21/211

### **Инструкция для образовательной организации по проведению Всероссийских проверочных работ обучающихся 10-х и 11-х классов**

#### **1. Общие положения**

1.1. Расписание всероссийских проверочных работ (ВПР), включая время публикации всех видов материалов, размещается в Федеральной информационной системе оценки качества образования (ФИС ОКО) не позднее, чем за 3 дня до даты проведения работы.

1.2. Для выполнения технических действий, связанных с проведением проверочных работ (работа в ФИС ОКО, печать материалов, заполнение формы сбора результатов и т.п.), могут быть привлечены технические специалисты.

1.3. ОО обеспечивает порядок и дисциплину в классах при проведении всероссийских проверочных работ. Рекомендуется рассадка по одному участнику за партой и проведение работы не менее чем двумя организаторами в классе. Окончательное решение по рассадке и количеству организаторов принимает ОО.

1.4. На листах с заданиями отведено достаточно места для записи ответов. Для записи решения задания или иного развернутого ответа выделено специальное поле. ОО может принять решение о выдаче дополнительных листов под черновики.

1.5. При проведении ВПР, проверке работ и обработке результатов используется код участника. Коды выдаются участникам один раз до проведения проверочных работ. Коды представляют собой четырехзначные числа, идущие подряд, начиная с 2001 (2002, 2003 и т.д.) для 10 класса, начиная с 1001 (1002, 1003 и т.д.) для 11 класса. При выдаче кодов рекомендуется воспользоваться каким-либо правилом, например, выдавать коды по классам в порядке следования номеров учеников в списке и т.п. Если обучающийся одиннадцатого класса получил код 1001, то во всех работах для одиннадцатого класса этот обучающийся должен участвовать с кодом 1001. Каждый код является уникальным и используется во всей ОО только один раз. Каждому участнику выдается один и тот же код на все работы.

1.6. ОО должна получить через личный кабинет в ФИС ОКО:

- коды для выдачи участникам (листы с напечатанными кодами, которые разрезаются на отдельные части и выдаются участникам перед началом каждой работы, каждому участнику - один и тот же код на все работы);

протокол с кодами для фиксации соответствия кода и ФИО (таблица, в первом столбце которой указаны коды, а во втором столбце вписываются ФИО участника).

1.7. Протокол, указанный в п.1.6, может быть заполнен в бумажном или в электронном виде. Протокол хранится в ОО до окончания всех процедур. Данный протокол не передается федеральным и региональным организаторам ВПР.

1.8. Для обработки результатов каждой из проверочных работ ОО должна получить через личный кабинет в ФИС ОКО электронную форму сбора результатов, в которую вносятся баллы участников. Заполняются следующие электронные формы:

10 класс - одна для географии;

11 класс - одна для географии, одна для истории, одна для физики, одна для химии, одна для биологии и для иностранного языка:

- одна, если все обучающиеся сдавали работу только письменно;
- одна, если все обучающиеся сдавали работу как письменно, так и устно;
- две, если часть обучающихся сдавали работу только письменно, а другая часть обучающихся и устно, и письменно.

Заполненные формы должны быть загружены через личный кабинет в ФИС ОКО. Инструкция по заполнению и загрузке формы содержится внутри формы.

1.9. Даты проведения проверочных работ: История - 2 апреля 2019 года; Биология - 4 апреля 2019 года; Физика - 9 апреля 2019 года;  $\Gamma$ еография - 11 апреля 2019 года (для 10 и 11 класса); Иностранный язык - 16 апреля 2019 года; Ознакомление с программным обеспечением и проведение тренировки по иностранному языку с 20.03.2019 года. Химия - 18 апреля 2019 года

1.10. Время начала работы – 10:00 по местному времени.

# **2. Проведение работ**

2.1. На предварительном этапе присвоить коды всем участникам ВПР (см. п.п. 1.5- 1.6). Для каждого участника должен использоваться один и тот же код на всех этапах проведения ВПР. Приготовить напечатанные на листах коды для выдачи участникам. Каждый код используется во всей ОО только один раз.

2.2. Получить через личный кабинет в ФИС ОКО зашифрованный архив с материалами и форму сбора результатов для проведения проверочной работы. Рекомендуется скачать архив заранее, до дня проведения работы.

Получение архивов с материалами и формы сбора результатов:

История - 28.03.2019; Биология - 01.04.2019; Физика - 04.04.2019; География - 08.04.2019; Иностранный язык - 11.04.2019; Химия - 15.04.2019.

2.3. Получить через личный кабинет в ФИС ОКО шифр к архиву в 7:30 по местному времени в день проведения работы и разархивировать зашифрованный архив с вариантами для проведения проверочной работы (см. п.2.2) по соответствующему предмету. Получение шифров к архиву также будет возможно в установленное время (в 7:30 по местному времени в день проведения работы) по ссылке: https://vpr.obrnadzor.gov.ru

2.4. Распечатать варианты ВПР на всех участников, формат печати - А4, чёрнобелая. Не допускается печать двух страниц на одну сторону листа А4.

2.5. В установленное время начала работы выдать каждому участнику его код (см. п.п. 1.5-1.6).

2.6. Выдать участникам распечатанные варианты проверочной работы для выполнения заданий. Работа может выполняться ручками (синей или черной), которые обычно используются обучающимися на уроках.

2.7. Проследить, чтобы каждый участник переписал выданный ему код в специально отведенное поле в верхней правой части каждого листа с заданиями.

2.8. Провести работу и собрать все бумажные материалы. В процессе проведения работы обеспечивать порядок в аудитории.

2.9. Скачать через личный кабинет в ФИС ОКО и распечатать критерии оценивания ответов. (Критерии доступны в 14:00 по московскому времени в день проведения работы). Получение критериев оценивания работ также будет возможно в установленное время (в 14:00 по московскому времени в день проведения работы) по ссылке: https://vpr.obrnadzor.gov.ru

2.10. Привлечь экспертов для оценивания работ. Решение о привлечении экспертов принимает ОО. Может быть привлечено несколько экспертов. Требования к эксперту: опыт преподавания соответствующего предмета в 10-11 классах не менее 3 лет.

2.11. Оценить работы в соответствии с полученными критериями. Баллы за каждое задание вписываются в специальное квадратное поле с пунктирной границей слева от соответствующего задания.

2.12. Перенести номер варианта и баллы каждого участника в форму сбора результатов. Номер варианта и баллы каждого участника вносятся в строку с кодом данного участника (коды выставлены в форме заранее). Перед внесением данных в форму рекомендуется разложить работы в порядке возрастания кодов, чтобы при внесении данных можно было последовательно заполнять строки таблицы. Для переноса данных требуются навыки работы на компьютере, в частности - работы с электронными таблицами в формате .xls (Microsoft Excel). К заполнению формы сбора результатов может быть привлечён любой специалист ОО, обладающий соответствующими навыками.

2.13. В столбце с номером варианта при заполнении каждой ячейки можно выбрать номер варианта.

2.14. При вводе баллов за задания необходимо в каждой ячейке выбрать значение из списка, который включает допустимые баллы, а также «Х» (решение и ответ отсутствуют).

Если обучающийся не присутствовал на работе, строку с его кодом в форме сбора результатов нужно оставить пустой.

2.15. Загрузить форму сбора результатов через личный кабинет в ФИС ОКО. Загрузка формы сбора результатов в систему ВПР должна быть осуществлена по графику:

10 классы:

• До  $16.04.2019$  (до  $23:00$  мск) - Загрузка данных по учебному предмету «География».

11 классы:

- До 06.04.2019 (до 23:00 мск) Загрузка данных по учебному предмету «История»;
- До 09.04.2019 (до 23:00 мск) Загрузка данных по учебному предмету «Биология»;
- До 13.04.2019 (до 23:00 мск) Загрузка данных по учебному предмету «Физика»;
- До  $16.04.2019$  (до  $23:00$  мск) Загрузка данных по учебному предмету «География»;
- До 20.04.2019 (до 23:00 мск) Загрузка данных для по учебному предмету «Иностранный язык»;

• До 23.04.2019 (до 23:00 мск) - Загрузка данных по учебному предмету «Химия».

2.16. В электронной форме сбора результатов передаются только коды участников, ФИО не указываются. Соответствие ФИО и кода остается в ОО в виде бумажного протокола.

Для проведения устной части ВПР по иностранным языкам (английский, немецкий, французский) инструкция прилагается.

#### Текст инструктажа

«Ребята, вам предстоит написать проверочную работу.

Каждому из вас выдаются листы с заданиями (организатор показывает лист с заданиями).

При выполнении заданий можно использовать черновик. Записи в черновике проверяться и оцениваться не будут.

Оформляйте ответы в тексте работы согласно инструкциям к заданиям. Ответы к заданиям запишите в отведенное для них поле со словом «Ответ».

В случае записи неверного ответа зачеркните его и запишите рядом новый. Приступая к работе, будьте внимательны, не торопитесь.

Перед началом работы давайте впишем полученные вами коды на листы с заданиями.

Найдите в правом верхнем углу каждого листа прямоугольную рамку со словом «Код» и впишите в эту рамку код, который вам выдан.

Советуем выполнять задания в том порядке, в котором они даны. Для экономии времени пропускайте задание, которое не удаётся выполнить сразу, и переходите к следующему.

Если после выполнения всей работы у Вас останется время, Вы сможете вернуться к пропущенным заданиям.

Баллы, полученные Вами за выполненные задания, суммируются. Постарайтесь выполнить как можно больше заданий и набрать наибольшее количество баллов. Желаем успеха!»

# **Инструкция для образовательной организации по проведению проверочных работ по иностранному языку (устная часть)**

## **Техническая подготовка ОО к проведению УСТНОЙ ЧАСТИ проверочной работы по иностранным языкам в рамках ПР**

Технический специалист совместно с руководителем ОО определяет:

аудитории для проведения ПР по иностранным языкам;

состав технического оборудования для проведения ПР по иностранным языкам.

Для проведения ПР по иностранным языкам в ОО должно быть подготовлено следующее оборудование в достаточном количестве. Рекомендуется предоставить не более четырех полностью укомплектованных станции записи ответов на аудиторию и одну запасную:

 компьютеры и аудиогарнитуры в аудиториях проведения (станции записи ответов) - технические характеристики должны соответствовать описанию, приведенному в Руководстве пользователя станции записи ответов, направляемому вместе с настоящей Инструкцией;

- компьютер с выходом в сеть Интернет в ОО для получения архива с инструкциями и ПО для настройки и проведения работы;
- flash-накопитель объемом не менее 4 ГБ для выгрузки аудиозаписей ответов с рабочих станций после завершения работы учеником.

Технический специалист обеспечивает:

расстановку рабочих мест в выбранных аудиториях, согласно требованиям для рабочих станций (достаточно места для рабочей станции и удобства ученика, бесперебойный доступ к электросети, по возможности, звукоизоляция от соседних станций и т.д.).

подготовку и первичную проверку работоспособности всех компьютеров и аудиогарнитур, которые будут использоваться как станции записи ответов в аудиториях.

#### **Контроль технической готовности ОО для проведения проверочной работы**

В рамках технической подготовки аудиторий ОО, технический специалист должен выполнить следующие процедуры:

- Подготовить рабочие станции для проведения ПР. Рабочие станции следует пронумеровать по порядку (1, 2, 3 и т.п., номера не должны повторяться в рамках одной аудитории). Уникальный номер станции, «Номер аудитории, где она будет использоваться, а также «Логин школы (без букв sch)» (см.Рисунок) рекомендуется наклеить на системный блок компьютера или монитор, т.к. эти значения будут использоваться для внесения в соответствующие поля программы в начале выполнения работы каждым участником. Значение всех указанных полей должны состоять только из цифр.
- Провести на рабочих станциях настройку аудио-оборудования средствами ОС Windows.
- Создать на локальном диске рабочей станции папку для установки ПО. Например, «СШР 2019 АЯ» или другую. Не рекомендуется использовать пробелы в имени папки. У пользователя должны быть права на запись в указанную папку.
- Распаковать zip-архив с ПО, полученный в ФИС ОКО, в созданную папку

Шифр к архиву для устной части доступен через личный кабинет 16.04.2019 в 7:30 по местному времени в день проведения работы. Получение шифров к архиву также будет возможно в установленное время (16.04.2019 в 7:30 по местному времени в день проведения работы) по ссылке: https://vpr.obrnadzor.gov.ru

 При запуске станции записи необходимо настроить программу: ввести логин школы (вводится логин ФИС ОКО без букв sch, например, 123456), номер аудитории, в которой будет использоваться компьютер (например, 0001), уникальный номер станции (номер рабочей станции от 1 до 9). Номер служит для идентификации компьютера в случае необходимости восстановления ответов.

Нажав соответствующие кнопки в программе записи ответов, проверить качество записи и отображение текста заданий.

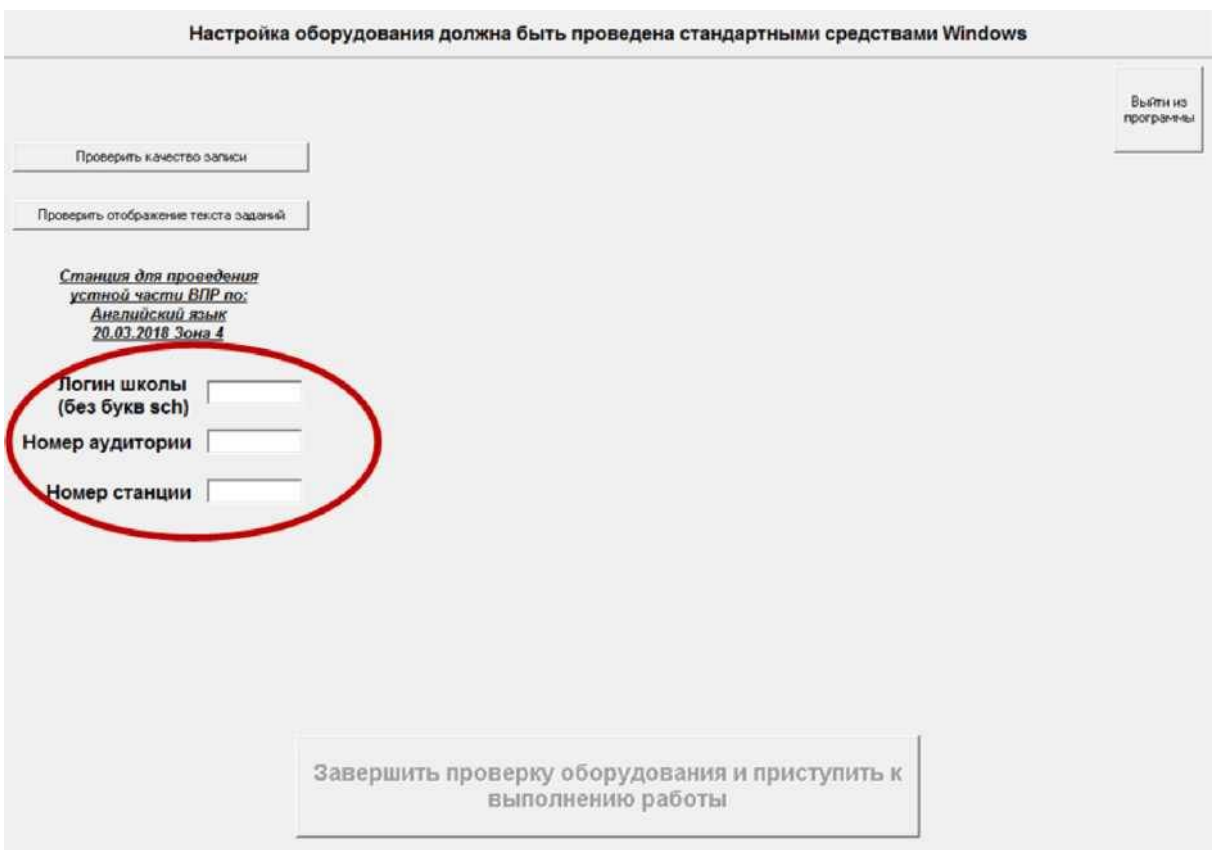

### **Без прохождения технической подготовки выполнение проверочной работы на станциях записи будет невозможно.**

В случае возникновения ошибок и нештатных ситуаций, которые не удалось решить техническому специалисту, нужно написать письмо на электронный адрес need@vprhelp.ru

В письме необходимо указать логин ОО, подробно описать возникшую ситуацию, технические характеристики рабочей станции и аудиогарнитуры, при необходимости, приложить скриншот, описывающий возникшую ошибку.

Если все действия выполнены без нештатных ситуаций, рабочая станция считается подготовленной к проведению ПР.

## **Проведение процедуры проверочной работы**

Во время проведения работы в аудитории должны находиться технический специалист и организатор в аудитории. Допускается назначение одного технического специалиста на несколько аудиторий. Процедуру проведения устной части необходимо организовать таким образом, чтобы учащиеся, прошедшие процедуру, не общались с теми, кому ещё предстоит её пройти.

При подготовке к процедуре проведения работы по иностранному языку в рамках ПР технический специалист ОО должен выполнить следующие шаги:

1. Техническому специалисту нужно запустить станцию записи ответов и ввести необходимые данные:

- логин ОО (соответствует логину ФИС ОКО без букв sch, вида 123456)
- номер аудитории (вида 0001, 0002 и т.д.)

- номер станции (от 1 до 9)

2. Произвести техническую подготовку, выполнив настройку аудиоустройства (обязательно наличие аудиогарнитуры), произвести тестовую запись и проверить отображение проверочной работы с помощью кнопок: "Проверить качество записи" и "Проверить отображение заданий".

При подготовке к процедуре проведения работы по иностранному языку в рамках ПР организатор в аудитории должен:

1. Проверить пронумерованные рабочие станции (максимальное количество станций, используемых в одной аудитории, не должно превышать 4),обеспечение наушниками и микрофоном. Для проведения тестовой проверки работы программы можно использовать коды участников 0000-0009 (в этом случае программа покажет демонстрационный вариант проверочной работы).

2. Раздать участникам индивидуальные коды. Файл с кодами будет доступен для скачивания заранее в соответствующей публикации в личном кабинете в ФИС ОКО

### **Для каждого участника должен использоваться один и тот же код на всех этапах проведения ПР.**

3. Рассадить участников за рабочие станции, подготовленные и проверенные техническим специалистом (участники рассаживаются по одному за рабочие станции согласно списку). Показать участникам, где находятся наушники и микрофоны, предназначенные для прохождения проверочной работы

4. Предложить участникам ознакомиться с инструкцией, которая появится на экране. Обратить внимание участников на необходимость произвести запись кода участника и прослушать ее, нажав соответствующие кнопки в окне «Запись кода участника ПР». В случае успешной записи кода, нажать кнопку в нижней части окна программы «Завершить запись кода участника и приступить к выполнению заданий». Если запись слышна тихо или некорректно, необходимо повторить запись. В случае повторения ошибки, вызвать технического специалиста для решения возникшей нештатной ситуации. Обратить внимание участников, что перед каждым проверочным заданием дается время на подготовку к этому заданию.

5. После завершения работы одним участником появляется окно с выбором «Начать на станции выполнение ПР для следующего участника» и «Завершить работу станции». Следующий участник начинает выполнение работы, нажав на кнопку «Начать на станции выполнение ПР для следующего участника».

6. Заполнить протокол проведения ПР с кодами для фиксации соответствия кода и ФИО (таблица, в первом столбце которой указаны коды, а во втором столбце вписываются ФИО участника). Протокол может быть заполнен в бумажном или в электронном виде. Протокол хранится в ОО до окончания всех процедур. Данный протокол не передается федеральным и региональным организаторам ПР.

## **Выполнение работы участником**

Участнику необходимо:

1. Прочитать инструкцию, которая появится на экране.

2. Нажать кнопку «Начать выполнение работы».

3. Произвести запись кода участника и прослушать ее, нажав соответствующие кнопки в окне «Запись кода участника ПР».

4. В случае успешной записи кода, нажать кнопку в нижней части окна программы «Завершить запись кода участника и приступить к выполнению заданий». Если запись слышна тихо или некорректно, необходимо повторить запись немного повысив тембр голоса (старайтесь не кричать, чтобы не мешать окружающим). В случае повторения ошибки, вызвать технического специалиста для решения возникшей нештатной ситуации.

5. Приступить к выполнению заданий проверочной работы. Перед каждым проверочным заданием дается время на подготовку к этому заданию.

6. По завершении работы появляется окно с выбором «Начать на станции выполнение ПР для следующего участника» и «Завершить работу станции». На этом этапе учащийся покидает аудиторию.

7. Вслучае необходимости работу на станции начинает следующий участник, нажав на кнопку «Начать на станции выполнение ПР для следующего участника».

В случае возникновения ошибок и нештатных ситуаций, которые не удалось решить техническому специалисту, нужно написать письмо на электронный адрес need@vprhelp.ru

В письме необходимо указать логин ОО, подробно описать возникшую ситуацию, технические характеристики рабочей станции и аудиогарнитуры, при необходимости, приложить скриншот, описывающий возникшую ошибку.

# **Выгрузка ответов всех участников с рабочих станций на flash- накопитель**

После выполнения работы всеми участниками технический специалист должен обойти все станции записи и нажать в программе на кнопку «Завершить работу станции». Технический специалист осуществляет копирование файлов с ответами со всех станций записи на flash-накопитель. Папка с аудиозаписями ответов создается автоматически в корневой папке с программой («СШР 2019 АЯ», если ПО было установлено по рекомендуемому пути), имеет вид «Answer 18.03.17 9 123456 0001 1». Папка содержит все ответы участников на данной рабочей станции.

Собранные из аудиторий папки с ответами необходимо передать на компьютер(ы), где будет проводиться проверка и оценивание устных ответов участников ПР.

Для записи полных ответов одного участника необходимо примерно 7 Мб дискового пространства.

## **Проверка ответов участников**

Эксперты проверяют и оценивают устные ответы в соответствии с критериями к заданиям устной части работы (критерии будут доступны 16.04.2019 в 14:00 по московскому времени в день проведения работы в ФИС ОКО). Получение критериев оценивания работ также будет возможно в установленное время (в 14:00 по московскому времени в день проведения работы) по ссылке: https://vpr.obrnadzor.gov.ru. Эксперты вносят баллы каждого участника в форму сбора результатов.